## **Oracle® Audit Vault**

Server Installation Guide Release 10.3 for Oracle Solaris on SPARC (64-Bit) **E23568-02**

March 2013

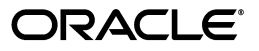

Oracle Audit Vault Server Installation Guide, Release 10.3 for Oracle Solaris on SPARC (64-Bit)

E23568-02

Copyright © 2007, 2013, Oracle and/or its affiliates. All rights reserved.

Primary Authors: Rod Ward, Tanaya Bhattacharjee

Contributing Authors: Prakash Jashnani, Namrata Bhakthavatsalam, Reema Khosla, Mohammed Yunus Qureshi, Tammy Bednar, K Karun, Deborah Owens, Janet Blowney, Pat Huey

Contributors: Diego Iglesias, Gowri Suserla, Vipul Shah, Donna Keesling, Aneesh Khandelwai, Trivikrama Samudrala, Sarma Namuduri, Luann Ho, Alan Galbreath

This software and related documentation are provided under a license agreement containing restrictions on use and disclosure and are protected by intellectual property laws. Except as expressly permitted in your license agreement or allowed by law, you may not use, copy, reproduce, translate, broadcast, modify, license, transmit, distribute, exhibit, perform, publish, or display any part, in any form, or by any means. Reverse engineering, disassembly, or decompilation of this software, unless required by law for interoperability, is prohibited.

The information contained herein is subject to change without notice and is not warranted to be error-free. If you find any errors, please report them to us in writing.

If this is software or related documentation that is delivered to the U.S. Government or anyone licensing it on behalf of the U.S. Government, the following notice is applicable:

U.S. GOVERNMENT END USERS: Oracle programs, including any operating system, integrated software, any programs installed on the hardware, and/or documentation, delivered to U.S. Government end users are "commercial computer software" pursuant to the applicable Federal Acquisition Regulation and agency-specific supplemental regulations. As such, use, duplication, disclosure, modification, and adaptation of the programs, including any operating system, integrated software, any programs installed on the hardware, and/or documentation, shall be subject to license terms and license restrictions applicable to the programs. No other rights are granted to the U.S. Government.

This software or hardware is developed for general use in a variety of information management applications. It is not developed or intended for use in any inherently dangerous applications, including applications that may create a risk of personal injury. If you use this software or hardware in dangerous applications, then you shall be responsible to take all appropriate fail-safe, backup, redundancy, and other measures to ensure its safe use. Oracle Corporation and its affiliates disclaim any liability for any damages caused by use of this software or hardware in dangerous applications.

Oracle and Java are registered trademarks of Oracle and/or its affiliates. Other names may be trademarks of their respective owners.

Intel and Intel Xeon are trademarks or registered trademarks of Intel Corporation. All SPARC trademarks are used under license and are trademarks or registered trademarks of SPARC International, Inc. AMD, Opteron, the AMD logo, and the AMD Opteron logo are trademarks or registered trademarks of Advanced Micro Devices. UNIX is a registered trademark of The Open Group.

This software or hardware and documentation may provide access to or information on content, products, and services from third parties. Oracle Corporation and its affiliates are not responsible for and expressly disclaim all warranties of any kind with respect to third-party content, products, and services. Oracle Corporation and its affiliates will not be responsible for any loss, costs, or damages incurred due to your access to or use of third-party content, products, or services.

# **Contents**

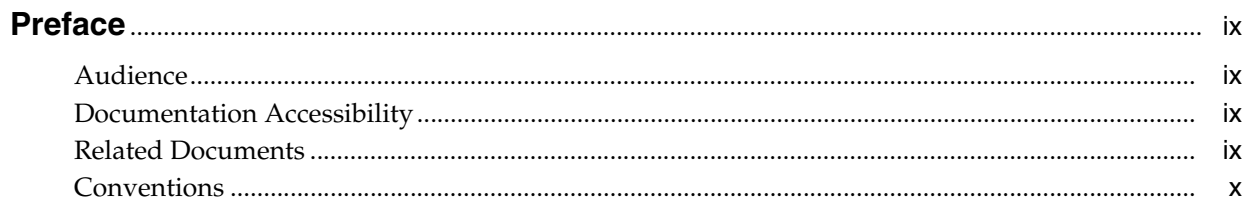

# 1 Oracle Audit Vault Server Installation Overview

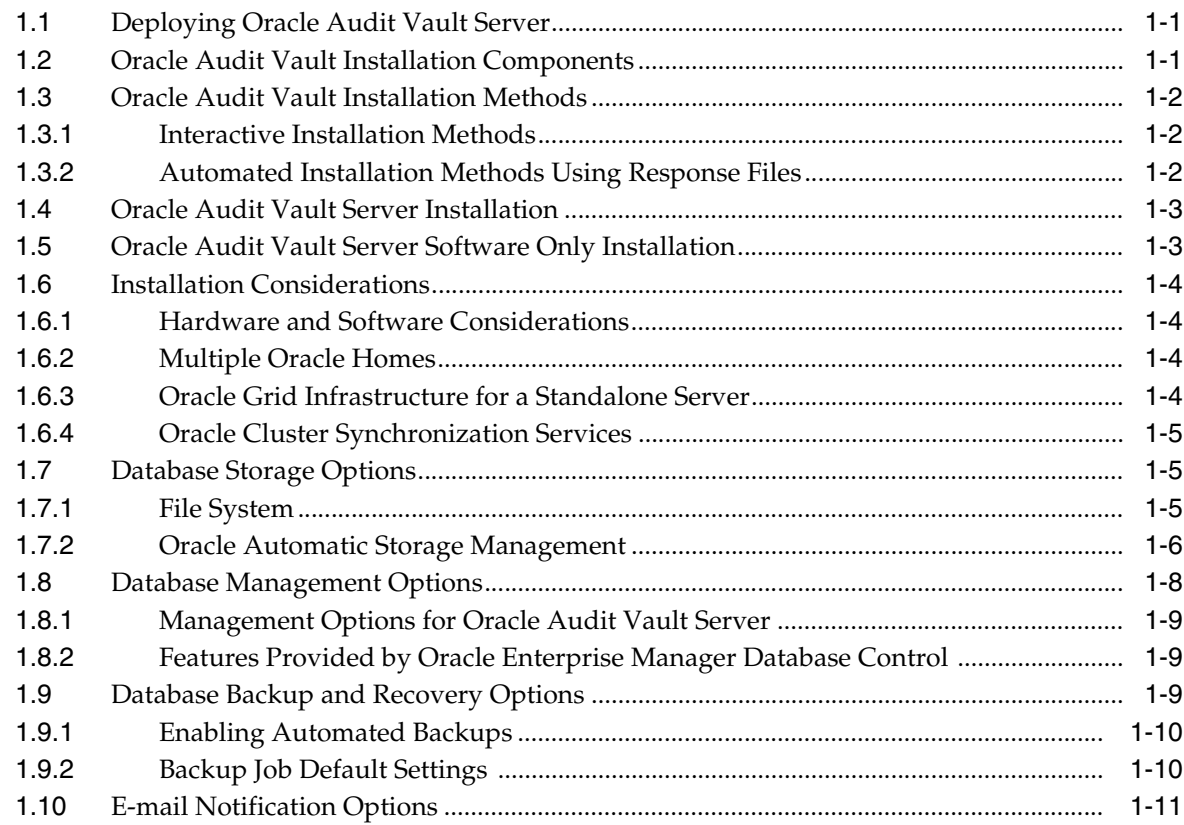

# 2 Oracle Audit Vault Preinstallation Requirements

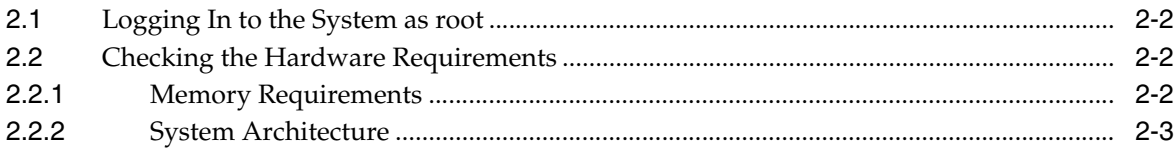

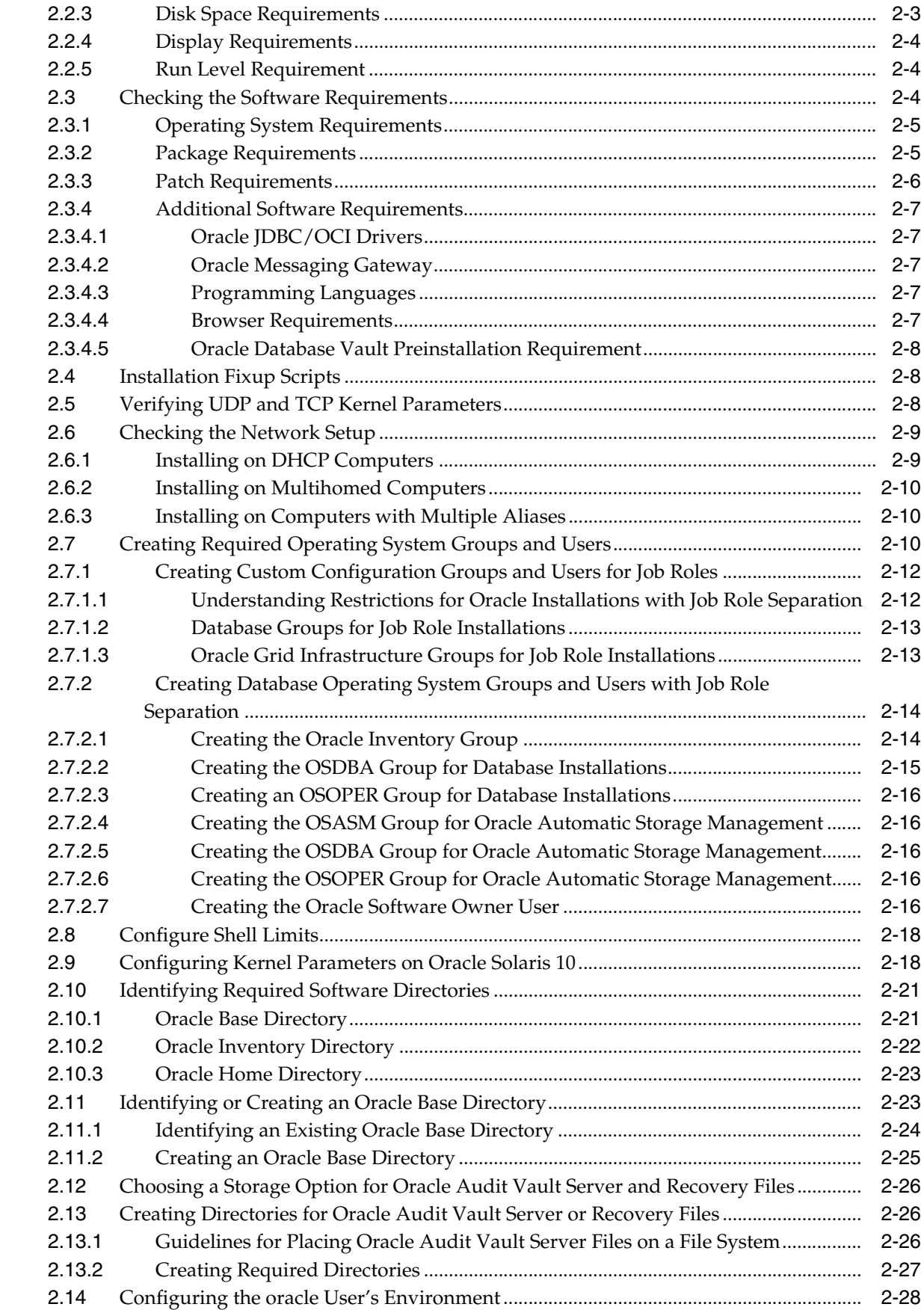

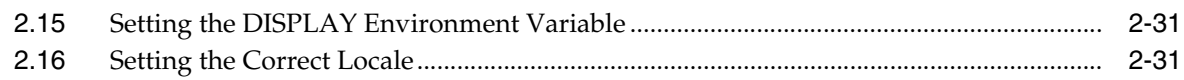

# **3 [Oracle Grid Infrastructure](#page-54-0)**

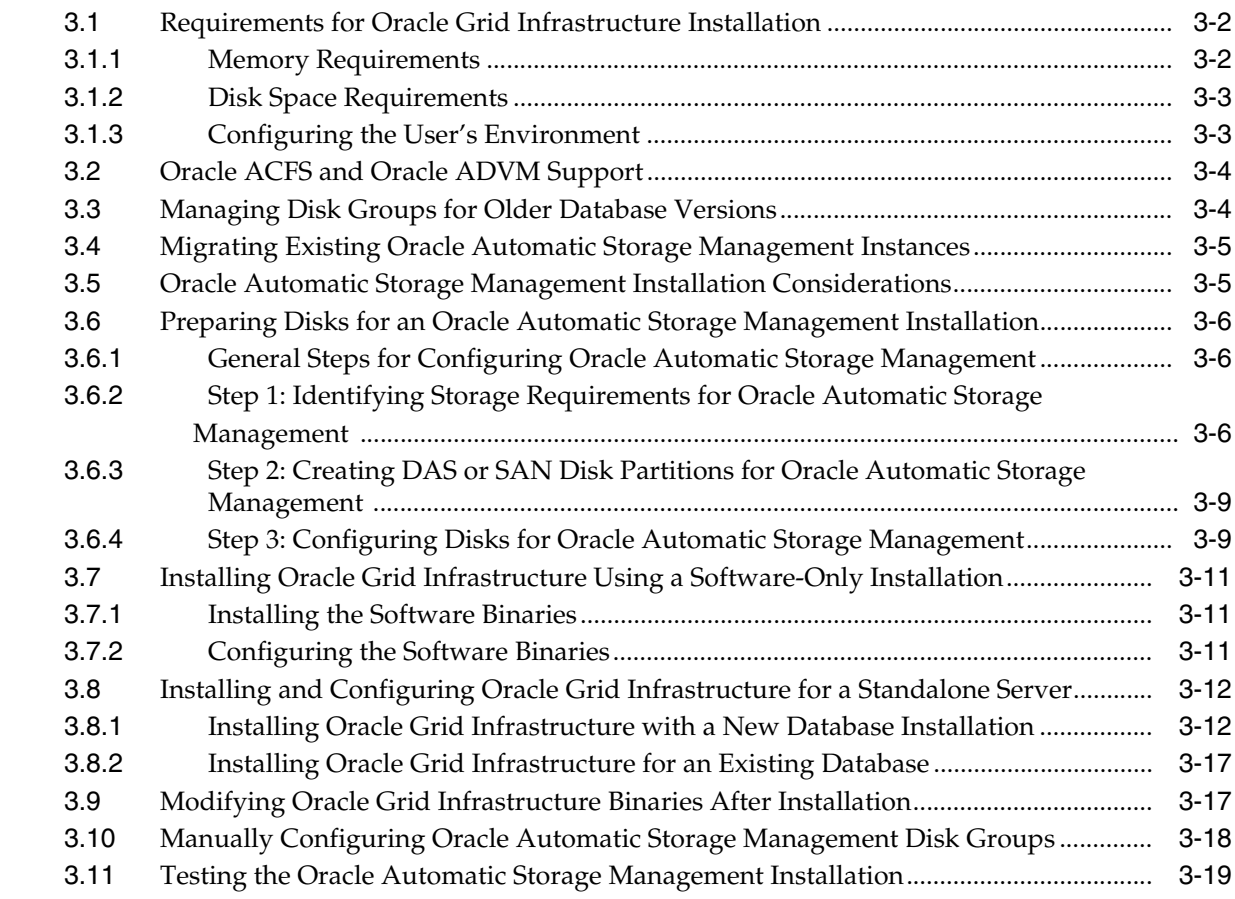

# **[4 Installing the Oracle Audit Vault Server](#page-74-0)**

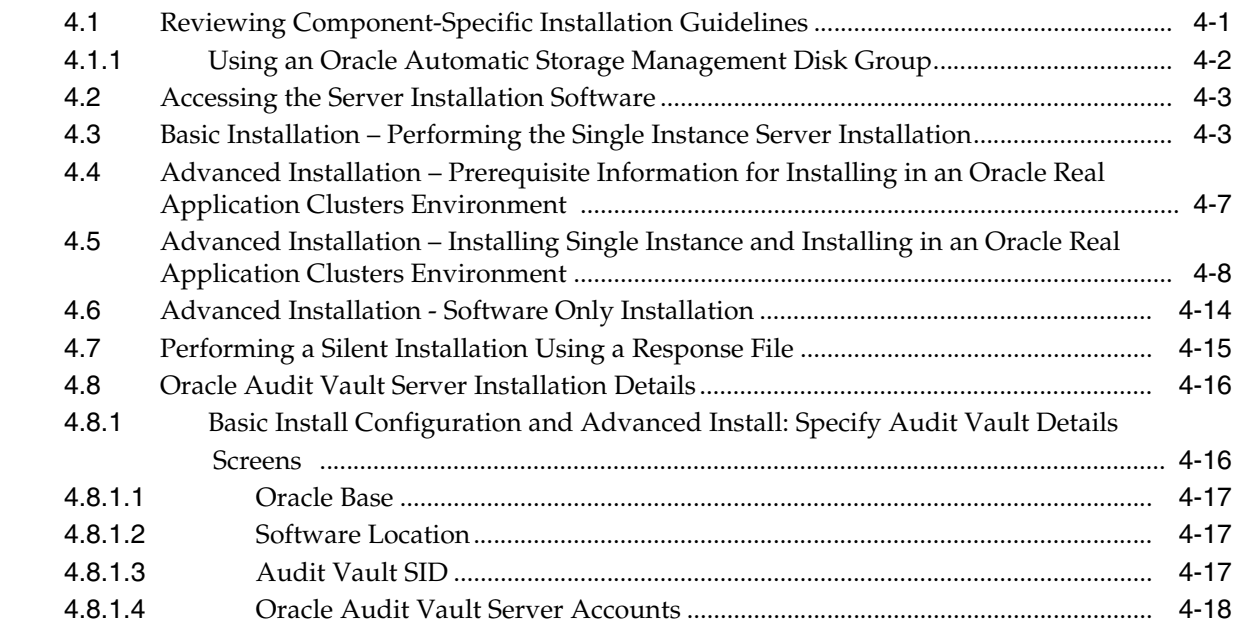

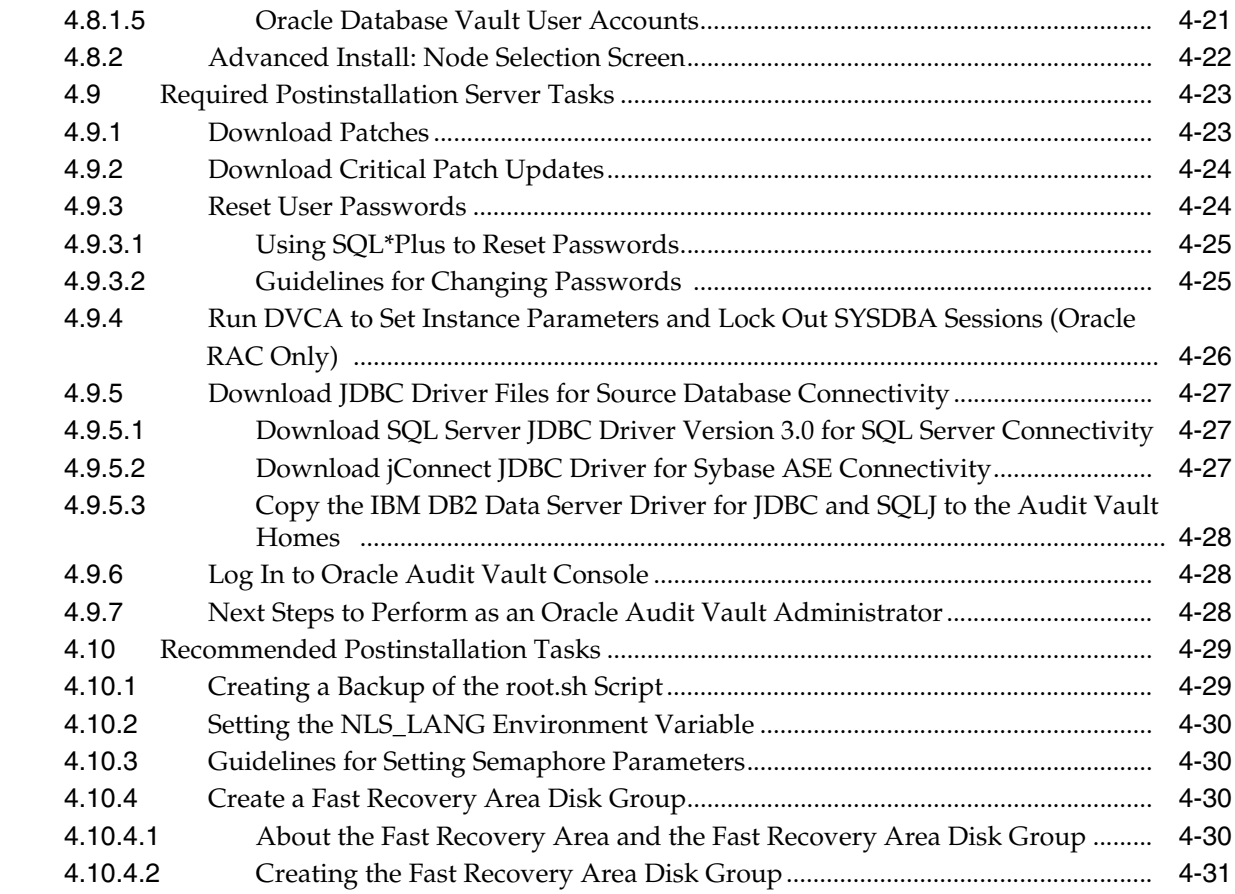

# **[5 Removing the Oracle Audit Vault Server Software](#page-106-0)**

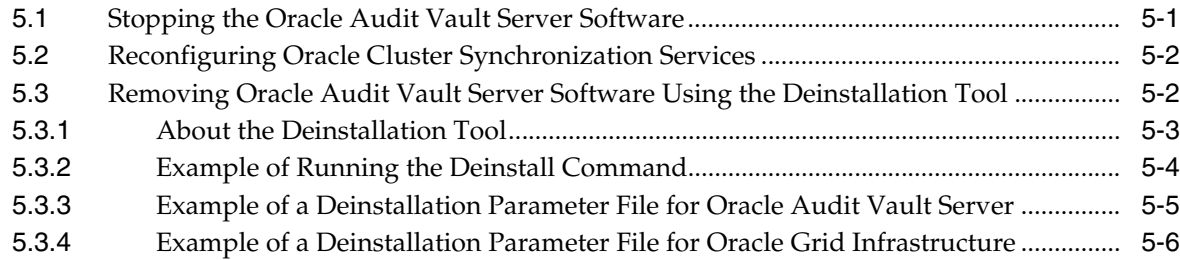

# **[A Installing and Configuring Oracle Products Using Response Files](#page-114-0)**

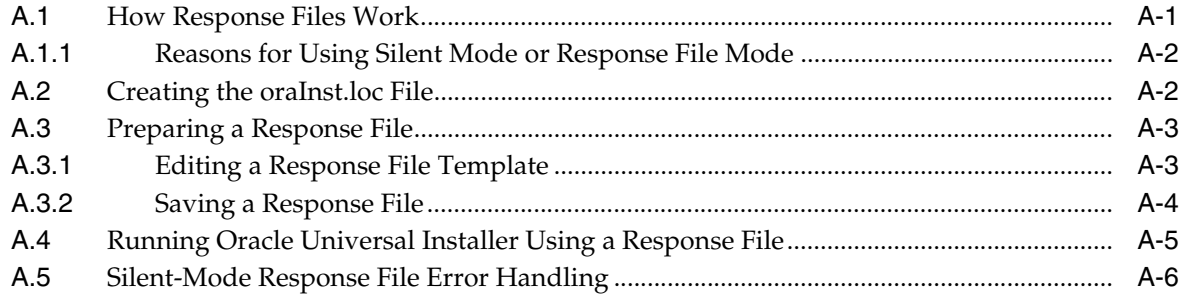

# **[Index](#page-122-0)**

# **List of Tables**

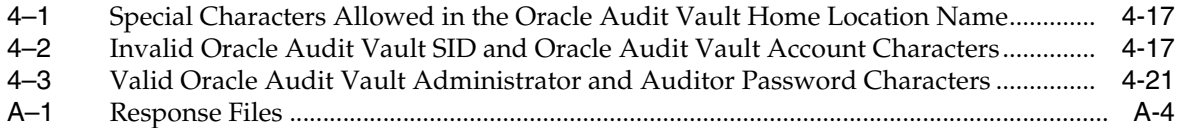

# **Preface**

<span id="page-8-0"></span>The Oracle Audit Vault Server Installation Guide explains how to prepare for, install, and configure Oracle Audit Vault Server. It provides specific instructions for the operating system and Oracle software technology components that the Audit Vault Server requires.

# <span id="page-8-1"></span>**Audience**

This document is intended for Oracle database administrator's (DBAs) and system administrators and those who are involved in the installation of Oracle Audit Vault and its related components.

# <span id="page-8-2"></span>**Documentation Accessibility**

For information about Oracle's commitment to accessibility, visit the Oracle Accessibility Program website at http://www.oracle.com/pls/topic/lookup?ctx=acc&id=docacc.

## **Access to Oracle Support**

Oracle customers have access to electronic support through My Oracle Support. For information, visit http://www.oracle.com/pls/topic/lookup?ctx=acc&id=info or visit http://www.oracle.com/pls/topic/lookup?ctx=acc&id=trs if you are hearing impaired.

# <span id="page-8-3"></span>**Related Documents**

For more information, see the following documents:

- *Oracle Audit Vault Release Notes*
- *Oracle Audit Vault Licensing Information*
- *Oracle Audit Vault Collection Agent Installation Guide*
- *Oracle Audit Vault Administrator's Guide*
- *Oracle Audit Vault Auditor's Guide*
- *Oracle Database Oracle Clusterware and Oracle Real Application Clusters Installation Guide for Solaris Operating System*
- *Oracle Real Application Clusters Administration and Deployment Guide*
- *Oracle Database Vault Installation Guide for Solaris Operating System (SPARC 64-Bit)*
- *Oracle Database Vault Administrator's Guide*

To download free release notes, installation documentation, updated versions of this guide, white papers, or other collateral, visit the Oracle Technology Network (OTN). You must register online before using OTN. Registration is free. You can register at

http://www.oracle.com/technetwork/community/join/overview/

If you already have a user name and password for OTN, then you can go directly to the Oracle Audit Vault documentation section of the OTN Web site at

http://www.oracle.com/technetwork/database/audit-vault/documentation/audit vault-091754.html

For OTN information specific to Oracle Audit Vault, visit

http://www.oracle.com/technetwork/database/audit-vault/overview/index.html

For the Oracle Audit Vault Discussion Forums, visit

http://forums.oracle.com/forums/forum.jspa?forumID=391

# <span id="page-9-0"></span>**Conventions**

The following text conventions are used in this document:

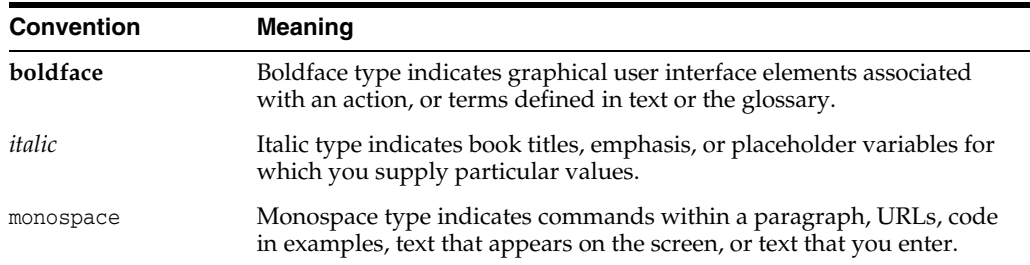

**1**

# <span id="page-10-0"></span>**Oracle Audit Vault Server Installation Overview**

Oracle Audit Vault is a powerful enterprisewide audit solution that efficiently consolidates, detects, monitors, alerts, and reports on audit data for security auditing and compliance. Oracle Audit Vault provides the ability to consolidate audit data and critical events into a centralized and secure audit warehouse.

**Note:** To upgrade previous releases of Oracle Audit Vault to version 10.3, see the upgrade section of *Oracle Audit Vault Release Notes*.

This chapter provides an overview of the Oracle Audit Vault Server installation process. This chapter includes the following sections:

- [Deploying Oracle Audit Vault Server](#page-10-1)
- **[Oracle Audit Vault Installation Components](#page-10-2)**
- **[Oracle Audit Vault Installation Methods](#page-11-0)**
- **[Oracle Audit Vault Server Installation](#page-12-0)**
- [Oracle Audit Vault Server Software Only Installation](#page-12-1)
- **[Installation Considerations](#page-13-0)**
- [Database Storage Options](#page-14-1)
- [Database Management Options](#page-17-0)
- [Database Backup and Recovery Options](#page-18-2)
- **[E-mail Notification Options](#page-20-0)**

# <span id="page-10-1"></span>**1.1 Deploying Oracle Audit Vault Server**

Install the Oracle Audit Vault Server (Audit Vault Server) on its own host computer or a host that contains other repository databases such as Enterprise Manager Grid Control or the Oracle Recovery Manager (RMAN) repository database. This enables Oracle Audit Vault to have high availability to these other databases. For scalability, the Audit Vault Server can implement Oracle Real Applications Cluster (Oracle RAC) and Data Guard for disaster recovery.

# <span id="page-10-2"></span>**1.2 Oracle Audit Vault Installation Components**

Oracle Audit Vault software installation consists of two parts:

- Oracle Audit Vault Server installation that can be either:
	- **–** Single Instance installation
	- **–** Clustered using an Oracle Real Application Clusters (Oracle RAC) installation
- Oracle Audit Vault collection agent installation (see *Oracle Audit Vault Collection Agent Installation Guide*)

# <span id="page-11-0"></span>**1.3 Oracle Audit Vault Installation Methods**

You can choose different installation methods to install Oracle Audit Vault Server, as follows:

- **[Interactive Installation Methods](#page-11-1)**
- [Automated Installation Methods Using Response Files](#page-11-2)

## <span id="page-11-1"></span>**1.3.1 Interactive Installation Methods**

When you use the interactive method to install Oracle Audit Vault Server to perform a Basic or Advanced installation, Oracle Universal Installer displays a series of screens that enable you to specify all of the required information to install the Oracle Audit Vault Server software.

## <span id="page-11-2"></span>**1.3.2 Automated Installation Methods Using Response Files**

Oracle Audit Vault provides a response file template for Audit Vault Server (av.  $rsp$ ). The response template file can be found in the *AV installer location*/response directory on the Audit Vault Server installation media.

When you start Oracle Universal Installer and specify a response file, you can automate all of the Oracle Audit Vault Server installation. These automated installation methods are useful if you need to perform multiple installations on similarly configured systems or if the system where you want to install the software does not have X Window system software installed.

For Audit Vault Server, Oracle Universal Installer can run in silent (noninteractive) mode. For silent mode, specify both the -silent and -responseFile options followed by the path of the response file on the command line when you invoke Oracle Universal Installer. For example:

./runInstaller -silent -responseFile *path\_of\_response\_file*

Oracle Universal Installer runs in silent mode if you use a response file that specifies all required information. None of the Oracle Universal Installer screens are displayed, and all interaction (standard output and error messages) and installation logs appear on the command line.

You can prepare the response file by entering values for all parameters that are missing in the response file, then save the file. For parameters that should not be changed, a comment is included in the file to indicate that you should not change the parameter value. Refer to [Section](#page-117-2) A.3.2 for more information about saving a response file.

See [Section](#page-88-1) 4.7 for specific information about performing an Audit Vault Server silent installation.

For information about installing Oracle products using response files, see [Appendix](#page-114-2) A.

# <span id="page-12-0"></span>**1.4 Oracle Audit Vault Server Installation**

The Audit Vault server installation consists of two options:

- Create and configure Oracle Audit Vault Performs a full installation and configuration of Audit Vault Server.
- Install Oracle Audit Vault software only Only lays down the software bits and does no configuration of the Oracle Audit Vault Server software.

The Audit Vault server installation consists of two methods of installation:

- Basic installation Simplifies the installation process and prompts for a minimal set of inputs from the user to perform a full installation. An Oracle RAC installation is not supported through this option; only a single instance installation is supported.
- Advanced installation Offers the user more control and options for the installation process, including storage options and backup options. This option supports the installation of Audit Vault Server on a cluster and as a single instance.

Communication at the management level between the Audit Vault Server and the Audit Vault collection agent can be secured after the installation is complete. This is done as part of the postinstallation configuration, in which SSL is configured for the mutual authentication between the Oracle Audit Vault management service on the server side and each collection agent over HTTPS.

After you check the requirements described in [Section](#page-13-0) 1.6, the general steps to install Oracle Audit Vault Server include these tasks:

- **1.** Run Oracle Universal Installer to perform Audit Vault Server installation.
- **2.** Run postinstallation and configuration tasks using AVCA.

# <span id="page-12-1"></span>**1.5 Oracle Audit Vault Server Software Only Installation**

You can install Oracle Audit Vault Server as a software only installation for the purpose of installing software patches in which the installation installs only the software binaries and performs no configuration tasks. Then you can run the configuration assistants using a response file to automate the patch installation and configuration of the Audit Vault Server installation. The first configuration assistant will apply the patches, and the other configuration assistants will have fixes available to them before they run. This includes assistants that run Network Configuration Assistant (NETCA), Database Configuration Assistant (DBCA) or Database Upgrade Assistant (DBUA), Database Vault Configuration Assistant (DVCA), and Audit Vault Configuration Assistant (AVCA).

The advantages of performing a software only installation includes the following patch installation scenarios:

- Applying one or more required RDBMS patches that became available
- Applying a required CPU patch that became available for the database
- Applying a required Audit Vault 10.3.0.0 Bundle Patch that became available
- Applying one or more required one-off patches that became available

In all cases, instead of applying these patches after the installation completes, you can follow the steps in [Section](#page-87-1) 4.6 and apply these patches as part of the installation process. This is a more efficient and automated way to apply any required software patches during an initial Oracle Audit Vault Server installation.

See [Section](#page-87-1) 4.6 for more information about the steps to follow to complete a software only installation.

## <span id="page-13-0"></span>**1.6 Installation Considerations**

This section contains information that you should consider before deciding how to install this product. It includes contains the following topics:

- **[Hardware and Software Considerations](#page-13-1)**
- **[Multiple Oracle Homes](#page-13-2)**
- [Oracle Grid Infrastructure for a Standalone Server](#page-13-3)
- **[Oracle Cluster Synchronization Services](#page-14-0)**

## <span id="page-13-1"></span>**1.6.1 Hardware and Software Considerations**

The platform-specific hardware and software requirements included in this guide were current when this guide was published. However, because new platforms and operating system versions might be certified after this guide is published, review the certification matrix on the My Oracle Support (formerly Oracle*MetaLink)* Web site for the most up-to-date list of certified hardware platforms and operating system versions. The My Oracle Support Web site is available at

https://support.oracle.com

## <span id="page-13-2"></span>**1.6.2 Multiple Oracle Homes**

This product supports multiple Oracle homes. This means you can install this release of the software more than once on the same system, in different Oracle home directories. See [Section](#page-31-3) 2.6.2 for more information.

### <span id="page-13-3"></span>**1.6.3 Oracle Grid Infrastructure for a Standalone Server**

The Oracle Grid Infrastructure for a standalone server provides the infrastructure to include your single-instance Oracle Audit Vault Server in an enterprise grid architecture. Because Oracle Audit Vault Server Release 10.3 installs a customized, specially configured release of Oracle Database 11g Release 2 (11.2.0.3.0), it combines these infrastructure products into one software installation called the Oracle Grid Infrastructure home. On a single-instance database, the Oracle Grid Infrastructure home includes Oracle Restart and Oracle Automatic Storage Management (Oracle ASM) software.

If you want to use Oracle ASM or Oracle Restart, then first install Oracle Grid Infrastructure for a standalone server, and then install Oracle Audit Vault Server Release 10.3.

> **Note:** Oracle Audit Vault Server supports Oracle Restart, but only for the Audit Vault repository database. The Audit Vault Administrator must manually restart all Audit Vault services, those services being the Audit Vault Server (Audit Vault Console), the Audit Vault Collection Agent, and the Audit Vault Collectors, in that order, to complete the restart operation. See Oracle Audit Vault Administrator's Guide for more information.

**See Also:** [Chapter](#page-54-1) 3 for more information about installing Oracle Grid Infrastructure for a standalone server

## <span id="page-14-0"></span>**1.6.4 Oracle Cluster Synchronization Services**

When you install Oracle Grid Infrastructure for a standalone server, Oracle Universal Installer (OUI) will configure the single-node version of Oracle Cluster Synchronization Services (CSS). The CSS service is required to enable synchronization between an Oracle ASM instance and the database instances that rely on it for database file storage. Because the service must be running before an Oracle ASM instance or database instance starts, it is configured to start automatically by Oracle Restart before the Oracle ASM instance is started.

For single-instance installations, the CSS daemon is installed in and runs from the Oracle Grid Infrastructure home which is the same home that runs Oracle ASM.

#### **See Also:**

- [Section](#page-15-0) 1.7.2 about Oracle Automatic Storage Management
- [Section](#page-107-2) 5.2 about reconfiguring Oracle Cluster Synchronization Services
- [Section](#page-107-3) 5.3 about removing Oracle Audit Vault Server software using the Deinstallation Tool

## <span id="page-14-1"></span>**1.7 Database Storage Options**

When you install Oracle Audit Vault Server, it creates a database during the installation, which is why you can specify one of the following storage options for database files:

- **[File System](#page-14-2)**
- [Oracle Automatic Storage Management](#page-15-0)

**Note:** Installing files on raw devices is no longer an option during installation. You must use a file system or Oracle Automatic Storage Management (Oracle ASM).

### <span id="page-14-2"></span>**1.7.1 File System**

If you use the file system option, then Oracle Database Configuration Assistant creates the database files in a directory on a file system mounted on the computer. Oracle recommends that the file system be separate from the file systems used by the operating system or the Oracle software. The file system can be any of the following:

A file system on a disk that is physically attached to the system

If you are creating a database on basic disks that are not logical volumes or RAID devices, then Oracle recommends that you follow the Optimal Flexible Architecture (OFA) recommendations and distribute the database files over more than one disk.

A file system on a logical volume manager (LVM) volume or a RAID device

If you are using multiple disks in an LVM or RAID configuration, then Oracle recommends that you use the stripe and mirror everything (SAME) methodology to increase performance and reliability. Using this methodology, you do not need to specify more than one file system mount point for the database storage.

A network file system (NFS) mounted from a certified network-attached storage (NAS) device. You also have the option to use the Direct NFS feature, which simplifies the administration of NFS configurations and also improves performance.

**See Also:** The "Direct NFS Client" section in the "Oracle Database Postinstallation Tasks" chapter in *Oracle Database Installation Guide for Oracle Solaris*

If the NAS device is certified by Oracle, then you can store the database files on them.

If you use the Advanced database creation option, then you can also use the Oracle Managed Files feature with the new database. If you use this feature, then you must specify only the database object name instead of file names when creating or deleting database files.

**See Also:** "Specifying Oracle Managed Files at Database Creation" in *Oracle Database Administrator's Guide*

## <span id="page-15-0"></span>**1.7.2 Oracle Automatic Storage Management**

Oracle Automatic Storage Management (Oracle ASM) is a high-performance storage management solution. For Oracle Audit Vault Server and Oracle Database files, it simplifies the management of a dynamic database environment, for example, creating and laying out databases and managing disk space.

Oracle ASM can be used with single database installations, multiple database installations, and in Oracle RAC environments. It can be used with databases created in Oracle Database 10*g* Release 1 (10.1.0.3 or later). However, Oracle Database 11*g* Release 2 (11.2) databases must use Oracle ASM from Oracle Database 11*g* Release 2 (11.2) or later. Oracle ASM is installed as part of the Oracle Grid Infrastructure installation. If you plan to use Oracle ASM, then you must install Oracle Grid Infrastructure before installing your database. If you want to upgrade an existing Oracle ASM installation, then you must upgrade Oracle ASM by running an Oracle Grid Infrastructure upgrade.

Oracle ASM Release 11.2.0.3 requires Oracle Clusterware Release 11.2.0.3. Oracle Audit Vault 10.3 requires Cluster Ready Services (CRS) 11.2.0.3, which installs with Oracle Clusterware Release 11.2.0.3.

**See Also:** [Chapter](#page-54-1) 3 for more information about installing the Oracle Grid Infrastructure software

Oracle ASM manages the storage of all database files, such as redo logs, control files, and data pump export files.

Oracle ASM can manage the Oracle Audit Vault executable binary files and any other non-database file by creating a file system with Oracle Automatic Storage Management Cluster File System. Although Oracle Automatic Storage Management Cluster File System is cluster-aware, it also works as a file system on a single-instance database.

**See Also:** "Introduction to Oracle ACFS" in *Oracle Automatic Storage Management Administrator's Guide* for information about Oracle Automatic Storage Management Cluster File System

At a high level, implementing Oracle ASM involves allocating partitioned disks for Oracle Audit Vault with preferences for striping and mirroring. Oracle ASM manages the disk space for you. This helps avoid the need for traditional disk management tools, such as Logical Volume Managers (LVM), file systems, and the numerous commands necessary to manage both. The synchronization between Oracle ASM and the database instance is handled by CSS.

The following are components of an Oracle ASM installation:

- [Oracle Automatic Storage Management Disk Groups](#page-16-0)
- [Oracle Automatic Storage Management Instance](#page-16-1)

### <span id="page-16-0"></span>**Oracle Automatic Storage Management Disk Groups**

A disk group is a set of disk devices that Oracle ASM manages as a single unit. Each disk device can be an individual physical disk, a multiple disk device, such as a RAID storage array or logical volume, or a partition on a physical disk. In most cases, disk groups consist of one or more individual physical disks. To enable Oracle ASM to balance input/output operations and storage efficiently within the disk group, you must ensure that all devices in the disk group have similar, if not identical, storage capacity and performance.

You can set the redundancy and striping attributes of individual file types within a disk group by using Oracle ASM disk group templates. When you create a disk group, Oracle ASM creates a set of default templates for that disk group. Default template settings depend on the disk group type. For example, the default template for control files for both normal and high redundancy disk groups is set to three-way mirroring. All other file templates are two-way mirrored. For a high redundancy disk group, the default mirroring cannot be changed, which implies that all files are always three-way mirrored in a high redundancy disk group. You can modify the default templates to suit your site's needs. See *Oracle Automatic Storage Management Administrator's Guide* for more information.

Oracle ASM spreads data evenly across all the devices in the disk group to optimize performance and utilization. You can add or remove disk devices from a disk group without shutting down the database. When you add or remove disks, Oracle ASM rebalances the files across the disk group. You can create multiple disk groups to do specific tasks, such as backup and recovery operations, in addition to regular file storage activities.

When you add a device to a disk group, you can specify a failure group for that device. Failure groups identify disk devices that have common failure characteristics, for example, devices that are attached to the same controller. If the controller fails, then all devices attached to it become unavailable. By default, each device also belongs to its own failure group. By using the failure groups you specify, Oracle ASM can distribute data among the devices in the disk group to minimize the risk of data loss caused by component failures.

#### <span id="page-16-1"></span>**Oracle Automatic Storage Management Instance**

The Oracle ASM instance is a special Oracle instance that manages Oracle ASM disk groups. The Oracle ASM instance and the ASMSNMP account are created and started, if necessary, when you install Oracle Grid Infrastructure. Oracle Enterprise Manager uses this account to monitor Oracle ASM instances to retrieve data from Oracle

ASM-related data dictionary views. The ASMSNMP account status is set to OPEN upon creation, and it is granted the SYSDBA privilege.

Oracle recommends that you have the Oracle ASM instance in its own Oracle home. Oracle also recommends that you run this instance before you start a database instance that uses Oracle ASM.

For an Oracle Audit Vault Server installation, you only need one Oracle ASM instance, regardless of the number of database instances on the computer.

**See Also:** "Managing Oracle ASM Users with Oracle Enterprise Manager" in *Oracle Automatic Storage Management Administrator's Guide* for information about the ASMSNMP user

# <span id="page-17-0"></span>**1.8 Database Management Options**

To simplify database administration, Oracle provides a Web-based management tool called Oracle Enterprise Manager. There are different ways to deploy Oracle Enterprise Manager:

Deploy Oracle Enterprise Manager centrally in the environment

To deploy Oracle Enterprise Manager centrally, you must install at least one Oracle Management Repository and one Oracle Management Service within the environment, then install an Oracle Enterprise Management Agent on every computer that you want to manage. You can then use a single HTML interface to manage and monitor software and hardware targets on all of those systems. Targets can include Oracle databases, application servers, net listeners, and third-party software. This single interface is called Oracle Enterprise Manager Grid Control (Grid Control).

#### **Note:**

Oracle Enterprise Manager is available separately on the Oracle Enterprise Manager Grid Control installation media, and on the Oracle Technology Network Web site at:

[http://www.oracle.com/technetwork/indexes/documentatio](http://www.oracle.com/technology/documentation/oem.html) [n/index.html](http://www.oracle.com/technology/documentation/oem.html)

■ For the latest certification information, see My Oracle Support note 412431.1, "Oracle Enterprise Manager Grid Control Certification Checker" at:

https://support.oracle.com/

Deploy Oracle Enterprise Manager Database Control locally on the database system

Oracle Enterprise Manager Database Control software is installed by default with every Oracle Audit Vault Server installation. This local installation provides a Web-based interface called Oracle Enterprise Manager Database Control. The Database Control is similar to the Grid Control, but it can manage only a single database. If you want to administer more than one database on a system, then you must either configure a separate Database Control for each database, or you must install Oracle Enterprise Manager Grid Control.

**See Also:** *Oracle Enterprise Manager Concepts* manual and the *Oracle Enterprise Manager Grid Control Basic Installation Guide* on the Oracle Enterprise Manager Grid Control installation media for more information about Oracle Enterprise Manager

This section contains the following topics:

- [Management Options for Oracle Audit Vault Server](#page-18-0)
- [Features Provided by Oracle Enterprise Manager Database Control](#page-18-1)

## <span id="page-18-0"></span>**1.8.1 Management Options for Oracle Audit Vault Server**

When you install Oracle Audit Vault Server during the installation, you must select the Oracle Enterprise Manager interface that you want to use to manage the Oracle Audit Vault repository database. The following options are available:

Use Grid Control for central database management

This option is available only if an Oracle Enterprise Manager Database Control Agent is installed on the system. When Oracle Universal Installer detects an Oracle Management Agent on the system, you can choose this option and specify the Oracle Management Service that you want to use to manage the database.

If an Oracle Management Agent is not installed, then you must use Database Control to manage the database. However, if Oracle Management Agent is installed after Oracle Audit Vault Server, then you can use Grid Control to manage this database.

Use Database Control for local database management

This option is selected by default if an Oracle Management Agent is not installed on the system. However, even if a Management Agent is installed, you can still configure Database Control to manage the database.

### <span id="page-18-1"></span>**1.8.2 Features Provided by Oracle Enterprise Manager Database Control**

Oracle Enterprise Manager Database Control provides a Web-based user interface that enables you to monitor, administer, and maintain an Oracle database. You can use it to perform all database administration tasks. You can also use it to determine information about the database, such as:

- Instance name, database version, Oracle home location, media recovery options, and other instance data
- Current instance availability
- Database alert information
- Session and SQL-related performance information
- Space usage matrix

In addition, it provides you with automatic notification of security alerts and the ability to download and apply patches for the software.

## <span id="page-18-2"></span>**1.9 Database Backup and Recovery Options**

If you use Oracle Enterprise Manager Database Control during the installation, then you can optionally enable automated database backups that use the Oracle-suggested default backup strategy. You do not have to enable automated backups during the

installation. If you prefer, you can use Oracle Enterprise Manager Database Control or Grid Control to configure automated backups after you install the software and create a database.

This section contains the following topics:

- **[Enabling Automated Backups](#page-19-0)**
- [Backup Job Default Settings](#page-19-1)

### **See Also:**

- *Oracle Database 2 Day DBA* for information about using Oracle Enterprise Manager Database Control to configure or customize automated backups or to recover a backed up database
- *Oracle Database Backup and Recovery User's Guide* for more detailed information about defining a backup strategy and backing up and recovering Oracle databases

### <span id="page-19-0"></span>**1.9.1 Enabling Automated Backups**

If you enable automated backups, then Oracle Enterprise Manager schedules a daily backup job that uses Oracle Recovery Manager (RMAN) to back up all of the database files to a disk storage area called the fast recovery area. The first time the backup job runs, it creates a full backup of the database. Subsequent backup jobs perform incremental backups, which enable you to recover the database to its state at any point during the preceding 24 hours.

To enable automated backup jobs during installation, you must specify the following information:

The location of the fast recovery area

You can use either a file system directory or an Oracle ASM disk group for the fast recovery area. To set the default values for fast recovery area and data file location, use Oracle base as the starting point. See [Section](#page-42-1) 2.10.1 for more information on Oracle base.

- **–** Default fast recovery area: \$ORACLE\_BASE/recovery\_area
- **–** Default data file location: \$ORACLE\_BASE/oradata

The default disk quota configured for the fast recovery area is 2 GB. For Oracle ASM disk groups, the required disk space depends on the redundancy level of the disk group that you choose. [Section](#page-103-3) 4.10.4 describes how to choose the location of the fast recovery area and identifies its disk space requirements.

An operating system user name and password for the backup job

Oracle Enterprise Manager uses the operating system credentials that you specify when running the backup job. The user name that you specify must belong to the UNIX group that identifies database administrators (the ORA\_DBA group). This user also must have Logon As A Batch Job privilege.

### <span id="page-19-1"></span>**1.9.2 Backup Job Default Settings**

If you enable automated backups after choosing one of the preconfigured databases during the installation, then automated backup is configured with the following default settings:

The backup job is scheduled to run every morning at 2.00 a.m.

■ The disk quota for the fast recovery area is 2 GB.

If you enable automated backups by using Oracle Database Configuration Assistant, either during or after the installation, then you can specify a different start time for the backup job and a different disk quota for the fast recovery area.

# <span id="page-20-0"></span>**1.10 E-mail Notification Options**

If you use the Oracle Enterprise Manager Database Control during the installation, then you can configure Oracle Enterprise Manager to send an email when specific events occur. These events can include occurrences such as the disk space reaching a critical limit (a threshold) or a database shutting down unexpectedly.

If you enable email notifications, then you must specify the following information:

- The host name of a Simple Mail Transfer Protocol (SMTP) server
- The email address that should receive the alerts

The email address that you specify could belong to an individual, or a shared email account, or a distribution list.

You can use Oracle Enterprise Manager Database Control to set up, change, or customize email notifications after you create the database.

**2**

# **Oracle Audit Vault Preinstallation Requirements**

<span id="page-22-0"></span>This chapter describes the tasks that you must complete before you start Oracle Universal Installer to install Oracle Audit Vault Server Release 10.3. It includes information about the following tasks:

### **Note:**

If you want to use Oracle Automatic Storage Management (Oracle ASM) or Oracle Restart, then you must first install Oracle Grid Infrastructure for a standalone server and then install Oracle Audit Vault Server.

- [Logging In to the System as root](#page-23-0)
- [Checking the Hardware Requirements](#page-23-1)
- [Checking the Software Requirements](#page-25-2)
- **[Installation Fixup Scripts](#page-29-1)**
- [Verifying UDP and TCP Kernel Parameters](#page-29-2)
- [Checking the Network Setup](#page-30-0)
- [Creating Required Operating System Groups and Users](#page-31-2)
- [Configure Shell Limits](#page-39-0)
- [Configuring Kernel Parameters on Oracle Solaris 10](#page-39-1)
- **[Identifying Required Software Directories](#page-42-2)**
- **[Identifying or Creating an Oracle Base Directory](#page-44-1)**
- [Choosing a Storage Option for Oracle Audit Vault Server and Recovery Files](#page-47-0)
- [Creating Directories for Oracle Audit Vault Server or Recovery Files](#page-47-1)
- [Configuring the oracle User's Environment](#page-49-0)
- [Setting the DISPLAY Environment Variable](#page-52-1)
- **[Setting the Correct Locale](#page-52-0)**

### **See Also:**

- Treinstallation Requirements" section in *Oracle Configuration Manager Installation and Administration Guide* and *Oracle Configuration Manager Prerequisites*
- Appendix A, "Country Codes", in *Oracle Configuration Manager Installation and Administration Guide* for a list of valid country codes that can be used while installing Oracle Configuration Manager

# <span id="page-23-0"></span>**2.1 Logging In to the System as root**

Before you install the Oracle software, you must complete several tasks as the root user. To log in as the root user, complete the following procedure:

```
$ su - root
password:
#
```
# <span id="page-23-1"></span>**2.2 Checking the Hardware Requirements**

The system must meet the following minimum hardware requirements:

- **[Memory Requirements](#page-23-2)**
- **[System Architecture](#page-24-0)**
- **[Disk Space Requirements](#page-24-1)**
- **[Display Requirements](#page-25-0)**
- **[Run Level Requirement](#page-25-1)**

## <span id="page-23-2"></span>**2.2.1 Memory Requirements**

The following are the memory requirements for installing Oracle Audit Vault Server Release 10.3, which installs a customized, specially configured release of Oracle Database 11*g* Release 2 (11.2.0.3):

**Minimum**: 1 GB of RAM

**Recommended**: 2 GB of RAM or more

To determine the RAM size, enter the following command:

```
# /usr/sbin/prtconf | grep "Memory size"
```
If the size of the RAM is less than the required size, then you must install more memory before continuing.

The following table describes the relationship between the installed RAM and the configured swap space recommendation:

**Note:** On Oracle Solaris, if you use non-swappable memory, like ISM, then deduct the memory allocated to this space from the available RAM before calculating the swap space.

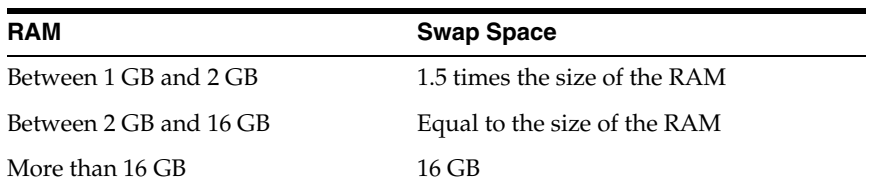

If the size of the RAM is less than the required size, then you must install more memory before continuing.

To determine the size of the configured swap space, enter the following command:

```
# /usr/sbin/swap -l
```
If necessary, see the operating system documentation for information about how to configure additional swap space.

To determine the available RAM and swap space, enter the following command:

```
# sar -r -i n
```
Where, *n* is the number of seconds to delay for the next iterations and *i* is the number of iterations you want to test.

**Note:** Oracle recommends that you take multiple values for the available RAM and swap space before finalizing a value. This is because the available RAM and swap space keep changing depending on the user interactions with the computer.

## <span id="page-24-0"></span>**2.2.2 System Architecture**

To determine if the system architecture can run the software, enter the following command:

```
# /bin/isainfo -kv
```
This command displays the processor type.

The following is the expected output of this command:

Oracle Solaris on SPARC (64-Bit):

```
64-bit sparcv9 kernel modules
```
Verify that the processor architecture matches the Oracle software release that you want to install. If you do not see the expected output, then you cannot install the software on this system.

## <span id="page-24-1"></span>**2.2.3 Disk Space Requirements**

The following are the disk space requirements for installing Oracle Audit Vault Server Release 10.3:

At least 1 GB of space in the /tmp directory

To determine the amount of space available in the /tmp directory, enter the following command:

# df -k /tmp

This command displays disk space in 1 kilobyte blocks. On most systems, you can use the df command with the -h flag (df -h) to display output in "human-readable" format.

If the free space available in the  $/\text{tmp}$  directory is less than what is required, then complete one of the following steps:

- Delete unnecessary files from the /tmp directory to meet the disk space requirement.
- Set the TMP and TMPDIR environment variables when setting the oracle user's environment.

**See Also:** [Section](#page-49-0) 2.14 for more information about setting TMP and TMPDIR

- Extend the file system that contains the /tmp directory. If necessary, contact the system administrator for information about extending file systems.
- The following table describes the disk space requirements for software files for each installation type on Oracle Solaris:

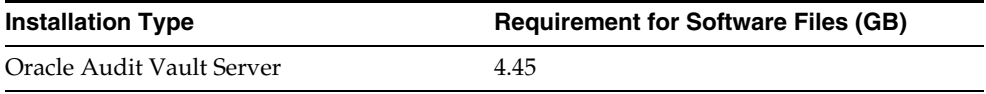

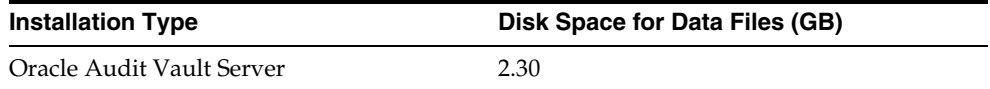

To determine the amount of free disk space on the system, enter the following command:

# df -h # df -k # df -k # bdf

This command displays disk space in 1 kilobyte blocks. On most systems, you can use the df command with the  $-h$  flag (df  $-h$ ) to display output in "human-readable" format.

Additional disk space, either on a file system or on an Oracle ASM disk group is required for the fast recovery area if you configure automated backups.

## <span id="page-25-0"></span>**2.2.4 Display Requirements**

The minimum resolution for Oracle Audit Vault Server is 1024 x 768 or higher.

## <span id="page-25-1"></span>**2.2.5 Run Level Requirement**

Ensure that the system is started with run level 3.

# <span id="page-25-2"></span>**2.3 Checking the Software Requirements**

Depending on the products that you intend to install, verify that the following software is installed on your system:

- **[Operating System Requirements](#page-26-0)**
- [Package Requirements](#page-26-1)
- [Patch Requirements](#page-27-0)
- **[Additional Software Requirements](#page-28-0)**

### **Note:**

- This guide contains information required to install Oracle Audit Vault Server on various platforms. Ensure that you review information related to the platform on which you intend to install Oracle Audit Vault Server.
- Oracle Universal Installer performs checks on the system to verify that it meets the listed requirements. To ensure that these checks pass, verify the requirements before you start Oracle Universal Installer.

## <span id="page-26-0"></span>**2.3.1 Operating System Requirements**

The following operating system versions (or later) are required for Oracle Audit Vault Server Release 10.3:

- Oracle Solaris 10 U6 (5.10-2008.10)
- Oracle Solaris 11 11/11 SPARC

To determine the distribution and version of Oracle Solaris installed, enter the following command:

```
# uname -r
5.10
```
In this example, the version shown is Oracle Solaris 10 (5.10). If necessary, see your operating system documentation for information about upgrading the operating system.

To determine the update level of Oracle Solaris installed, enter the following command:

\$ cat /etc/release

### <span id="page-26-1"></span>**2.3.2 Package Requirements**

The following packages (or later versions) are required for Oracle Audit Vault Server Release 10.3 for Oracle Solaris:

- **SUNWarc**
- SUNWbtool
- **SUNWhea**
- SUNWlibC
- SUNWlibm
- **SUNWlibms**
- **SUNWsprot**
- SUNWtoo
- SUNWi1of
- SUNWi1cs (ISO8859-1)
- SUNWi15cs (ISO8859-15)
- SUNWxwfnt
- SUNWcsl

### **Verifying Packages**

You may also require additional font packages for Java, depending on your locale. See the following Web site for more information:

http://java.sun.com/j2se/1.4.2/font-requirements.html

To determine if the required packages are installed, enter commands similar to the following:

```
# pkginfo -i SUNWarc SUNWbtool SUNWhea SUNWlibC SUNWlibms SUNWsprot \
 SUNWtoo SUNWi1of SUNWi1cs SUNWi15cs SUNWxwfnt
```
If a package is not installed, then install it. See your operating system or software documentation for information about installing packages.

## <span id="page-27-0"></span>**2.3.3 Patch Requirements**

The following, or later, patches are required for Oracle Audit Vault Server Release 10.3 for **Oracle Solaris on SPARC (64-Bit)**:

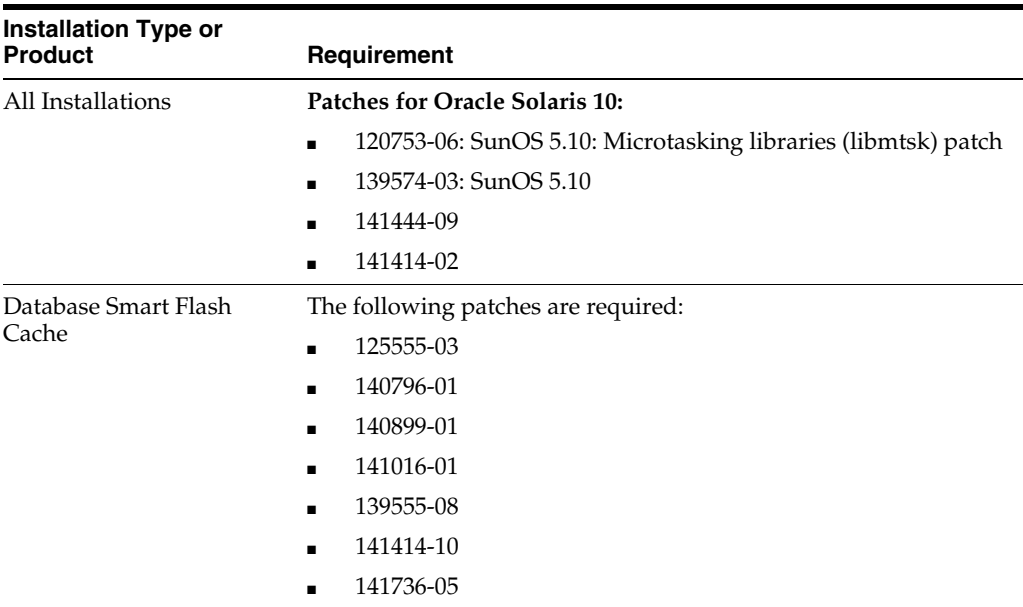

### **Verifying Operating System Patches**

To determine if an operating system patch is installed, enter a command similar to the following:

# /usr/sbin/patchadd -p | grep *patch\_number*(without version number)

For example, to determine if any version of the 119963 patch is installed, use the following command:

# /usr/sbin/patchadd -p | grep 119963

If an operating system patch is not installed, then download it from the following Web site and install it:

http://www.oracle.com/sun/index.htm

## <span id="page-28-0"></span>**2.3.4 Additional Software Requirements**

Depending on the components you want to use, you must ensure that the following software is installed:

- [Oracle JDBC/OCI Drivers](#page-28-3)
- **[Oracle Messaging Gateway](#page-28-1)**
- [Programming Languages](#page-28-4)
- **[Browser Requirements](#page-28-2)**
- [Oracle Database Vault Preinstallation Requirement](#page-29-0)

**See Also:** Chapter 2, "Oracle Application Express Installation Requirements" and "Recommended Pre-installation Tasks" in *Oracle Application Express Installation Guide*

## <span id="page-28-3"></span>**2.3.4.1 Oracle JDBC/OCI Drivers**

Use JDK 6 (Java SE Development Kit 1.6.0.20) or JDK 5 (1.5.0.24) with the JNDI extension with the Oracle Java Database Connectivity and Oracle Call Interface drivers. However, these are not mandatory for the database installation. IBM JDK 1.5 is installed with this release.

JDK 6 is the minimum level of JDK supported on Oracle Solaris 11.

### <span id="page-28-1"></span>**2.3.4.2 Oracle Messaging Gateway**

Oracle Messaging Gateway supports the integration of Oracle Streams Advanced Queuing (AQ) with the following software:

- IBM MQ Series V6.0, client and server
- Tibco Rendezvous 7.2

### <span id="page-28-4"></span>**2.3.4.3 Programming Languages**

The following products are certified for use with:

■ **Pro\* COBOL**

Micro Focus Server Express 5.1

■ **Pro\* FORTRAN**

Oracle Solaris Studio 12 Fortran F 95

### <span id="page-28-2"></span>**2.3.4.4 Browser Requirements**

Web browsers must support JavaScript, and the HTML 4.0 and CSS 1.0 standards. The following browsers meet these requirements for Oracle Enterprise Manager Database Control:

- Netscape Navigator 8.1
- Netscape Navigator 9.0
- Microsoft Internet Explorer 6.0 SP2
- Microsoft Internet Explorer 7.0 SP1
- Microsoft Internet Explorer 8.0
- Microsoft Internet Explorer 9.0
- Firefox 2.0
- Firefox 3.0.7
- Firefox 3.5
- Firefox 3.6
- Safari 3.1
- Safari 3.2
- Safari  $4.0.x$
- Google Chrome 3.0
- Google Chrome 4.0

## <span id="page-29-0"></span>**2.3.4.5 Oracle Database Vault Preinstallation Requirement**

To install Oracle Database Vault, set the DB\_BLOCK\_SIZE initialization parameter to 4096 or larger. If the value is less than 4096, then you cannot change it. The only way to change the DB\_BLOCK\_SIZE value is by re-creating the database.

**See Also:** "Specifying Database Block Sizes" in *Oracle Database Administrator's Guide*

# <span id="page-29-1"></span>**2.4 Installation Fixup Scripts**

During installation, for certain prerequisite verification failures, click **Fix & Check Again** to generate a fixup script (runfixup.sh). You can run this script as the root user to complete the required preinstallation steps.

The fixup script checks for and sets kernel parameters to values required for successful installation, including:

- Shared memory parameters
- Open file descriptor and UDP send/receive parameters

Oracle recommends that you do not modify the contents of the generated fixup script.

**Note:** Using fixup scripts does not ensure that all the prerequisites for installing Oracle Audit Vault Server are met. You must still verify that all the preinstallation requirements are met to ensure a successful installation.

# <span id="page-29-2"></span>**2.5 Verifying UDP and TCP Kernel Parameters**

Use NDD to ensure that the kernel TCP/IP ephemeral port range is broad enough to provide enough ephemeral ports for the anticipated server workload. Ensure that the lower range is set to at least 9000 or higher, to avoid Well Known ports, and to avoid

ports in the Registered Ports range commonly used by Oracle and other server ports. Set the port range high enough to avoid reserved ports for any applications you may intend to use. If the lower value of the range you have is greater than 9000, and the range is large enough for your anticipated workload, then you can ignore OUI warnings regarding the ephemeral port range.

Use the following command to check your current range for ephemerial ports:

```
# /usr/sbin/ndd /dev/tcp tcp_smallest_anon_port tcp_largest_anon_port
32768
65535
```
In the preceding example, tcp\_smallest\_anon\_port is set to the default range (32768-65535).

If necessary for your anticipated workload or number of servers, update the UDP and TCP ephemeral port range to a broader range. For example:

# /usr/sbin/ndd -set /dev/tcp tcp\_smallest\_anon\_port 9000 # /usr/sbin/ndd -set /dev/tcp tcp\_largest\_anon\_port 65500 # /usr/sbin/ndd -set /dev/udp udp\_smallest\_anon\_port 9000 # /usr/sbin/ndd -set /dev/udp udp\_largest\_anon\_port 65500

Oracle recommends that you make these settings permanent. Refer to your system administration documentation for information about how to automate this ephemeral port range alteration on system restarts.

## <span id="page-30-0"></span>**2.6 Checking the Network Setup**

Typically, the computer on which you want to install Oracle Audit Vault Server is connected to the network. The computer has local storage to store the Oracle Audit Vault Server installation. It also contains a display monitor and DVD drive. This section describes how to install Oracle Audit Vault Server on computers that do not meet the typical scenario. It describes the following cases:

- **[Installing on DHCP Computers](#page-30-1)**
- **[Installing on Multihomed Computers](#page-31-0)**
- **[Installing on Computers with Multiple Aliases](#page-31-1)**

## <span id="page-30-1"></span>**2.6.1 Installing on DHCP Computers**

Dynamic Host Configuration Protocol (DHCP) assigns dynamic IP addresses on a network. Dynamic addressing enables a computer to have a different IP address each time it connects to the network. In some cases, the IP address can change while the computer is still connected. You can have a mixture of static and dynamic IP addressing in a DHCP system.

In a DHCP setup, the software tracks IP addresses, which simplifies network administration. This lets you add a new computer to the network without having to manually assign a unique IP address to the newly added computer.

Do not install Oracle Audit Vault Server in an environment where the IP addresses of the Audit Vault Server or the Oracle Audit Vault collection agent can change. If your environment uses DHCP, ensure that all Oracle Audit Vault systems use static IP addresses.

# <span id="page-31-3"></span><span id="page-31-0"></span>**2.6.2 Installing on Multihomed Computers**

You can install Oracle Audit Vault Server on a multihomed computer. A multihomed computer is associated with multiple IP addresses. This is typically achieved by having multiple network cards on the computer. Each IP address is associated with a host name. In addition, you can set up aliases for the host name. By default, Oracle Universal Installer uses the ORACLE\_HOSTNAME environment variable setting to find the host name. If ORACLE\_HOSTNAME is not set and you are installing on a computer that has multiple network cards, then Oracle Universal Installer determines the host name from the /etc/hosts file.

Clients must be able to access the computer either by using this host name or by using aliases for this host name. To verify this, ping the host name from the client computers using the short name (host name only) and the full name (host name and domain name). Both tests must be successful.

## **Setting the ORACLE\_HOSTNAME Environment Variable**

Use the following procedure to set the ORACLE\_HOSTNAME environment variable. For example, if the fully qualified host name is somehost.us.example.com, then enter one of the following commands:

In Bourne, Bash, or Korn shell:

```
$ ORACLE_HOSTNAME=somehost.us.example.com
$ export ORACLE_HOSTNAME
```
In C shell:

% setenv ORACLE\_HOSTNAME somehost.us.example.com

## <span id="page-31-1"></span>**2.6.3 Installing on Computers with Multiple Aliases**

A computer with multiple aliases is registered with the naming service under a single IP address but with multiple aliases. The naming service resolves any of those aliases to the same computer. Before installing Oracle Audit Vault Server on such a computer, set the ORACLE\_HOSTNAME environment variable to the computer whose host name you want to use.

# <span id="page-31-2"></span>**2.7 Creating Required Operating System Groups and Users**

Depending on if this is the first time Oracle software is being installed on this system and on the products that you are installing, you may need to create several operating system groups and users. Log in to your system as the root user before you attempt to create these operating system groups and users.

If you are installing Oracle Audit Vault Server, it requires the following operating system groups and user:

The OSDBA group (dba)

You must create this group the first time you install Oracle Audit Vault software on the system. It identifies operating system user accounts that have database administrative privileges (the SYSDBA privilege). The default name for this group is dba.

The OSOPER group (oper)

This is an optional group. Create this group if you want a separate group of operating system users to have a limited set of administrative privileges (the SYSOPER privilege). By default, members of the OSDBA group also have the SYSOPER privilege.

An unprivileged user

Verify that the unprivileged user nobody exists on the system. The nobody user must own the external jobs (extjob) executable after the installation.

The following operating system group and user are required for all installations:

The Oracle Inventory group (oinstall)

You must create this group the first time you install Oracle software on the system. The usual name chosen for this group is oinstall. This group owns the Oracle inventory, which is a catalog of all Oracle software installed on the system.

**Note:** If Oracle software is already installed on the system, then the existing Oracle Inventory group must be the primary group of the operating system user that you use to install new Oracle software. The following topics describe how to identify an existing Oracle Inventory group.

The Oracle software owner user (typically, oracle)

You must create this user the first time you install Oracle software on the system. This user owns all software installed during the installation. This user must have the Oracle Inventory group as its primary group. It must also have the OSDBA and OSOPER groups as secondary groups.

**Note:** In Oracle documentation, this user is referred to as the oracle user.

All installations of Oracle software on the system require a single Oracle Inventory group. After the first installation of Oracle software, you must use the same Oracle Inventory group for all subsequent Oracle software installations on that system. However, you can choose to create different Oracle software owner users, OSDBA groups, and OSOPER groups (other than oracle, dba, and oper) for separate installations. By using different groups for different installations, members of these different groups have DBA privileges only on the associated databases, rather than on all databases on the system.

**See Also:** *Oracle Database Administrator's Guide* for more information about the OSDBA group and the SYSDBA and SYSOPER privileges

**Note:** The following topics describe how to create local users and groups. As an alternative to creating local users and groups, you could create the appropriate users and groups in a directory service, for example, Network Information Services (NIS). For information about using directory services, contact your system administrator or see your operating system documentation.

If you prefer to allocate operating system user privileges so that you can use one administrative user and one group for operating system authentication for all

administrative privileges, then you can use the oracle user as the installation owner, and use one group as the primary group for any user requiring administrative privileges for Oracle ASM, and Oracle Audit Vault Server administration. This group must also be the Oracle Inventory group. To simplify using the defaults for Oracle tools the group name should be oinstall.

You can also create custom configuration groups and users based on job role separation. A custom configuration is a configuration with groups and users that divide access privileges granted by membership in separate operating system groups and users. You can create a single user (for example, oracle) to own both Oracle Audit Vault Server, and Oracle Grid Infrastructure installations. Alternatively, you can create a separate user (for example, grid) to own the Oracle Grid Infrastructure installation.

Note that all Oracle Audit Vault Server and Oracle Grid Infrastructure for a standalone server installations must be owned by the Oracle software owner user (oracle), and belong to the Oracle Inventory group (oinstall).

- [Creating Custom Configuration Groups and Users for Job Roles](#page-33-0)
- [Creating Database Operating System Groups and Users with Job Role Separation](#page-35-0)

**Note:** In Oracle documentation, a user created to own only Oracle Grid Infrastructure software installations is called the grid user. A user created to own either all Oracle installations, or only Oracle Audit Vault installations, is called the oracle user.

## <span id="page-33-0"></span>**2.7.1 Creating Custom Configuration Groups and Users for Job Roles**

This section provides an overview of how to create users and groups to divide access privileges by job roles. Log in as root to create these groups and users.

- [Understanding Restrictions for Oracle Installations with Job Role Separation](#page-33-1)
- [Database Groups for Job Role Installations](#page-34-0)
- [Oracle Grid Infrastructure Groups for Job Role Installations](#page-34-1)

## <span id="page-33-1"></span>**2.7.1.1 Understanding Restrictions for Oracle Installations with Job Role Separation**

Oracle recommends that you create one software owner to own each Oracle software installation (typically, oracle, for the database software and grid for the Oracle Restart owner user). You must create at least one software owner the first time you install Oracle software on the system.

To create separate Oracle software owners, to create separate users, and separate operating system privileges groups for different Oracle software installations, note that each of these users must have the Oracle central inventory group (oraInventory group) as their primary group. Members of this group have write privileges to the Oracle central inventory (oraInventory) directory. In Oracle documentation, this group is represented as oinstall in code examples. See [Section](#page-35-1) 2.7.2.1 about creating the Oracle Inventory Group.

The database software owner (typically, oracle) must also have the OSDBA group of the Oracle Grid Infrastructure home so that database instances can log on to Oracle ASM, and (if you create it) the OSOPER group as secondary groups. In Oracle documentation, the Oracle software owner users are referred to as oracle users.

For Oracle Grid Infrastructure only, the grid user (grid) must be in the OSDBA group of every database home.

**See Also:** *Oracle Database Administrator's Guide* for more information about the OSDBA, OSASM and OSOPER groups, and the SYSDBA, SYSASM and SYSOPER privileges

## <span id="page-34-0"></span>**2.7.1.2 Database Groups for Job Role Installations**

Create the following operating system groups if you are installing Oracle Audit Vault Server:

The OSDBA group (typically, dba)

You must create this group the first time you install Oracle software on the system. This group identifies operating system user accounts that have database administrative privileges (the SYSDBA privilege). The name used for this group in Oracle code examples is dba.

The OSOPER group (typically, oper)

This is an optional group. Create this group if you want a separate group of operating system users to have a limited set of database administrative privileges (the SYSOPER privilege). This group cannot directly connect as SYSOPER, unless explicitly granted. However, they will have the privileges granted by the SYSOPER privilege. By default, members of the OSDBA group have all privileges granted by the SYSOPER privilege.

Oracle Universal Installer prompts you to specify the name of this group. The usual name chosen for this group is oper.

### <span id="page-34-1"></span>**2.7.1.3 Oracle Grid Infrastructure Groups for Job Role Installations**

Create the following operating system groups if you are installing Oracle Grid Infrastructure:

> **Note:** You can designate a unique group, separate from database administrator groups, or you can use the same group as the OSASM and OSDBA groups, to grant system privileges to administer both the Oracle ASM instances and Oracle Audit Vault Server instances.

The OSDBA group for Oracle ASM (typically, asmdba)

The OSDBA group for Oracle ASM can be the same group used as the OSDBA group for the database, or you can create a separate OSDBA group for Oracle ASM (typically, asmdba) to provide administrative access to Oracle ASM instances.

Members of the OSDBA group for Oracle Restart are granted read and write access to files managed by Oracle Restart. The Oracle Restart software owner (typically grid) must be a member of this group, and all users with OSDBA membership on Oracle Restart who want to have access to the files managed by ASM should be members of this group. If you do not designate a separate group as the OSASM group, then the OSDBA group you define is also by default the OSASM group.

The Oracle Grid Infrastructure software owner (typically, grid) must be a member of the OSDBA group. Membership in the OSDBA group enables access to the files managed by Oracle ASM. If you have a separate OSDBA group for Oracle ASM, then the Oracle Restart software owner must be a member of the OSDBA group for each database and the OSDBA group for Oracle ASM.

The OSASM group for Oracle ASM (typically, asmadmin)

SYSASM privileges for Oracle ASM files provide administrator privileges for storage file. In Oracle documentation, the operating system group whose members are granted SYSASM privileges is called the OSASM group, and in command lines, is referred to as asmadmin. Oracle ASM can support multiple databases.

Members of the OSASM group can use SQL to connect to an Oracle ASM instance as SYSASM using operating system authentication. The SYSASM privileges permit mounting and dismounting of disk groups, and other storage administration tasks. SYSASM privileges provide no access privileges on an RDBMS instance.

If you do not designate a separate group as the OSASM group, then the OSDBA group you define is also, by default, the OSASM group.

The OSOPER group for Oracle ASM (typically, asmoper)

This is an optional group. Create this group if you want a separate group of operating system users to have a limited set of Oracle instance administrative privileges (the SYSOPER for ASM privilege), including starting up and stopping the Oracle ASM instance. By default, members of the OSASM group also have all privileges granted by the SYSOPER for ASM privilege.

If you want to have an OSOPER group for Oracle ASM, then the Oracle Grid Infrastructure owner must be a member of this group.

## <span id="page-35-0"></span>**2.7.2 Creating Database Operating System Groups and Users with Job Role Separation**

The following sections describe how to create the required operating system user and groups:

- [Creating the Oracle Inventory Group](#page-35-1)
- [Creating the OSDBA Group for Database Installations](#page-36-0)
- [Creating an OSOPER Group for Database Installations](#page-37-0)
- [Creating the OSASM Group for Oracle Automatic Storage Management](#page-37-1)
- [Creating the OSDBA Group for Oracle Automatic Storage Management](#page-37-2)
- [Creating the OSOPER Group for Oracle Automatic Storage Management](#page-37-3)
- [Creating the Oracle Software Owner User](#page-37-4)

**Note:** If necessary, contact your system administrator before using or modifying an existing user.

Oracle recommends that you do not use the UID and GID defaults on each node because group and user IDs likely will be different on each node. Instead, provide common assigned group and user IDs, and confirm that they are unused on any node before you create or modify groups and users.

## <span id="page-35-1"></span>**2.7.2.1 Creating the Oracle Inventory Group**

When you install Oracle software on the system for the first time, Oracle Universal Installer creates the oraInst.loc file. This file identifies the name of the Oracle Inventory group (typically, oinstall) and the path of the Oracle Inventory directory.

You can configure one group to be the access control group for Oracle Inventory, for database administrators (OSDBA), and for all other access control groups used by Oracle software for operating system authentication. However, this group then must be the primary group for all users granted administrative privileges.
Log in as root, and use the following instructions to locate or create the Oracle Inventory group and a software owner:

- [Determining if the Oracle Inventory Group Exists](#page-36-0)
- [Creating the Oracle Inventory Group](#page-36-1)

#### <span id="page-36-0"></span>**Determining if the Oracle Inventory Group Exists**

An oraInst.loc file in the /var/opt/oracle directory has contents similar to the following:

```
inventory_loc=central_inventory_location
inst_group=group
```
In the preceding example, *central\_inventory\_location* is the location of the Oracle Central Inventory, and *group* is the name of the group that has permissions to write to the central inventory.

If you have an existing Oracle Inventory, then ensure that you use the same Oracle Inventory for all Oracle software installations, and ensure that all Oracle software users you intend to use for installation have permissions to write to this directory.

To determine if the Oracle Inventory group exist, enter the following command:

```
# grep oinstall /etc/group
```
To determine if the oraInst.loc file exists, enter the following command:

```
# more /var/opt/oracle/oraInst.loc
```
If the oraInst.loc file exists, then the output from this command is similar to the following:

```
inventory_loc=/u01/app/oraInventory
inst_group=oinstall
```
In the previous output example:

- The inventory\_loc group shows the location of the Oracle Inventory
- The inst\_group parameter shows the name of the Oracle Inventory group (in this example, oinstall).

### <span id="page-36-1"></span>**Creating the Oracle Inventory Group**

If the oraInst.loc file does not exist, then create the Oracle Inventory group by entering the following command:

```
# /usr/sbin/groupadd oinstall
```
#### **2.7.2.2 Creating the OSDBA Group for Database Installations**

You must create an OSDBA group in the following circumstances:

- An OSDBA group does not exist, for example, if this is the first installation of Oracle software on the system
- An OSDBA group exists, but you want to give a different group of operating system users database administrative privileges for a new Oracle installation

If the OSDBA group does not exist or if you require a new OSDBA group, then create it as follows. In the following procedure, use the group name dba unless a group with that name exists:

```
# /usr/sbin/groupadd -g 502 dba
```
### **2.7.2.3 Creating an OSOPER Group for Database Installations**

Create an OSOPER group only if you want to identify a group of operating system users with a limited set of database administrative privileges (SYSOPER operator privileges). For most installations, it is sufficient to create only the OSDBA group. If you want to use an OSOPER group, then you must create it in the following circumstances:

- If an OSOPER group does not exist; for example, if this is the first installation of Oracle software on the system
- If an OSOPER group exists, but you want to give a different group of operating system users database operator privileges in a new Oracle installation

If you require a new OSOPER group (typically, oper), then create it as follows. In the following, use the group name oper unless a group with that name already exists:

```
# /usr/sbin/groupadd -g 503 oper
```
### **2.7.2.4 Creating the OSASM Group for Oracle Automatic Storage Management**

If the OSASM group does not exist or if you require a new OSASM group, then create it as follows. In the following procedure, use the group name asmadmin unless a group with that name already exists:

```
# /usr/sbin/groupadd -g 504 asmadmin
```
#### **2.7.2.5 Creating the OSDBA Group for Oracle Automatic Storage Management**

If you require a new OSDBA group for Oracle ASM, then create it as follows. In the following procedure, use the group name asmdba unless a group with that name already exists:

```
# /usr/sbin/groupadd -g 506 asmdba
```
### **2.7.2.6 Creating the OSOPER Group for Oracle Automatic Storage Management**

If you require an OSOPER group, then create it as follows. In the following procedure, use the group name asmoper unless a group with that name already exists:

```
# /usr/sbin/groupadd -g 505 asmoper
```
### **2.7.2.7 Creating the Oracle Software Owner User**

You must create an Oracle software owner user in the following circumstances:

- If an Oracle software owner user does not exist; for example, if this is the first installation of Oracle software on the system.
- If an Oracle software owner user exists, but you want to use a different operating system user, with different group membership, to give database administrative privileges to those groups in a new Oracle Audit Vault Server installation.
- If you have created an Oracle software owner for Oracle Grid Infrastructure, such as grid, and you want to create a separate Oracle software owner for Oracle Audit Vault Server software, such as oracle.

**2.7.2.7.1 Determining if an Oracle Software Owner User Exists** To determine if an Oracle software owner user named oracle, or grid exists, enter a command similar to the following:

# id oracle # id grid

If the oracle user exists, then the output from this command is similar to the following:

uid=501(oracle) gid=501(oinstall) groups=502(dba),503(oper)

If the grid user exists, then the output from this command is similar to the following:

```
uid=8001(oracle) gid=8001(oinstall) 
groups=8001(oinstall),8002(asmadmin),8003(asmdba),8006(dba)
```
Determine if you want to use the existing user or create another user. If you want to use the existing user, then ensure that the user's primary group is the Oracle Inventory group (oinstall) and that it is a member of the appropriate OSDBA and OSOPER groups. See the following sections for more information:

- **[Creating an Oracle Software Owner User](#page-38-0)**
- [Modifying an Existing Oracle Software Owner User](#page-39-0)

**Note:** If necessary, contact your system administrator before using or modifying an existing user.

<span id="page-38-0"></span>**2.7.2.7.2 Creating an Oracle Software Owner User** If the Oracle software owner user does not exist, or if you require a new Oracle software owner user, such as oracle or grid, then create it as described in this section (in this case to create the oracle user).

In the following procedure, use the user name oracle unless a user with that name already exists:

**1.** To create an oracle user, enter a command similar to the following:

# /usr/sbin/useradd -u 502 -g oinstall -G dba,asmdba,[oper] oracle

In the preceding command:

- The -u option specifies the user ID. Using this command flag is optional because the system can provide you with an automatically generated user ID number. You must note the oracle user ID number because you will need it during preinstallation.
- The -g option specifies the primary group, which must be the Oracle Inventory group, for example oinstall.
- The -G option specifies the secondary groups, which must include the OSDBA group, and, if required, the OSOPER and ASMDBA groups, for example, dba, asmdba, or oper.
- **2.** Set the password of the oracle user:
	- # passwd oracle

<span id="page-39-0"></span>**2.7.2.7.3 Modifying an Existing Oracle Software Owner User** If the oracle user exists, but its primary group is not oinstall, or it is not a member of the appropriate OSDBA or OSOPER groups, then modify it as follows:

Specify the primary group using the -g option and any required secondary group using the -G option:

# /usr/sbin/usermod -g oinstall -G dba,asmdba[,oper] oracle

# **2.8 Configure Shell Limits**

Oracle recommends that you set shell limits and system configuration parameters as described in this section.

**Note:** The shell limit values in this section are minimum values only. For production database systems, Oracle recommends that you tune these values to optimize the performance of the system. See your operating system documentation for more information on configuring shell limits.

The ulimit settings determine process memory related resource limits. Verify that the shell limits displayed in the following table are set to the values shown:

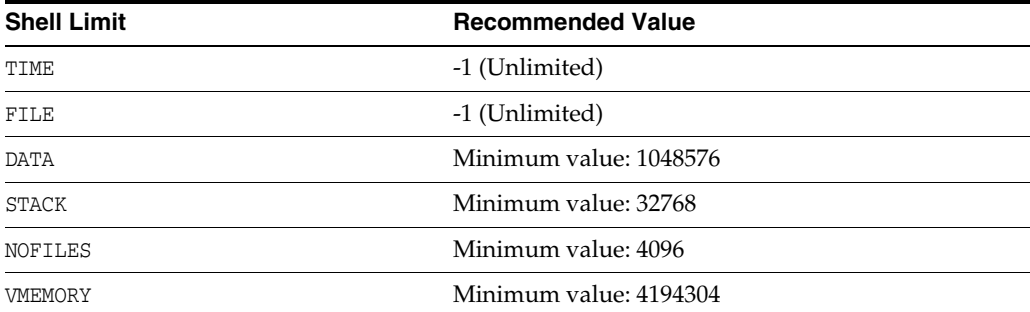

To display the current value specified for these shell limits enter the following commands:

ulimit -t ulimit -f ulimit -d ulimit -s ulimit -n ulimit -v

# **2.9 Configuring Kernel Parameters on Oracle Solaris 10**

During installation, you can generate and run the Fixup script to check and set the kernel parameter values required for successful installation of the database. This script updates required kernel packages if necessary to minimum values.

If you cannot use the Fixup scripts, then verify that the kernel parameters shown in the following table are set to values greater than or equal to the minimum value shown. The procedure following the table describes how to verify and set the values manually.

**Note:** The kernel parameter values in this section are minimum values only. For production database systems, Oracle recommends that you tune these values to optimize the performance of the system. Refer to your operating system documentation for more information about tuning kernel parameters.

On Oracle Solaris 10, verify that the kernel parameters shown in the following table are set to values greater than or equal to the minimum value shown. The table also contains the resource controls that replace the /etc/system file for a specific kernel parameter. As Oracle Audit Vault does not set project information when starting processes, some /etc/system processes that are deprecated but not removed must still be set for Oracle Audit Vault.

**Note:** On Oracle Solaris 10, you are not required to make changes to the /etc/system file to implement the System V IPC. Oracle Solaris 10 uses the resource control facility for its implementation. However, Oracle recommends that you set both resource control and /etc/system/ parameters. Operating system parameters not replaced by resource controls continue to affect performance and security on Oracle Solaris 10 systems. For further information, contact your vendor.

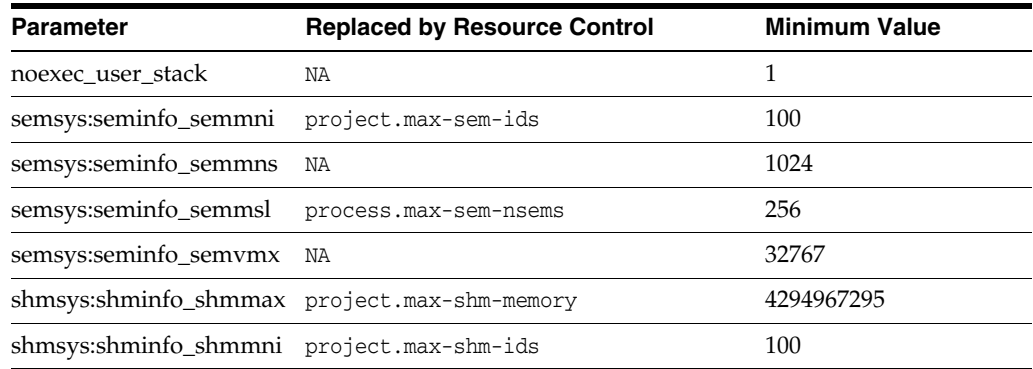

#### **Note:**

- project.max-shm-memory resource control = single largest segment \* number of Oracle database instances started
- The project.max-shm-memory resource control value assumes that no other application is using the shared memory segment from this project other than the Oracle instances. If applications, other than the Oracle instances are using the shared memory segment, then you must add that shared memory usage to the project.max-shm-memory resource control value.

On Oracle Solaris 10, use the following procedure to display the current value specified for resource controls, and to change them if necessary:

**1.** To display the current values of the resource control, enter the following commands:

```
$ id -p // to verify the project id
uid=100(oracle) gid=100(dba) projid=1 (group.dba)
$ prctl -n project.max-shm-memory -i project group.dba
$ prctl -n project.max-sem-ids -i project group.dba
```
- **2.** If you must change any of the current values, then:
	- **a.** To modify the value of max-shm-memory to 6 GB:

# prctl -n project.max-shm-memory -v 6gb -r -i project group.dba

**b.** To modify the value of max-sem-ids to 256:

# prctl -n project.max-sem-ids -v 256 -r -i project group.dba

**Note:** When you use the prctl command (Resource Control) to change system parameters, you do not need to restart the system for these parameter changes to take effect. However, the changed parameters do not persist after a system restart.

Use the following procedure to modify the resource control project settings, so that they persist after a system restart:

**1.** By default, Oracle instances are run as the oracle user of the dba group. A project with the name group.dba is created to serve as the default project for the oracle user. Run the command id to verify the default project for the oracle user:

```
# su - oracle
$ id -p
uid=100(oracle) gid=100(dba) projid=100(group.dba)
$ exit
```
**2.** To set the maximum shared memory size to 2 GB, run the projmod command:

# projmod -sK "project.max-shm-memory=(privileged,2G,deny)" group.dba

Alternatively, add the resource control value project.max-shm-memory=(privileged,2147483648,deny) to the last field of the project entries for the Oracle project.

**3.** After these steps are complete, check the values for the /etc/project file using the following command:

# cat /etc/project

The output should be similar to the following:

```
system:0::::
user.root:1::::
noproject:2::::
default:3::::
group.staff:10::::
group.dba:100:Oracle default
project:::project.max-shmmemory=(privileged,2147483648,deny)
```
**4.** To verify that the resource control is active, check process ownership, and run the commands id and prctl, as in the following example:

```
# su - oracle
$ id -p
```

```
uid=100(oracle) gid=100(dba) projid=100(group.dba)
$ prctl -n project.max-shm-memory -i process $$
process: 5754: -bash
NAME PRIVILEGE VALUE FLAG ACTION RECIPIENT
project.max-shm-memory privileged 2.00GB - deny
```
**Note:** The value for the maximum shared memory depends on the SGA requirements and should be set to a value greater than the SGA size.

For more information, see the Oracle Solaris Tunable Parameters Reference Manual.

#### **See Also:** ■

- "Guidelines for Setting Semaphore Parameters"
- ["Installation Fixup Scripts"](#page-29-0)

# **2.10 Identifying Required Software Directories**

You must identify or create the following directories for the Oracle software:

- **[Oracle Base Directory](#page-42-0)**
- **[Oracle Inventory Directory](#page-43-0)**
- **[Oracle Home Directory](#page-44-0)**

#### **Note:**

- Ensure that the paths you select for Oracle software, such as the Oracle home path and the Oracle base path, use only ASCII characters. Because installation owner names are used by default for some path, this ASCII character restriction applies to user names, file names, and directory names.
- Ensure that all paths used by the database software, such as the Oracle home path and the Oracle base path, use characters only from the following set: "#%&'()\*+,-./:;<=>?@\_A-Za-z0-9. This includes user names, file names, and directory names. At the time of this release, the use of other characters for an Oracle Grid Infrastructure home or Oracle Audit Vault Server home is not supported. The set of characters provided above is further restricted by user and file naming rules of the operating system.

### <span id="page-42-0"></span>**2.10.1 Oracle Base Directory**

The Oracle base directory is a top-level directory for Oracle software installations. The Optimal Flexible Architecture (OFA) guidelines recommend that you use a path similar to the following for the Oracle base directory:

/*mount\_point*/app/*software\_owner*

In this example:

mount\_point is the mount point directory for the file system that will contain the Oracle software.

The examples in this guide use /u01 for the mount point directory. However, you can choose another mount point directory, such as /oracle or /opt/oracle.

software\_owner is the operating system user name of the software owner installing the Oracle software, for example oracle, or grid.

**Note:** If you start a database instance using spfile with ORACLE\_ BASE environment variable set, then its value is automatically stored in spfile. If you unset ORACLE\_BASE environment variable subsequently and start the instance afresh, then database uses the value of Oracle base stored in spfile.

You must specify the Oracle base folder that contains all Oracle products.

**Note:** If you have an existing Oracle base, then you can select it from the Use existing list. By default, the list contains the existing value for Oracle base preselected. Refer to [Section](#page-76-0) 4.3 and [Section](#page-81-0) 4.5 for further information.

If you do not have an Oracle base, then you can create one by editing the text in the list box.

You can use the same Oracle base directory for more than one installation or you can create separate Oracle base directories for different installations. If different operating system users install Oracle software on the same system, then each user must create a separate Oracle base directory. The following are examples of Oracle base directories that can exist on the same system:

/u01/app/oracle /u01/app/orauser

Refer to [Section](#page-46-0) 2.11.2 for information about creating an Oracle base directory.

### <span id="page-43-0"></span>**2.10.2 Oracle Inventory Directory**

The Oracle Inventory directory (oraInventory) stores an inventory of all software installed on the system. It is required and shared by all Oracle software installations on a single system. If you have an existing Oracle Inventory path, then Oracle Universal Installer continues to use that Oracle Inventory.

The first time you install Oracle software on a system, Oracle Universal Installer provides an OFA-compliant path in the format u[01-09]/app, such as /u01/app. The user running the installation has permissions to write to that path. If this is true, then Oracle Universal Installer creates the Oracle Inventory directory in the path /u[01-09]/app/oraInventory. For example:

#### /u01/app/oraInventory

If you have set ORACLE\_BASE for the oracle user during installation, then Oracle Universal Installer creates the Oracle Inventory directory in the path ORACLE\_ BASE/../oraInventory. For example, if ORACLE\_BASE is set to /opt/oracle/11, then the Oracle Inventory directory is created in the path /opt/oracle/oraInventory.

If you have neither created an OFA-compliant path nor set ORACLE\_BASE, then the Oracle Inventory directory is placed in the home directory of the user that is performing the installation. For example:

/home/oracle/oraInventory

Oracle Universal Installer creates the directory that you specify and sets the correct owner, group, and permissions for it. You do not need to create it.

#### **Note:**

- All Oracle software installations rely on this directory. Ensure that you back it up regularly.
- Do not delete this directory unless you have completely removed all Oracle software from the system.
- By default, the Oracle Inventory directory is not installed under the Oracle Base directory. This is because all Oracle software installations share a common Oracle Inventory, so there is only one Oracle Inventory for all users. Whereas, there is a separate Oracle Base for each user.

### <span id="page-44-0"></span>**2.10.3 Oracle Home Directory**

The Oracle home directory is the directory where you choose to install the software for a particular Oracle product. You must install different Oracle products or different releases of the same Oracle product in separate Oracle home directories. When you run Oracle Universal Installer, it prompts you to specify the path to this directory as well as a name that identifies it. The directory that you specify must be a subdirectory of the Oracle base directory. Oracle recommends that you specify a path similar to the following for the Oracle home directory:

*oracle\_base*/product/10.3.0/av\_1

Oracle Universal Installer creates the directory path that you specify under the Oracle base directory. It also sets the correct owner, group, and permissions on it. You do not need to create this directory.

**Note:** During installation, you must not specify an existing directory that has predefined permissions applied to it as the Oracle home directory. If you do, then you may experience installation failure due to file and group ownership permission errors.

# **2.11 Identifying or Creating an Oracle Base Directory**

Before starting the installation, you must either identify an existing Oracle base directory or if required, create one. This section contains information about the following:

- **[Identifying an Existing Oracle Base Directory](#page-45-0)**
- [Creating an Oracle Base Directory](#page-46-0)

**Note:** You can choose to create an Oracle base directory, even if other Oracle base directories exist on the system.

### <span id="page-45-0"></span>**2.11.1 Identifying an Existing Oracle Base Directory**

Existing Oracle base directories may not have paths that comply with OFA (Optimal Flexible Architecture) guidelines. However, if you identify an existing Oracle Inventory directory or existing Oracle home directories, then you can usually identify the Oracle base directories, as follows:

Identifying an existing Oracle Inventory directory. Refer to [Section](#page-35-0) 2.7.2.1 for more information.

**Note:** Oracle recommends that you do not put the oraInventory directory under Oracle base for a new installation. However, if you have an existing installation, then you should follow the steps suggested in this section.

Identifying an existing Oracle home directory

Enter the following command to display the contents of the oratab file:

```
# more /var/opt/oracle/oratab
```
If the oratab file exists, then it contains lines similar to the following:

```
*:/u03/app/oracle/product/11.2.0/dbhome_1:N
*:/opt/orauser/infra_904:N
*:/oracle/9.2.0:N
```
The directory paths specified on each line identify Oracle home directories. Directory paths that end with the user name of the Oracle software owner that you want to use are valid choices for an Oracle base directory. If you intend to use the oracle user to install the software, then you can choose one of the following directories listed in the previous example:

```
/u03/app/oracle
/oracle
```
**Note:** If possible, choose a directory path similar to the first one (/u03/app/oracle). This path complies with the OFA guidelines.

Identifying an existing Oracle base directory

After you have located the Oracle home directory, run a similar command to confirm the location of Oracle base:

cat /u01/app/oraInventory/ContentsXML/inventory.xml

Before deciding to use an existing Oracle base directory for this installation, ensure that it satisfies the following conditions:

- It should not be on the same file system as the operating system.
- The Oracle base directory requires a free disk space of 5 GB for its software files.

To determine the free disk space on the file system where the Oracle base directory is located, enter the following command:

# df -k

This command displays disk space in 1 kilobyte blocks. On most systems, you can use the df command with the -h flag (df -h) to display output in "human-readable" format.

See the following sections for more information:

If an Oracle base directory exists and you want to use it, then refer to [Section](#page-47-0) 2.12.

When you configure the oracle user's environment later in this chapter, set the ORACLE\_BASE environment variable to specify the directory you chose.

If an Oracle base directory does not exist on the system or if you want to create an Oracle base directory, then refer to the following section.

### <span id="page-46-0"></span>**2.11.2 Creating an Oracle Base Directory**

Before you create an Oracle base directory, you must identify an appropriate file system with sufficient free disk space.

To identify an appropriate file system:

**1.** To determine the free disk space on each mounted file system use the following command:

```
# df -k
```
This command displays disk space in 1 kilobyte blocks. On most systems, you can use the df command with the  $-h$  flag (df  $-h$ ) to display output in "human-readable" format.

**2.** From the display, identify a file system that has appropriate free space.

The file system that you identify can be a local file system, a cluster file system, or an NFS file system on a certified NAS device.

**3.** Note the name of the mount point directory for the file system that you identified.

To create the Oracle base directory and specify the correct owner, group, and permissions for it:

**1.** Enter commands similar to the following to create the recommended subdirectories in the mount point directory that you identified and set the appropriate owner, group, and permissions on them:

```
# mkdir -p /mount_point/app/oracle_sw_owner
# chown -R oracle:oinstall /mount_point/app/oracle_sw_owner
# chmod -R 775 /mount_point/app/oracle_sw_owner
```
#### For example:

```
# mkdir -p /u01/app/oracle
# chown -R oracle:oinstall /u01/app/oracle
# chmod -R 775 /u01/app/oracle
```
**2.** When you configure the oracle user's environment (see [Section](#page-49-0) 2.14), set the ORACLE\_BASE environment variable to specify the Oracle base directory that you have created.

# <span id="page-47-0"></span>**2.12 Choosing a Storage Option for Oracle Audit Vault Server and Recovery Files**

Oracle Audit Vault Server files include data files, control files, redo log files, the server parameter file, and the password file. For all installations, you must choose the storage option that you want to use for Oracle Audit Vault Server files. If you want to enable automated backups during the installation, then you must also choose the storage option that you want to use for recovery files (the fast recovery area). You do not have to use the same storage option for each file type.

**Note:** Oracle Audit Vault Server files and recovery files are supported on file systems and Oracle ASM.

Use the following guidelines when choosing the storage options that you want to use for each file type:

- You can choose any combination of the supported storage options for each file type.
- Determine if you want to use Oracle ASM for Oracle Audit Vault Server files, recovery files, or both. Refer to the section [Section](#page-59-0) 3.6.2.
- For more information about these storage options, refer to the [Section](#page-14-0) 1.7.

For information about how to configure disk storage before you start the installation, refer to one of the following sections depending on your choice:

- To use a file system for database or recovery file storage, refer to [Section](#page-47-1) 2.13.
- To use Oracle ASM for database or recovery file storage, refer to [Section](#page-59-1) 3.6.
- To identify disk groups and determine the free disk space that they contain, refer to [Section](#page-75-0) 4.1.1.

# <span id="page-47-1"></span>**2.13 Creating Directories for Oracle Audit Vault Server or Recovery Files**

This section contains the following topics:

- [Guidelines for Placing Oracle Audit Vault Server Files on a File System](#page-47-2)
- **[Creating Required Directories](#page-48-0)**

## <span id="page-47-2"></span>**2.13.1 Guidelines for Placing Oracle Audit Vault Server Files on a File System**

If you choose to place the Oracle Audit Vault Server files on a file system, then use the following guidelines when deciding where to place them:

- The default path suggested by Oracle Universal Installer for the database file directory is a subdirectory of the Oracle base directory.
- You can choose either a single file system or more than one file system to store the database files:
	- **–** If you want to use a single file system, then choose a file system on a physical device that is dedicated to the database.

For best performance and reliability, choose a RAID device or a logical volume on more than one physical device and implement the stripe-and-mirror-everything (SAME) methodology.

**–** If you want to use more than one file system, then choose file systems on separate physical devices that are dedicated to the database.

This method enables you to distribute physical input-output operations and create separate control files on different devices for increased reliability. It also enables you to fully implement the OFA guidelines. You can choose the Advanced database creation option to implement this method.

If you intend to create a preconfigured database during the installation, then the file system (or file systems) that you choose must have at least 2 GB of free disk space.

For production databases, you must estimate the disk space requirement depending on the use that you want to make of the database.

- For optimum performance, the file systems that you choose should be on physical devices that are used only by the database.
- The oracle user must have write permissions to create the files in the path that you specify.

### <span id="page-48-0"></span>**2.13.2 Creating Required Directories**

**Note:** You must perform this procedure only if you want to place the Oracle Audit Vault Server or recovery files on a separate file system to the Oracle base directory.

To create directories for the Oracle Audit Vault Server, or recovery files on separate file systems to the Oracle base directory:

**1.** Use the following to determine the free disk space on each mounted file system:

# df -k

This command displays disk space in 1 kilobyte blocks. On most systems, you can use the df command with the -h flag (df -h) to display output in "human-readable" format.

**2.** From the display, identify the file systems that you want to use:

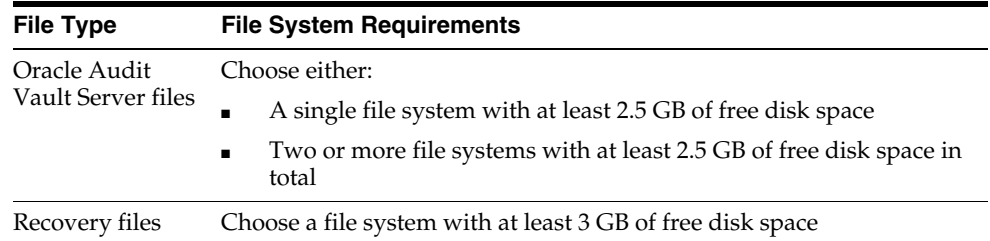

If you are using the same file system for more than one type of file, then add the disk space requirements for each type to determine the total disk space requirement.

**3.** Note the names of the mount point directories for the file systems that you identified.

- **4.** Enter commands similar to the following to create the recommended subdirectories in each of the mount point directories and set the appropriate owner, group, and permissions on them:
	- Database file directory:

```
# mkdir /mount_point/oradata
# chown oracle:oinstall /mount_point/oradata
# chmod 775 /mount_point/oradata
```
The default location for Database file directory is \$ORACLE\_BASE/oradata.

Recovery file directory (fast recovery area):

```
# mkdir /mount_point/recovery_area
# chown oracle:oinstall /mount_point/recovery_area
# chmod 775 /mount_point/recovery_area
```
The default fast recovery area is \$ORACLE\_BASE/recovery\_area. However, Oracle recommends that you keep the fast recovery area on a separate physical disk than that of the database file directory. This will enable you to use the fast recovery area to retrieve data if the disk containing oradata is unusable due to any reasons.

**5.** If you also want to use Oracle ASM for storage, then refer to [Section](#page-59-1) 3.6.

# <span id="page-49-1"></span><span id="page-49-0"></span>**2.14 Configuring the oracle User's Environment**

You run Oracle Universal Installer from the oracle account. However, before you start Oracle Universal Installer you must configure the environment of the oracle user. To configure the environment, you must:

- Set the default file mode creation mask (umask) to 022 in the shell startup file.
- Set the DISPLAY environment variable.

**Caution:** Use shell programs supported by your operating system vendor. If you use a shell program that is not supported by your operating system, then you can encounter errors during installation.

To set the oracle user's environment:

- **1.** Start a new terminal session, for example, an X terminal (xterm).
- **2.** Enter the following command to ensure that X Window applications can display on this system:

\$ xhost *fully\_qualified\_remote\_host\_name*

For example:

\$ xhost somehost.us.example.com

- **3.** If you are not already logged in to the system where you want to install the software, then log in to that system as the oracle user.
- **4.** If you are not logged in as the oracle user, then switch user to oracle:

\$ su - oracle

**5.** To determine the default shell for the oracle user, enter the following command:

```
$ echo $SHELL
```
- **6.** To run the shell startup script, enter one of the following commands:
	- Bash shell:

```
$ . ./.bash profile
```
Bourne or Korn shell:

\$ . ./.profile

C shell:

```
% source ./.login
```
- **7.** If you are not installing the software on the local computer, then run the following command on the remote machine to set the DISPLAY variable:
	- Bourne, Bash or Korn shell:

\$ export DISPLAY=local\_host:0.0

C shell:

% setenv DISPLAY local\_host:0.0

In this example, local\_host is the host name or IP address of the local computer that you want to use to display Oracle Universal Installer.

Run the following command on the remote machine to check if the shell and the DISPLAY environmental variable are set correctly:

echo \$SHELL echo \$DISPLAY

Now to enable X applications, run the following commands on the local computer:

```
$ xhost + fully_qualified_remote_host_name
```
To verify that X applications display is set properly, run a X11 based program that comes with the operating system such as xclock:

\$ xclock

In this example, you can find xclock at /usr/X11R6/bin/xclock. If the DISPLAY variable is set properly, then you can see xclock on your computer screen. If you receive any display errors, refer to the section "X Window Display Errors" the Troubleshooting chapter in *Oracle Database Installation Guide* for more information.

**See Also:** PC-X Server or operating system vendor documents for further assistance

- **8.** If you determined that the /tmp directory has less than 1 GB of free disk space, then identify a file system with at least 1 GB of free space and set the TMP and TMPDIR environment variables to specify a temporary directory on this file system:
	- **a.** To determine the free disk space on each mounted file system use the following command:

# df -h /tmp

**b.** If necessary, enter commands similar to the following to create a temporary directory on the file system that you identified, and set the appropriate permissions on the directory:

```
$ sudo mkdir /mount_point/tmp
$ sudo chmod a+wr /mount_point/tmp
# exit
```
- **c.** Enter commands similar to the following to set the TMP and TMPDIR environment variables:
	- **\*** Bourne, Bash, or Korn shell:
		- \$ TMP=/*mount\_point*/tmp \$ TMPDIR=/*mount\_point*/tmp \$ export TMP TMPDIR
	- **\*** C shell:

% setenv TMP /*mount\_point*/tmp % setenv TMPDIR /*mount\_point*/tmp

- **9.** Enter commands similar to the following to set the ORACLE\_BASE and ORACLE\_SID environment variables:
	- Bourne, Bash, or Korn shell:
		- \$ ORACLE\_BASE=/u01/app/oracle \$ ORACLE\_SID=sales
		- \$ export ORACLE\_BASE ORACLE\_SID
	- C shell:

```
% setenv ORACLE_BASE /u01/app/oracle
% setenv ORACLE_SID sales
```
In this example, /u01/app/oracle is the Oracle base directory that you created or identified earlier and sales is the name that you want to call the database (typically no more than five characters).

- **10.** Enter the following commands to ensure that the ORACLE\_HOME and TNS\_ADMIN environment variables are not set:
	- Bourne, Bash, or Korn shell:

```
$ unset ORACLE_HOME
$ unset TNS_ADMIN
```
■ C shell:

```
% unsetenv ORACLE_HOME
% unsetenv TNS_ADMIN
```
**Note:** If the ORACLE\_HOME environment variable is set, then Oracle Universal Installer uses the value that it specifies as the default path for the Oracle home directory. However, if you set the ORACLE\_BASE environment variable, then Oracle recommends that you unset the ORACLE\_HOME environment variable and choose the default path suggested by Oracle Universal Installer.

**See Also:** [Section](#page-56-0) 3.1.3 about configuring the user's environment

# **2.15 Setting the DISPLAY Environment Variable**

Before you begin the Audit Vault Server installation, you should check to see that the DISPLAY environment variable is set to a proper value. For example, for the Bourne, Bash, or Korn shell, you would enter the following commands, where myhost.us.example.com is your host name:

\$ export DISPLAY = myhost.us.example.com:1.0

For example, for the C shell, you would enter the following command, where myhost.us.example.com is your host name:

% setenv DISPLAY myhost.us.example.com:1.0

# **2.16 Setting the Correct Locale**

Ensure that the NLS\_LANG environment variable is not set.

For example, for C shell:

unsetenv NLS\_LANG

For example, for Bourne, Bash, or Korn shells:

unset NLS\_LANG

# **Oracle Grid Infrastructure**

The Oracle Grid Infrastructure for a standalone server is the Oracle software that provides system support for an Oracle database including volume management, file system, and automatic restart capabilities. If you plan to use Oracle Restart or Oracle Automatic Storage Management (Oracle ASM), you must install Oracle Grid Infrastructure before installing Oracle Audit Vault Server. Oracle Grid Infrastructure for a standalone server is the software that includes Oracle Restart and Oracle ASM. Oracle combined the two infrastructure products into a single set of binaries that is installed as the Oracle Grid Infrastructure home. Oracle Grid Infrastructure should be installed before installing Oracle Audit Vault Server because Oracle Audit Vault Server installs a customized, specially configured release of Oracle Database 11*g* Release 2 (11.2.0.3).

Oracle ASM is a volume manager and a file system for Oracle database files that supports single-instance Oracle Audit Vault Server and Oracle Real Application Clusters (Oracle RAC) configurations. Oracle ASM also supports a general purpose file system for your application needs including Oracle Audit Vault Server binaries. Oracle ASM is Oracle's recommended storage management solution that provides an alternative to conventional volume managers, file systems, and raw devices.

Oracle Restart improves the availability of your Oracle Audit Vault Server by providing the following:

- When there is a hardware or a software failure, Oracle Restart automatically starts all Oracle components, including Oracle Audit Vault Server instance, Oracle Net Listener, database services, and Oracle ASM.
- Oracle Restart starts components in the proper order when the database host is restarted.
- Oracle Restart runs periodic checks to monitor the health of Oracle components. If a check operation fails for a component, then the component is shut down and restarted.

#### **Note:**

- If you want to use Oracle ASM or Oracle Restart, then you must first install Oracle Grid Infrastructure for a standalone server and then install Oracle Audit Vault Server.
- Oracle Restart is used in single-instance (non-clustered) environments only. See [Section](#page-13-0) 1.6.3 for more information about how Oracle Audit Vault supports Oracle Restart.

This chapter contains the following sections:

- [Requirements for Oracle Grid Infrastructure Installation](#page-55-0)
- [Oracle ACFS and Oracle ADVM Support](#page-57-1)
- [Managing Disk Groups for Older Database Versions](#page-57-0)
- **[Migrating Existing Oracle Automatic Storage Management Instances](#page-58-0)**
- **[Oracle Automatic Storage Management Installation Considerations](#page-58-1)**
- [Preparing Disks for an Oracle Automatic Storage Management Installation](#page-59-2)
- [Installing Oracle Grid Infrastructure Using a Software-Only Installation](#page-64-0)
- [Installing and Configuring Oracle Grid Infrastructure for a Standalone Server](#page-65-0)
- [Modifying Oracle Grid Infrastructure Binaries After Installation](#page-70-0)
- **[Manually Configuring Oracle Automatic Storage Management Disk Groups](#page-71-0)**
- [Testing the Oracle Automatic Storage Management Installation](#page-72-0)

# <span id="page-55-0"></span>**3.1 Requirements for Oracle Grid Infrastructure Installation**

The system must meet the following requirements:

- **[Memory Requirements](#page-55-1)**
- **[Disk Space Requirements](#page-56-1)**
- [Configuring the User's Environment](#page-56-2)

### <span id="page-55-1"></span>**3.1.1 Memory Requirements**

The following are the memory requirements for installing Oracle Grid Infrastructure.

**Minimum**: At least 1.5 GB of RAM for Oracle Grid Infrastructure for a Standalone Server; at least 1 GB of additional RAM if you plan to install Oracle Database after installing Oracle Grid Infrastructure for a Standalone Server.

**Recommended**: 4 GB of RAM or more if you plan to install both Oracle Grid Infrastructure for a Standalone Server and Oracle Audit Vault Server.

To determine the RAM size, enter the following command:

# /usr/sbin/prtconf | grep "Memory size"

If the size of the RAM is less than the required size, then you must install more memory before continuing.

The following table describes the relationship between installed RAM and the configured swap space recommendation:

**Note:** On Oracle Solaris, if you use non-swappable memory, like ISM, then you should deduct the memory allocated to this space from the available RAM before calculating swap space.

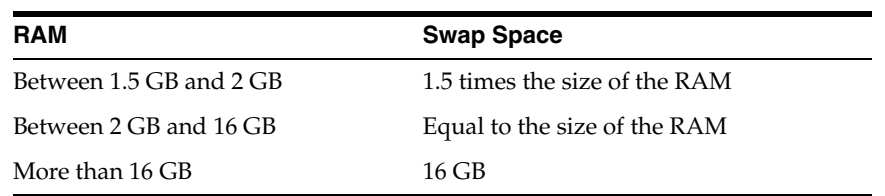

To determine the size of the configured swap space, enter the following command:

# /usr/sbin/swap -l

If necessary, refer to the operating system documentation for information about how to configure additional swap space.

```
# sar -r -i n
```
Where, *n* is the number of seconds to delay for the next iterations and *i* is the number of iterations you want to test.

**Note:** Oracle recommends that you take multiple values for the available RAM and swap space before finalizing a value. This is because the available RAM and swap space keep changing depending on the user interactions with the computer.

### <span id="page-56-1"></span>**3.1.2 Disk Space Requirements**

The following are the disk space requirements for installing Oracle Grid Infrastructure:

- For Oracle Solaris on SPARC (64-Bit): At least 3.53 GB of disk space.
- At least 1 GB of space in the  $/\text{tmp directory}.$

To determine the amount of free space available in the /tmp directory, enter the following command:

# df -k /tmp

This command displays disk space in 1 kilobyte blocks. On most systems, you can use the df command with the  $-h$  flag (df  $-h$ ) to display output in "human-readable" format.

If there is less than  $1$  GB of free space available in the  $/\text{tmp}$  directory, then complete one of the following steps:

- Delete unnecessary files from the  $/$ tmp directory to meet the disk space requirement.
- Set the TMP and TMPDIR environment variables to specify a temporary directory when setting the oracle user's environment.

**See Also:** [Section](#page-49-1) 2.14 for more information about setting TMP and **TMPDIR** 

Extend the file system that contains the  $/\text{tmp}$  directory. If necessary, contact the system administrator for information about extending file systems.

### <span id="page-56-2"></span><span id="page-56-0"></span>**3.1.3 Configuring the User's Environment**

Complete the following tasks to set the Oracle Grid Infrastructure software owner user's environment:

- Review the information in [Section](#page-23-0) 2.1.
- Ensure that you set the path to the Oracle base directory. Oracle Restart and Oracle Audit Vault Server reside under the same Oracle base. For example:

# ORACLE\_BASE=/u01/app/oracle;

# export ORACLE\_BASE

- Set the Oracle Grid Infrastructure software owner user default file mode creation mask (umask) to 022 in the shell startup file. Setting the mask to 022 ensures that the user performing the software installation creates files with 755 permissions.
- Set ulimit settings for file descriptors and processes for the Oracle Grid Infrastructure installation software owner.
- Set the DISPLAY environment variable in preparation for installation.

If you plan to install Oracle Audit Vault Server, then you must meet additional preinstallation requirements. See [Chapter](#page-22-0) 2.

# <span id="page-57-1"></span>**3.2 Oracle ACFS and Oracle ADVM Support**

Oracle Automatic Storage Management Cluster File System (Oracle ACFS) extends Oracle ASM technology to support all of your application data in both single instance and cluster configurations. Oracle Automatic Storage Management Dynamic Volume Manager (Oracle ADVM) provides volume management services and a standard disk device driver interface to clients. Oracle Automatic Storage Management Cluster File System is layered on Oracle ASM through the Oracle Automatic Storage Management Dynamic Volume Manager interface.

Oracle Automatic Storage Management Cluster File System and Oracle Automatic Storage Management Dynamic Volume Manager are supported on Oracle Solaris 10 Update 6 and later updates to Oracle Solaris 10.

**Note:** Oracle recommends that Oracle data files are installed in Oracle ASM disk groups. Installing Oracle data files on an Oracle ACFS file system is not supported. Oracle ACFS can be used as an option only when Oracle ASM is configured.

Automatic Storage Management Cluster File System (ACFS) resources are not supported for Oracle Restart configurations on all platforms. ACFS drivers must be manually unloaded and loaded; ACFS file systems must be manually unmounted and mounted (after the ASM instance is running); ACFS database home file systems can be placed into the ACFS mount registry to be mounted along with other registered ACFS file systems.

#### **See Also:**

- *Oracle Database Release Notes for Oracle Solaris* for latest information about supported platforms and releases
- *Oracle Automatic Storage Management Administrator's Guide* for more information about Oracle Automatic Storage Management Cluster File System and Oracle Automatic Storage Management Dynamic Volume Manager

# <span id="page-57-0"></span>**3.3 Managing Disk Groups for Older Database Versions**

Releases prior to Oracle Audit Vault Server Release 10.3 used Database Configuration Assistant to perform administrative tasks on Oracle ASM. In the current release, Oracle ASM is installed with Oracle Restart.

# <span id="page-58-0"></span>**3.4 Migrating Existing Oracle Automatic Storage Management Instances**

If you have an Oracle ASM installation from a prior release installed on your server, or in an existing Oracle Grid Infrastructure installation, you can use Oracle Automatic Storage Management Configuration Assistant (Oracle ASMCA) to upgrade the existing Oracle ASM instance to 11*g* Release 2 (11.2), and subsequently configure disk groups, Oracle ASM volumes and Oracle ASM file systems.

**Note:** You must first shut down all databases and applications using an existing Oracle ASM instance before upgrading it.

During installation, if you chose to use Oracle ASM and Oracle ASMCA detects that there is a prior Oracle ASM version installed in another Oracle ASM home, then after installing the Oracle ASM 11*g* Release 2 (11.2) binaries, you can start Oracle ASMCA to upgrade the existing Oracle ASM instance.

#### **See Also:**

- "Upgrading an Oracle ASM Instance with Oracle ASM Configuration Assistant" in *Oracle Automatic Storage Management Administrator's Guide*
- "Upgrading an Oracle ASM Instance With Oracle Universal Installer" in *Oracle Automatic Storage Management Administrator's Guide*

# <span id="page-58-1"></span>**3.5 Oracle Automatic Storage Management Installation Considerations**

In previous releases, Oracle Automatic Storage Management (Oracle ASM) was installed as part of the Oracle Audit Vault Server installation. In the current release, Oracle ASM is part of an Oracle Grid Infrastructure installation, either for a cluster, or for a standalone server.

If you want to upgrade an existing Oracle ASM installation, then you must upgrade Oracle ASM by running an Oracle Grid Infrastructure upgrade (upgrades of existing Oracle ASM installations). If you do not have Oracle ASM installed and you want to use Oracle ASM as your storage option, then you must complete an Oracle Grid Infrastructure installation before you start your Oracle Audit Vault Server installation.

You must run Oracle Automatic Storage Management Configuration Assistant (Oracle ASMCA) for installing and configuring Oracle ASM instances, disk groups, volumes, and Oracle Automatic Storage Management Cluster File System (Oracle ACFS). In addition, you can use the ASMCA command-line interface as a non-GUI utility.

**See Also:** Chapter 11, "Oracle ASM Configuration Assistant" in *Oracle Automatic Storage Management Administrator's Guide* for information about Oracle ASMCA

Apply the following guidelines when you install Oracle ASM:

- You must complete the steps listed under [Section](#page-59-2) 3.6 to prepare a disk partition to use for the Oracle ASM disk groups.
- Ensure that at least one disk is configured appropriately for use in an Oracle ASM diskgroup before beginning the installation.
- When you install Oracle ASM, Oracle Automatic Storage Management Configuration Assistant (Oracle ASMCA) creates a separate server parameter file (SPFILE) and password file for the Oracle ASM instance. As soon as Oracle ASM is installed, the ASMSNMP schema and user are created. See *Oracle Automatic Storage Management Administrator's Guide* for more information.
- The Oracle ASM instance that manages the existing disk group will be running in the Oracle Grid Infrastructure home directory.

# <span id="page-59-2"></span><span id="page-59-1"></span>**3.6 Preparing Disks for an Oracle Automatic Storage Management Installation**

This section describes how to configure disks for use with Oracle ASM. The following sections describe how to identify the requirements and configure the disks on each platform:

- [General Steps for Configuring Oracle Automatic Storage Management](#page-59-3)
- Step 1: Identifying Storage Requirements for Oracle Automatic Storage [Management](#page-59-4)
- Step 2: Creating DAS or SAN Disk Partitions for Oracle Automatic Storage [Management](#page-62-0)
- [Step 3: Configuring Disks for Oracle Automatic Storage Management](#page-62-1)

**Note:** Oracle does not recommend using identifiers for database object names that must be quoted. While these quoted identifiers may be valid as names in the SQL CREATE statement, such as CREATE DISKGROUP "1data" ..., the names may not be valid when using other tools that manage the database object.

**See Also:** "Creating Disk Groups for a New Oracle Installation", in *Oracle Automatic Storage Management Administrator's Guide* for information about creating and managing disk groups

# <span id="page-59-3"></span>**3.6.1 General Steps for Configuring Oracle Automatic Storage Management**

The following are the general steps to configure Oracle ASM:

- **1.** Identify the storage requirements of the site.
- **2.** If you are creating a new Oracle ASM disk group, create partitions for DAS or SAN disks.
- **3.** Configure the disks for use with Oracle ASM. You must provide the Oracle ASM disk configuration information during the Oracle Grid Infrastructure installation.

# <span id="page-59-4"></span><span id="page-59-0"></span>**3.6.2 Step 1: Identifying Storage Requirements for Oracle Automatic Storage Management**

To identify the storage requirements for using Oracle ASM, you must determine the number of devices and the amount of free disk space that you require. To complete this task:

**1.** Determine if you want to use Oracle ASM for Oracle Audit Vault Server files, recovery files, or both.

**Note:** You do not have to use the same storage mechanism for Oracle Audit Vault Server files and recovery files. You can use a file system for one file type and Oracle ASM for the other.

If you choose to enable automated backups and you do not have a shared file system available, then you must choose Oracle ASM for recovery file storage.

During the database installation, if you plan to enable automated backups, then you can choose Oracle ASM as the storage mechanism for recovery files by specifying an Oracle ASM disk group for the fast recovery area. Depending on how you choose to create a database during the database installation, you have the following options:

You can run Oracle ASMCA in interactive mode to create and configure the required disk groups.

During the database installation, if you select an installation method that runs Database Configuration Assistant in interactive mode (Advanced Installation type), then you can select the diskgroups that you created using Oracle ASMCA.

You have the option to use the disk groups you created using Oracle ASMCA both for database files and recovery files, or you can choose to use different disk groups for each file type. Ideally, you should create separate Oracle ASM disk groups for data files and for recovery files.

If you run Oracle ASMCA in noninteractive mode, then you must use the same Oracle ASM disk group for data files and recovery files. During the database installation (Typical Installation type), you will have to select the same disk group for both data files and recovery files.

#### **See Also:**

- "Oracle ASM Configuration Assistant Command-Line Interface" section in *Oracle Automatic Storage Management Administrator's Guide*
- [Section](#page-103-0) 4.10.4 about creating fast recovery area disk group
- **2.** Choose the Oracle ASM redundancy level that you want to use for each Oracle ASM disk group that you create.

The redundancy level that you choose for the Oracle ASM disk group determines how Oracle ASM mirrors files in the disk group and determines the number of disks and amount of disk space that you require, as follows:

External redundancy

This option does not allow Oracle ASM to mirror the contents of the disk group. Oracle recommends that you select this redundancy level either when the disk group contains devices, such as RAID devices, that provide their own data protection or when the database does not require an uninterrupted access to data.

Normal redundancy

To optimize performance and reliability in a normal redundancy disk group, Oracle ASM uses two-way mirroring for data files and three-way mirroring for control files, by default. In addition, you can choose the mirroring

characteristics for individual files in a disk group. Alternatively, you can use two-way mirroring or no mirroring.

A normal redundancy disk group requires a minimum of two failure groups (or two disk devices) if you are using two-way mirroring. The effective disk space in a normal redundancy disk group is half the sum of the disk space in all of its devices.

For most installations, Oracle recommends that you use normal redundancy disk groups.

■ High redundancy

The contents of the disk group are three-way mirrored by default. To create a disk group with high redundancy, you must specify at least three failure groups (a minimum of 3 devices).

Although high-redundancy disk groups provide a high level of data protection, you must consider the higher cost of additional storage devices before deciding to use this redundancy level.

**3.** Determine the total amount of disk space that you require for the database files and recovery files.

If an Oracle ASM instance is already running on the system, then you can use an existing disk group to meet these storage requirements. If necessary, you can add disks to an existing disk group during the database installation.

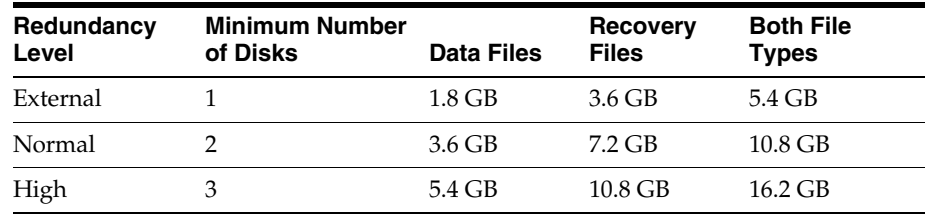

Use the following table to determine the minimum number of disks and the minimum disk space requirements for the installation:

**4.** Optionally, identify failure groups for the Oracle ASM disk group devices.

If you intend to use a normal or high redundancy disk group, then you can further protect the database against hardware failure by associating a set of disk devices in a custom failure group. By default, each device comprises its failure group. However, if two disk devices in a normal redundancy disk group are attached to the same SCSI controller, then the disk group becomes unavailable if the controller fails. The controller in this example is a single point of failure.

For instance, to avoid failures of this type, you can use two SCSI controllers, each with two disks, and define a failure group for the disks attached to each controller. This configuration would enable the disk group to tolerate the failure of one SCSI controller.

**Note:** If you define custom failure groups, then you must specify a minimum of two failure groups for normal redundancy disk groups and three failure groups for high redundancy disk groups.

- **5.** If you are sure that a suitable disk group does not exist on the system, then install or identify appropriate disk devices to add to a new disk group. Apply the following guidelines when identifying appropriate disk devices:
	- The disk devices must be owned by the user performing the grid installation.
	- All the devices in an Oracle ASM disk group should be the same size and have the same performance characteristics.
	- Do not specify multiple partitions on a single physical disk as a disk group device. Oracle ASM expects each disk group device to be on a separate physical disk.
	- Oracle does not recommend the use of a logical volume as a device in Oracle ASM because the logical volume can hide the physical disk architecture which prevents Oracle ASM from optimizing I/O across physical devices.

#### **See Also:**

- "Step 3: Configuring Disks for Oracle Automatic Storage [Management" on page](#page-62-1) 3-9 for information about completing this task
- "Preparing Storage for ASM" in *Oracle Automatic Storage Management Administrator's Guide* for information about configuring Oracle ASM disk groups

## <span id="page-62-0"></span>**3.6.3 Step 2: Creating DAS or SAN Disk Partitions for Oracle Automatic Storage Management**

In order to use a DAS or SAN disk in Oracle ASM, the disk must have a partition table. Oracle recommends creating exactly one partition for each disk containing the entire disk.

**Note:** You can use any physical disk for Oracle ASM, as long as it is partitioned.

### <span id="page-62-1"></span>**3.6.4 Step 3: Configuring Disks for Oracle Automatic Storage Management**

To configure disks for use with Automatic Storage Management:

- **1.** If necessary, install the disks that you intend to use for the disk group and restart the system.
- **2.** Enter the following commands to identify devices that are part of a logical volume manager (LVM) disk group:

**Note:** The following command displays information about VERITAS Volume Manager disks. If you use a different LVM, then refer to the appropriate documentation for information about determining which disk devices it is managing.

If this command displays disk group information associated with a disk device, then the disk is already part of an LVM disk group. Do not use disks that are part of an LVM disk group.

<sup>#</sup> vxdiskconfig

<sup># /</sup>usr/sbin/vxdisk list

- **3.** To create or identify the disk slices (partitions) that you want to include in the Automatic Storage Management disk group:
	- **a.** To list the disks attached to the system, enter the following command:

```
# /usr/sbin/format
```
The output from this command is similar to the following:

AVAILABLE DISK SELECTIONS:

 0. c0t0d0 <ST34321A cyl 8892 alt 2 hd 15 sec 63> /pci@1f,0/pci@1,1/ide@3/dad@0,0 1. c1t5d0 <SUN9.0G cyl 4924 alt 2 hd 27 sec 133> /pci@1f,0/pci@1/scsi@1/sd@5,0

This command displays information about each disk attached to the system, including the device name (c*x*t*y*d*z*).

- **b.** Enter the number corresponding to the disk that you want to use.
- **c.** Use the fdisk command to create an Oracle Solaris partition on the disk if one does not already exist.

Oracle Solaris fdisk partitions must start at cylinder 1, not cylinder 0. If you create an fdisk partition, then you must label the disk before continuing.

- **d.** Enter the partition command, followed by the print command to display the partition table for the disk that you want to use.
- **e.** If necessary, create a single whole-disk slice, starting at cylinder 1.

**Note:** To prevent Automatic Storage Management from overwriting the partition table, you cannot use slices that start at cylinder 0 (for example, slice 2).

- **f.** Make a note of the number of the slice that you want to use.
- **g.** If you modified a partition table or created a new one, then enter the label command to write the partition table and label to the disk.
- **h.** Enter q to return to the format menu.
- If you have finished creating slices, then enter  $q$  to quit from the format utility. Otherwise, enter the disk command to select a new disk and repeat steps b to g to create or identify the slices on that disks.
- **4.** If you plan to use existing slices, then enter the following command to verify that they are not mounted as file systems:

# df -h /tmp

This command displays information about the slices on disk devices that are mounted as file systems. The device name for a slice includes the disk device name followed by the slice number, for example c*x*t*y*d*z*s*n*, where s*n* is the slice number.

- **5.** Enter commands similar to the following on every node to change the owner, group, and permissions on the file for each disk slice that you want to add to a disk group:
	- # chown grid:asmadmin /dev/rdsk/c*x*t*y*d*z*s6
	- # chmod 660 /dev/rdsk/c*x*t*y*d*z*s6

In this example, the device name specifies slice 6.

**Note:** If you are using a multi-pathing disk driver with Automatic Storage Management, then ensure that you set the permissions only on the correct logical device name for the disk.

# <span id="page-64-0"></span>**3.7 Installing Oracle Grid Infrastructure Using a Software-Only Installation**

A software-only installation only copies the Oracle Grid Infrastructure for a Standalone Server binaries to the specified location. Configuring Oracle Grid Infrastructure for a standalone server and Oracle ASM must be done manually after the installation has finished.

When you perform a software-only installation of Oracle Grid Infrastructure software, you must complete a few manual configuration steps to enable Oracle Restart after you install the software.

**Note:** Oracle recommends that only advanced users perform the software-only installation, because this installation method provides no validation of the installation and this installation option requires manual postinstallation steps to enable the Oracle Grid Infrastructure software.

Performing a software-only installation involves the following steps:

- **1.** [Installing the Software Binaries](#page-64-1)
- **2.** [Configuring the Software Binaries](#page-64-2)

### <span id="page-64-1"></span>**3.7.1 Installing the Software Binaries**

- **1.** Start the runInstaller command from the relevant directory on the Oracle Database 11*g* release 2 (11.2) installation media or download directory.
- **2.** Complete a software-only installation of Oracle Grid Infrastructure.

See [Section](#page-64-2) 3.7.2 for information about configuring Oracle Grid Infrastructure after performing a software-only installation.

**3.** Verify that the server meets the installation requirements using the command runcluvfy.bat stage -pre hacfg. Ensure that you have completed all storage and server preinstallation requirements.

### <span id="page-64-2"></span>**3.7.2 Configuring the Software Binaries**

To configure and activate a software-only Oracle Grid Infrastructure installation for Oracle Restart, complete the following tasks:

**1.** Run the roothas.pl script from *Grid\_home*, using the following syntax:

*Grid\_home*/perl/bin/perl -I Grid\_home/perl/lib -I Grid\_home/crs/install *Grid\_home*/crs/install/roothas.pl

For example, if your Grid home is /app/11.2.0/grid, then run the following script:

\$ /app/11.2.0/grid/perl/bin/perl -I /app/11.2.0/grid/perl/lib -I /app

/11.2.0/grid/crs/install /app/11.2.0/grid/crs/install/roothas.pl

- **2.** Change the directory to *Grid\_home/*oui/bin, where *Grid\_home* is the path of the Oracle Grid Infrastructure home.
- **3.** Enter the following command:

./runInstaller -updateNodeList ORACLE\_HOME=*Grid\_home* -defaultHomeName

#### For example:

\$ ./runInstaller -updateNodeList ORACLE\_HOME=/u01/app/11.2.0/grid -defaultHomeName CLUSTER\_NODES= CRS=TRUE

**4.** Use the SRVCTL utility along with Network Configuration Assistant and Oracle ASMCA to add the listener, the Oracle ASM instance, and all Oracle ASM disk groups to the Oracle Restart configuration.

# <span id="page-65-0"></span>**3.8 Installing and Configuring Oracle Grid Infrastructure for a Standalone Server**

If you install Oracle Grid Infrastructure and then create your database, the database is automatically added to the Oracle Grid Infrastructure configuration, and is then automatically restarted when required. However, if you install Oracle Grid Infrastructure on a host computer on which a database already exists, you must manually add the database, the listener, the Oracle ASM instance, and other components to the Oracle Grid Infrastructure configuration.

**Note:** Oracle Grid Infrastructure can accommodate multiple single-instance databases on a single host computer.

This section includes the following topics:

- [Installing Oracle Grid Infrastructure with a New Database Installation](#page-65-1)
- [Installing Oracle Grid Infrastructure for an Existing Database](#page-70-1)

### <span id="page-65-1"></span>**3.8.1 Installing Oracle Grid Infrastructure with a New Database Installation**

Perform the following steps to install Oracle Grid Infrastructure and then create a database that is managed by Oracle Restart. First install Oracle Grid Infrastructure, which installs Oracle Restart and Oracle ASM, then configure Oracle ASM with at least one disk group, and then install Oracle Audit Vault Server that stores database files in Oracle ASM disk groups. Click the help button on the Oracle Universal Installer page for page level assistance.

You may need to shut down existing Oracle processes before you proceed with the Oracle Grid Infrastructure installation.

Refer to Oracle Database Installation Guide for Oracle Solaris for more information.

To install Oracle Grid Infrastructure for a standalone server with a new database installation:

**1.** Start Oracle Universal Installer as the Oracle Grid Infrastructure software owner user. Complete one of the following steps depending on the location of the installation files:

If the installation files are on installation media, enter commands similar to the following, where *directory\_path* is the path of the Oracle Grid Infrastructure directory on the installation media:

\$ /*directory\_path*/runInstaller

**Note:** You must install Oracle Grid Infrastructure for a standalone server from the Oracle Grid Infrastructure media.

If the installation files are on the hard disk, change the directory to the path of the Oracle Grid Infrastructure (clusterware) directory and enter the following command:

\$ ./runInstaller

#### **Downloading Updates Before Installation**

Starting with Oracle Database 11*g* Release 2 (11.2.0.2), if you plan to run the installation in a secured data center, then you can download updates before starting the installation by starting Oracle Universal Installer on a system that has Internet access in update download mode. To start Oracle Universal Installer to download updates, enter the following command:

\$ ./runInstaller -downloadUpdates

Provide the My Oracle Support user name and password, and provide proxy settings if needed. After you download updates, transfer the update file to a directory on the server where you plan to run the installation.

#### **See Also:**

- Oracle Universal Installer and OPatch User's Guide for Windows and *UNIX* for more information about response file formats
- [Section](#page-56-2) 3.1.3 for information about setting the Oracle Grid Infrastructure software owner user's environment

**Note:** Start Oracle Universal Installer from the terminal session where you logged in as the Oracle Grid Infrastructure software owner user and set the user's environment.

If Oracle Universal Installer is not displayed, refer to the sections "X Window Display Errors" and "Remote Terminal Installation Error" in the Troubleshooting appendix in *Oracle Database Installation Guide* for information about troubleshooting.

- **2.** Starting with Oracle Database 11*g* Release 2 (11.2.0.2), you can use the Software Updates feature to dynamically download and apply latest updates. In the Download Software Updates screen, select one of the following options and click **Next:**
	- Use My Oracle Support credentials for download: Select this option to download and apply the latest software updates.

Click **Proxy Settings** to configure a proxy for Oracle Universal Installer to use to connect to the Internet. Provide the proxy server information for your site,

along with a user account that has access to the local area network through which the server is connecting.

Click **Test Connection** to ensure that your proxy settings are correctly entered, and the installer can download the updates.

- Use pre-downloaded software updates: Select this option to apply the software updates previously downloaded using the -downloadUpdates flag.
- Skip Software Updates: Select this option if you do not want to apply any updates.
- **3.** The Apply Software Updates screen is displayed if you select to download the software updates or provide the pre-downloaded software updates location. If you selected Use My Oracle Support credentials for download in the previous screen, then select **Download and apply all updates**, and click **Next.**

If you selected Use pre-downloaded software updates in the previous screen, then select **Apply all updates**, and click **Next.**

- **4.** In the Select Installation Option screen, select the **Install and Configure Grid Infrastructure for a Standalone Server** option to install and configure Oracle Restart and Oracle ASM. Click **Next.**
- **5.** In the Select Product Languages screen, select one or more languages. Move the languages from the Available Languages list to the Selected Languages list. Click **Next.**
- **6.** The Create ASM Disk Group screen lists all the Oracle ASM disks under ORCLDISK:\*

Click **Change Disk Discovery Path** to select any devices that will be used by Oracle ASM but are not listed. In the Change Disk Discovery Path window, enter a string to use to search for devices that Oracle ASM will use. If the diskstring is set to ORCLDISK:\* or is left empty (""), then the installer discovers these disks. Click **OK.**

After you finish selecting the disks to be used by Oracle ASM, click **Next**.

**Note:** During installation, disk paths mounted on ASM and registered on ASMLIB with the string ORCLDISK:\* are listed as default database storage candidate disks.

Consider the following information about disk devices while performing this step:

- The Disk Group Name default is DATA. You can enter a new name for the disk group, or use the default name.
- The disk devices must be owned by the user performing the grid installation.
- Check with your system administrator to determine if the disks used by Oracle ASM are mirrored at the storage level. If so, select External for the redundancy. If the disks are not mirrored at the storage level, then choose Normal for the redundancy.

**Note:** For normal redundancy, you require twice as much disk space to hold the same amount of data. For example, if your database is 100 GB, then you require approximately 200 GB of storage.

- Every Oracle ASM disk is divided into allocation units (AU). An allocation unit is the fundamental unit of allocation within a disk group. Starting with Oracle Database 11*g* Release 2 (11.2.0.3), you can select the AU Size value from 1, 2, 4, 8, or 16 MB, depending on the specific disk group compatibility level. The default value is set to 1 MB.
- **7.** In the Specify ASM Password screen, enter SYSASM password required to connect to the Oracle ASM instance. The Oracle ASM instance is managed by a privileged role called SYSASM, which grants full access to Oracle ASM disk groups. Oracle recommends that you create a less privileged user, ASMSNMP, with SYSDBA privileges to monitor the Oracle ASM instance.

Enter passwords for the SYS and ASMSNMP user accounts. The passwords should be at least eight characters in length and include at least one alphabetic and one numeric character.

Optionally, you can use the same password for all accounts. However, Oracle recommends that you specify a different password for each account. You must remember the passwords that you specify.

- **8.** In the Privileged Operating System Groups screen, select the name of the operating system group you created for the OSDBA group, the OSASM group, and the database operator group OSOPER. If you choose to create only the dba group, then you can use that group for all three privileged groups. If you created a separate asmadmin group, then use that value for the OSASM group. Click **Next**.
- **9.** In the Specify Installation Location screen, enter the following details, and click **Next:**
	- **Oracle Base:** Enter the directory location for Oracle base. Do not include spaces in the path name.
	- **Software Location:** This field is populated by default in concurrence with Oracle base location.

**See Also:** "Naming Directories" section in the Optimal Flexible Architecture appendix in *Oracle Database Installation Guide* for directory naming conventions

**10.** If you have not installed any Oracle software previously on this server, the Create Inventory screen appears.

Change the path for the Inventory Directory, if required. Select oinstall for the oraInventory Group Name, if required. Click **Next.**

**11.** The Perform Prerequisite Checks screen checks if the minimum system requirements are met to perform the Oracle Grid Infrastructure installation. If all the system requirements are met, then you will be directed to the Summary screen. However, if an installation fails, you can review the error.

If you click **Check Again**, then you can run the prerequisite check again to see if the minimum requirements are met to carry on with the database installation.

Click **Fix & Check Again**, if you want the installer to fix the problem and check the system requirements once more.

**Note:** The Fix & Check Again option generates a script that you must run as the root user. This generated script sets some of the system parameter values. Oracle recommends that you do not modify the contents of this script. Refer to [Section](#page-29-1) 2.4 for more information about fixup scripts.

To get a list of failed requirements, select **Show Failed** from the list. To get a list of all the prerequirement checks run by the OUI, select **Show All**. To get a list of the prerequirement checks that are successful, select **Show Succeeded.**

**Note:** Oracle recommends that you use caution in checking the Ignore All option. If you check this option, then Oracle Universal Installer may not confirm that your system is able to install Oracle Audit Vault Server successfully.

**12.** Review the contents of the Summary screen, and click **Finish.**

Starting with Oracle Database 11*g* Release 2 (11.2), you can click **Save Response File** to save all the installation steps into a response file. This file can be used for a silent installation.

**13.** The Setup screen displays the progress of the Oracle Grid Infrastructure installation. During the installation process, the Execute Configuration Scripts window appears. Do *not* click **OK** until you have run the scripts mentioned in this screen.

Run the root.sh and, if required, the orainst Root.sh configuration scripts as the root user.

**14.** The Finish screen displays the installation status. Click **Close** to end the installation, then **Yes** to confirm that you want to exit Oracle Universal Installer.

If you encounter any problems, refer to the configuration log for information. The path to the configuration log is displayed on the Configuration Assistants window.

**15.** To create additional disk groups, run the Oracle ASMCA utility. For example, you can create another disk group named RECOVERY to store the fast recovery area.

#### **See Also:**

- ["Manually Configuring Oracle Automatic Storage Management](#page-71-0)  [Disk Groups" on page](#page-71-0) 3-18
- [Section](#page-103-0) 4.10.4 about creating a fast recovery area disk group

**Note:** To check if the Oracle High Availability Service is installed properly, run ./crsctl check has command from *Grid\_home*/bin directory.

*Grid\_home* is the path to the Oracle Grid Infrastructure home for a standalone server. Ohasd is a daemon installed with Oracle Grid Infrastructure that starts software services, such as Oracle ASM.

**16.** Install Oracle Database. Refer to [Section](#page-76-0) 4.3 and [Section](#page-81-0) 4.5 for information about installing Oracle Audit Vault Server.

#### **Note:**

- If a new database is installed after a grid infrastructure installation, then the listener runs from the Oracle Grid Infrastructure home. Because Oracle ASM is installed as part of Oracle Grid Infrastructure, the default listener is created and runs from the Oracle Grid Infrastructure home. If you perform a database installation, then the database must use the same listener created during the Oracle Grid Infrastructure installation.
- If you are using Oracle Restart, then the default listener and any additional listeners must run from the Oracle Grid Infrastructure home.

### <span id="page-70-1"></span>**3.8.2 Installing Oracle Grid Infrastructure for an Existing Database**

Follow the high-level instructions in this section to install Oracle Grid Infrastructure and configure it for an existing Oracle database. Please note that Oracle Restart can only manage existing 11.2 resources and hence you can install Oracle Grid Infrastructure only for an existing 11.2 database. However, Oracle database releases prior to 11.2 can coexist on the same server without being managed by Oracle Restart.

To install Oracle Grid Infrastructure for an existing database:

On the same host computer as the database, use Oracle Universal Installer to install Oracle Grid Infrastructure, and select **Install and Configure Grid Infrastructure for a Standalone Server** as the installation option.

The Oracle Grid Infrastructure components are installed in a separate Oracle home.

Refer to [Section](#page-65-1) 3.8.1 for detailed instructions to install Oracle Grid Infrastructure.

Go to the Grid home's bin directory. Use the sryctl add database command to manually add the database, the listener, the Oracle ASM instance, all Oracle ASM disk groups, and any database services to the Oracle Grid Infrastructure configuration.

**See Also:** "srvctl add database" in *Oracle Database Administrator's Guide* for more information about the sryct1 add database command

# <span id="page-70-0"></span>**3.9 Modifying Oracle Grid Infrastructure Binaries After Installation**

After installation, you must first stop the Oracle Restart stack to modify the software installed in your Grid home. For example, if you want to apply a one-off patch or modify any of the DLLs used by Oracle Restart or Oracle ASM, then you must follow these steps to stop and restart the Oracle Restart stack.

**Caution:** Before relinking executables, you must shut down all executables that run in the Oracle home directory that you are relinking. In addition, shut down applications linked with Oracle shared libraries.

Prepare the Oracle Grid Infrastructure home for modification using the following procedure:

**1.** Log in as the Oracle Grid Infrastructure software owner user and change the directory to the path *Grid\_home*\bin, where *Grid\_home* is the path to the Oracle Grid Infrastructure home:

```
$ cd Grid_home/bin
```
**2.** Shut down the Oracle Restart stack using the following command:

```
$ crsctl stop has -f
```
- **3.** After the Oracle Restart stack is completely shut down, perform the updates to the software installed in the Grid home.
- **4.** Use the following command to restart the Oracle Restart stack:

\$ crsctl start has

Relink Oracle Grid Infrastructure for a Standalone Server using the following procedure:

**1.** Login as root

```
# cd Grid_home/crs/install
# perl roothas.pl -unlock
```
**2.** Log in as the Oracle Grid Infrastructure for a Standalone Server owner:

```
$ export ORACLE_HOME=Grid_home
$ Grid_home/bin/relink
```
**3.** Login as root again:

```
# cd Grid_home/rdbms/install/
```
- # ./rootadd\_rdbms.sh
- # cd *Grid\_home*/crs/install
- # perl roothas.pl -patch

You must relink the Oracle Restart and Oracle ASM binaries every time you apply an operating system patch or after an operating system upgrade.

# <span id="page-71-0"></span>**3.10 Manually Configuring Oracle Automatic Storage Management Disk Groups**

The Oracle Automatic Storage Management Configuration Assistant utility creates a new Automatic Storage Management instance if there is no Oracle ASM instance currently configured on the computer.

After installing Oracle Grid Infrastructure, you can also use Oracle ASMCA to create and configure disk groups, Oracle Automatic Storage Management Dynamic Volume Manager (Oracle ADVM) and Oracle Automatic Storage Management Cluster File System (Oracle ACFS).

If you want to create additional disk groups or manually configure Oracle ASM disks, then you can run the Oracle ASMCA as follows:

```
$ cd Grid_home/bin
$ ./asmca
```
Where *Grid\_home* is the path to the Oracle Grid Infrastructure home for a standalone server.
**See Also:** *Oracle Automatic Storage Management Administrator's Guide* for more information on Oracle ASMCA

## **3.11 Testing the Oracle Automatic Storage Management Installation**

To test the Oracle ASM installation, try logging in by using the asmcmd command-line utility, which lets you manage Oracle ASM disk group files and directories. To do this:

**1.** Open a shell window, and temporarily set the ORACLE\_SID and ORACLE\_HOME environment variables to specify the appropriate values for the Oracle ASM instance that you want to use.

For example, if the Oracle ASM SID is named +ASM and the Oracle home is located in the grid subdirectory of the ORACLE\_BASE directory, then enter the following commands to create the required settings:

Bourne, Bash, or Korn shell:

```
$ ORACLE_SID=+ASM
$ export ORACLE_SID
$ ORACLE_HOME=/u01/app/oracle/product/11.2.0/grid
$ export ORACLE_HOME
```
■ C shell:

```
% setenv ORACLE_SID +ASM
% setenv ORACLE_HOME /u01/app/oracle/product/11.2.0/grid
```
**2.** Use ASMCMD to list the disk groups for the Oracle ASM instance:

\$ORACLE\_HOME/bin/asmcmd lsdg

ASMCMD connects by default as the SYS user with SYSASM privileges.

If the Oracle ASM instance is not running, you can start the instance with the following:

\$ORACLE\_HOME/bin/asmcmd startup

#### **See Also:**

- *Oracle Database Utilities* for more information about ASMCMD
- *Oracle Automatic Storage Management Administrator's Guide* **for a** more information about Oracle ASM

# **Installing the Oracle Audit Vault Server**

This chapter includes an overview of the major steps required to install single instance Oracle Audit Vault Server (Audit Vault Server) and to install Audit Vault Server with Oracle Real Application Clusters (Oracle RAC). In each case, Oracle Audit Vault Server installs a customized, specially configured release of Oracle Database 11*g* Release 2 (11.2.0.3.0).

This chapter includes the following sections:

- [Reviewing Component-Specific Installation Guidelines](#page-74-0)
- [Accessing the Server Installation Software](#page-76-0)
- [Basic Installation Performing the Single Instance Server Installation](#page-76-1)
- Advanced Installation Prerequisite Information for Installing in an Oracle Real [Application Clusters Environment](#page-80-0)
- Advanced Installation Installing Single Instance and Installing in an Oracle Real [Application Clusters Environment](#page-81-0)
- [Advanced Installation Software Only Installation](#page-87-0)
- [Performing a Silent Installation Using a Response File](#page-88-0)
- **[Oracle Audit Vault Server Installation Details](#page-89-0)**
- **[Required Postinstallation Server Tasks](#page-96-0)**

## <span id="page-74-0"></span>**4.1 Reviewing Component-Specific Installation Guidelines**

Review the following guidelines before starting Oracle Universal Installer:

Oracle Universal Installer

Using Oracle Universal Installer from an earlier Oracle release to install components from this release is no longer allowed.

Oracle Automatic Storage Management

In previous releases, Oracle Automatic Storage Management (Oracle ASM) was installed as part of the Oracle Audit Vault Server installation. With Oracle Audit Vault Server Release 10.3 , Oracle ASM is part of an Oracle Grid Infrastructure installation, either for a cluster, or for a standalone server.

If you want to upgrade an existing Oracle ASM installation, then you must upgrade Oracle ASM by running an Oracle Grid Infrastructure upgrade. If you do not have Oracle ASM installed and you want to use Oracle ASM as your storage option, then you must complete an Oracle Grid Infrastructure installation before you start your Oracle Audit Vault Server installation.

**See Also:** [Chapter](#page-54-0) 3 for information about Oracle Grid Infrastructure for a standalone server

Installations on a Cluster

If Oracle Clusterware and Oracle RAC are already installed on the system, Oracle Universal Installer displays the Specify Hardware Cluster Installation page. You must select the Local Installation option, unless you want to install Oracle RAC.

**See Also:** *Oracle Database Oracle Clusterware and Oracle Real Application Clusters Installation Guide for Solaris Operating System* for information on installing Oracle RAC

### <span id="page-75-0"></span>**4.1.1 Using an Oracle Automatic Storage Management Disk Group**

This section is optional and describes how to identify disk groups and determine the free disk space that they contain. You can store either database or recovery files in an existing Oracle ASM disk group that you created during the Oracle Grid Infrastructure installation.

**Note:** The Oracle ASM instance that manages the existing disk group will be running in the Oracle Grid Infrastructure home directory.

To determine if an existing Oracle ASM disk group exists, or to determine if there is sufficient disk space in a disk group, use the following procedure:

**1.** View the contents of the oratab file to determine if an Oracle ASM instance is configured on the system:

# more /var/opt/oracle/oratab

If an Oracle ASM instance is configured on the system, then the oratab file should contain a line similar to the following:

+ASM:*oracle\_home\_path*:N

In this example, +ASM is the system identifier (SID) of the Oracle ASM instance and *oracle\_home\_path* is the Oracle home directory where Oracle ASM is installed. By convention, the SID for an Oracle ASM instance should be +ASM.

**2.** Open a shell prompt and temporarily set the ORACLE\_SID and ORACLE\_HOME environment variables to specify the appropriate values for the Oracle ASM instance that you want to use.

For example, if the Oracle ASM SID is named +ASM and is located in the grid subdirectory of the ORACLE\_BASE directory, then enter the following commands to create the required settings:

- Bourne, Bash, or Korn shell:
	- \$ ORACLE\_SID=+ASM
	- $$$  export ORACLE SID
	- \$ ORACLE\_HOME=/u01/app/oracle/product/11.2.0/grid/
	- $$$  export ORACLE\_HOME
- C shell:
	- % setenv ORACLE\_SID +ASM

% setenv ORACLE\_HOME /u01/app/oracle/product/11.2.0/grid

**3.** By using SQL\*Plus, connect to the Oracle ASM instance as the SYS user with SYSASM privilege and start the instance if necessary:

```
# $ORACLE_HOME/bin/sqlplus /nolog
SQL> CONNECT SYS as SYSASM
Enter password: SYS_password
SQL> STARTUP
```
**4.** Enter the following command to view the existing disk groups, their redundancy level, and the amount of free disk space in each one:

SQL> SELECT NAME,TYPE,TOTAL\_MB,FREE\_MB FROM V\$ASM\_DISKGROUP;

- **5.** From the output, identify a disk group with the appropriate redundancy level and note the free space that it contains.
- **6.** If necessary, install or identify the additional disk devices required to meet the storage requirements listed in the previous section.

**Note:** If you are adding devices to an existing disk group, then Oracle recommends that you use devices that have the same size and performance characteristics as the existing devices in that disk group.

**See Also:** Section [3.4, "Migrating Existing Oracle Automatic Storage](#page-58-0)  [Management Instances"](#page-58-0)

### <span id="page-76-0"></span>**4.2 Accessing the Server Installation Software**

The Oracle Audit Vault Server software is available:

- On digital video disc (DVD)
- For download on Oracle Technology Network, refer:

http://www.oracle.com/technetwork/index.html

## <span id="page-76-1"></span>**4.3 Basic Installation – Performing the Single Instance Server Installation**

For an overview of requested information specific to the Audit Vault Server installation, see [Section](#page-89-0) 4.8.

See [Section](#page-52-0) 2.16 for important information about setting the correct locale.

To perform Audit Vault Server single instance basic installation:

**1.** Invoke Oracle Universal Installer (OUI) to install Oracle Audit Vault.

Log in as the oracle user. Alternatively, switch the user to oracle using the su command. Change your current directory to the directory containing the installation files. Start Oracle Universal Installer from the Oracle Audit Vault package.

cd *directory-containing-the-Oracle-Audit-Vault-installation-files* ./runInstaller

Oracle Universal Installer starts up and launches itself.

If you need assistance at any time during installation, click **Help**.

If you encounter problems during installation, examine the Oracle Universal Installer actions recorded in the installation log file. The log file is located in the cfgtoollogs/oui directory, in the following location:

\$ORACLE\_HOME/cfgtoollogs/oui/installActions*date\_time*.log

**2.** The following table lists the various screens displayed and the options to select during an Oracle Audit Vault Server Basic Installation:

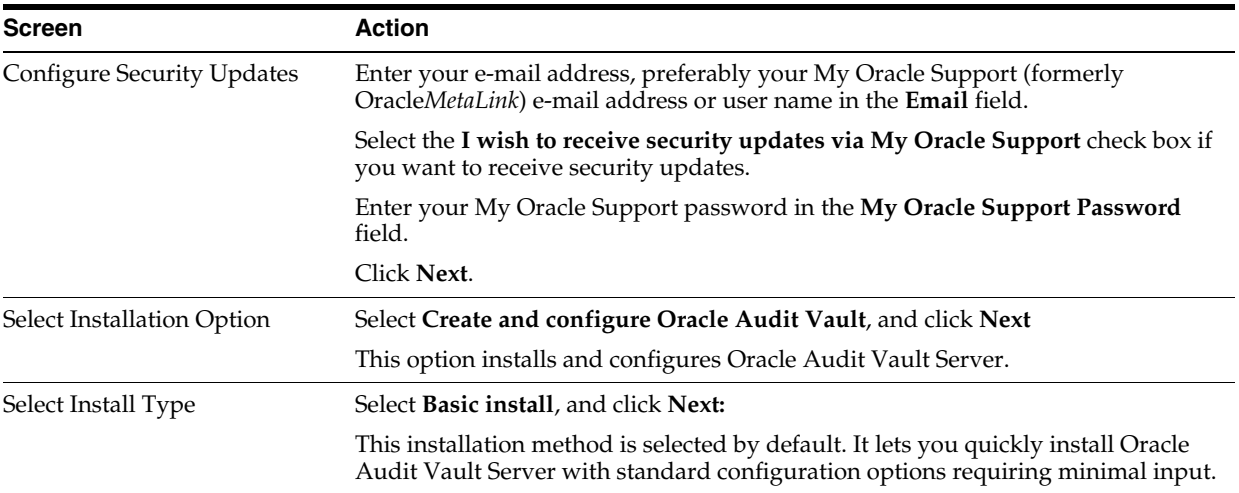

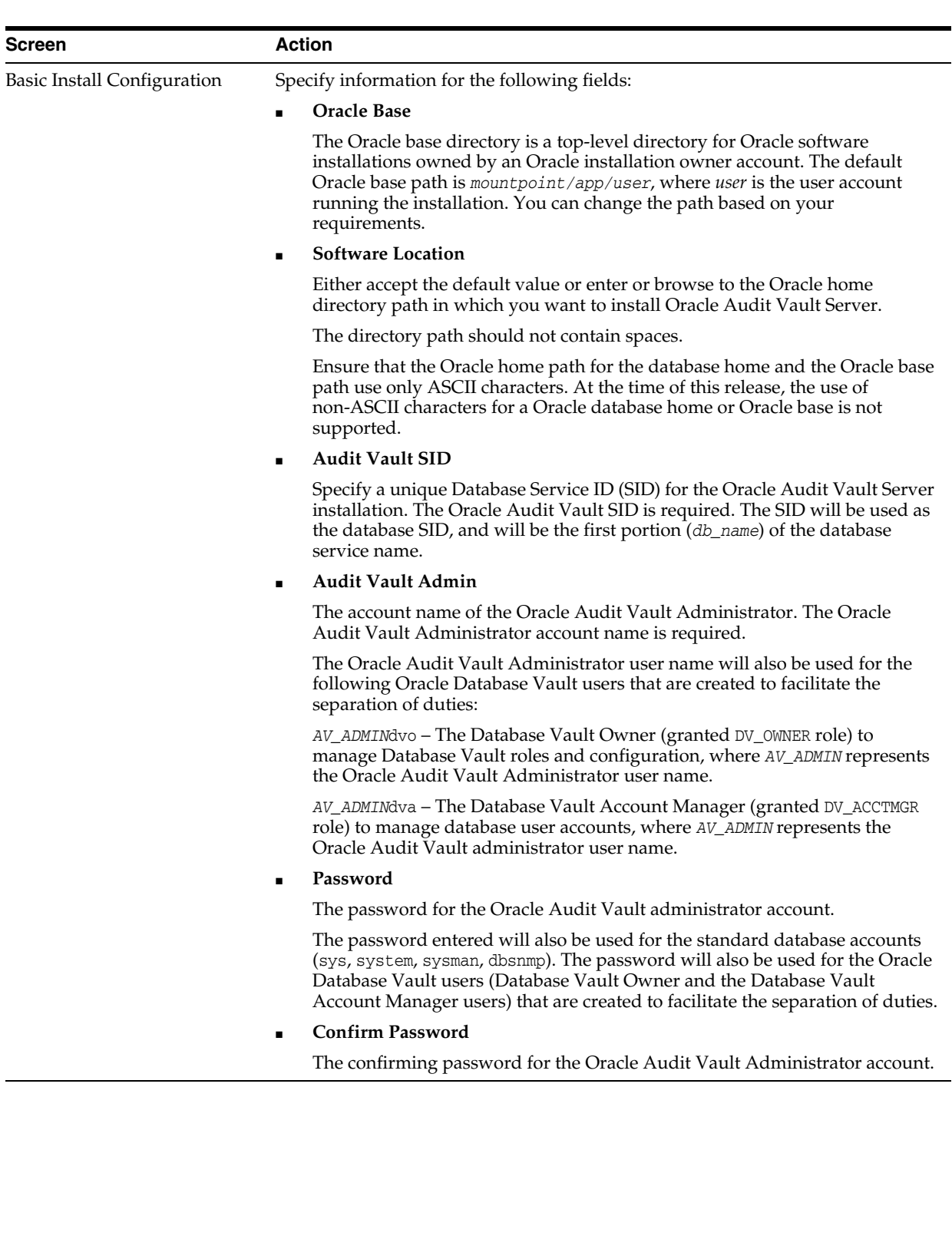

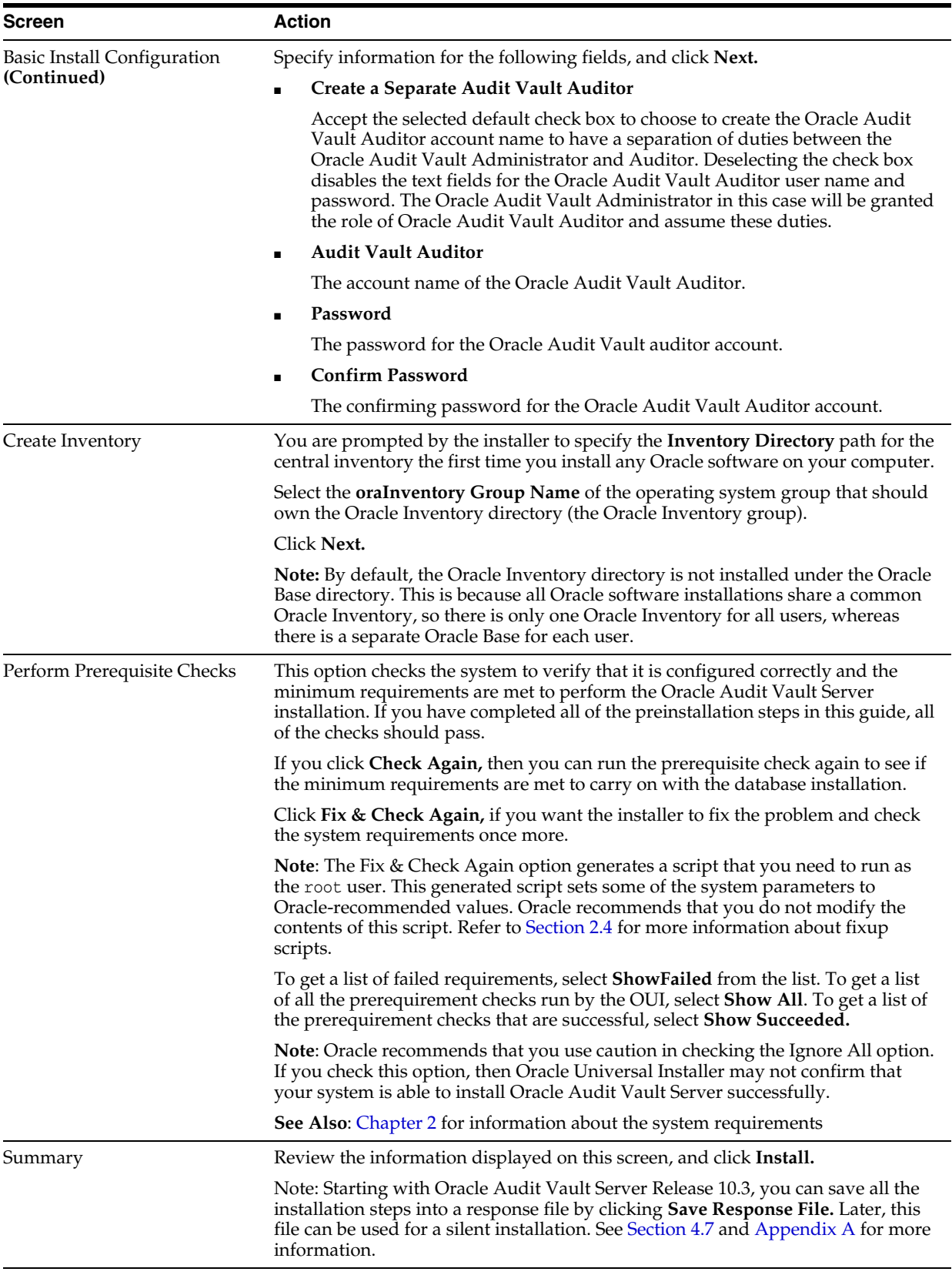

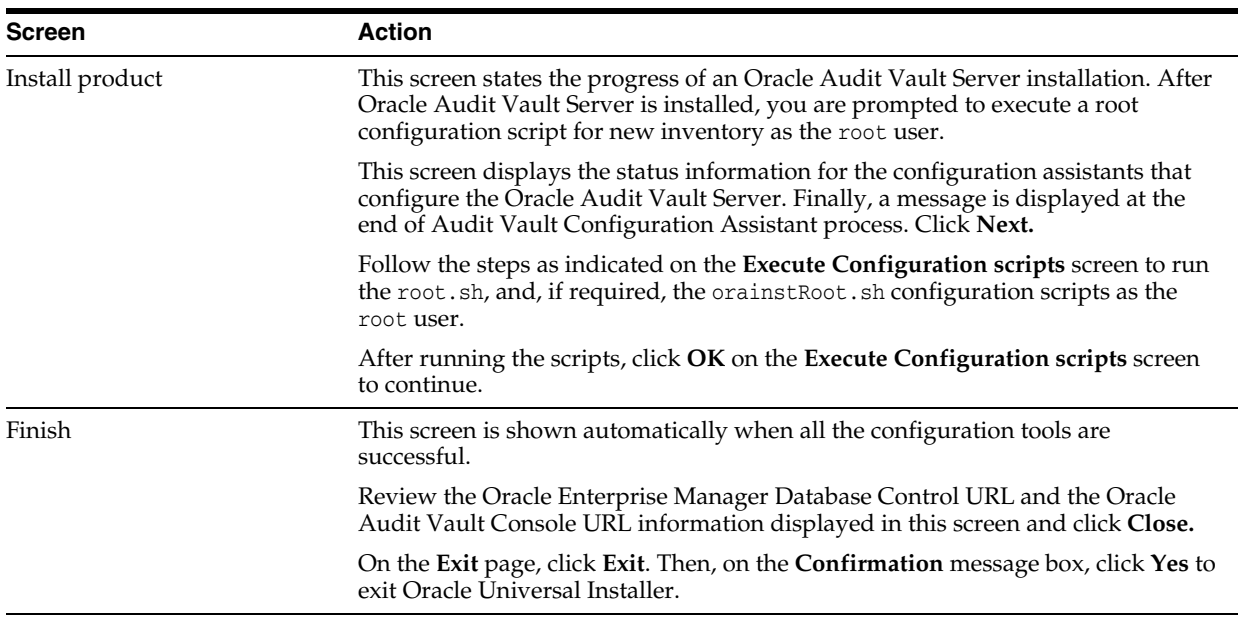

**Caution:** After installation is complete, do not manually remove, or run cron jobs that remove /tmp/.oracle or /var/tmp/.oracle directories or their files while Oracle software is running. If you remove these files, then Oracle software can encounter intermittent hangs. Oracle Restart installations will fail with the following error:

CRS-0184: Cannot communicate with the CRS daemon.

See [Section](#page-101-0) 4.9.6 for information about logging into Oracle Audit Vault Console and Oracle Enterprise Manager Database Control.

After you have completed the installation, proceed to [Section](#page-96-0) 4.9 to perform the postinstallation tasks.

## <span id="page-80-0"></span>**4.4 Advanced Installation – Prerequisite Information for Installing in an Oracle Real Application Clusters Environment**

This section assumes you performed phase one of the installation procedures for installing Oracle Audit Vault with Oracle Real Application Clusters (Oracle RAC) as described in *Oracle Database Oracle Clusterware and Oracle Real Application Clusters Installation Guide for Solaris Operating System*. These tasks include preinstallation tasks, configuring Oracle Clusterware and Oracle Database storage, and installing Oracle Clusterware. You are now ready to install Oracle Audit Vault in an Oracle RAC environment.

This section describes the remaining installation procedures for installing Oracle Audit Vault with Oracle Real Application Clusters (Oracle RAC).

#### **Verifying System Readiness for Installing Oracle Audit Vault with CVU**

To help to verify that your system is prepared to install Oracle Audit Vault with Oracle RAC successfully, use the Cluster Verification Utility (CVU) runcluvfy command.

See the "Verifying System Readiness for Installing Oracle Database with CVU " section in *Oracle Database Oracle Clusterware and Oracle Real Application Clusters Installation Guide for Solaris Operating System*.

If the cluster verification check fails, then review and correct the relevant system configuration steps, and run the test again. Use the system configuration checks described in "Troubleshooting Installation Setup" section in *Oracle Database Oracle Clusterware and Oracle Real Application Clusters Installation Guide for Solaris Operating System* to assist you.

## <span id="page-81-0"></span>**4.5 Advanced Installation – Installing Single Instance and Installing in an Oracle Real Application Clusters Environment**

This section describes the advanced installation for both the single instance installation and the Oracle RAC installation.

**Note:** Oracle ASM Release 11.2.0.3 requires Oracle Clusterware Release 11.2.0.3. Oracle Audit Vault 10.3 requires Cluster Ready Services (CRS) 11.2.0.3, which installs with Oracle Clusterware Release 11.2.0.3.

See [Section](#page-52-0) 2.16 for important information about setting the correct locale.

Perform the following procedures to install Oracle Audit Vault.

**1.** Run Oracle Universal Installer (OUI) to install Oracle Audit Vault.

Log in as the oracle user. Alternatively, switch user to oracle using the su command. Change your current directory to the directory containing the installation files. Start Oracle Universal Installer from the Oracle Audit Vault package.

cd *directory-containing-the-Oracle-Audit-Vault-installation-files* ./runInstaller

Oracle Universal Installer starts up and launches itself.

If you need assistance at any time during installation, click **Help**.

If you encounter problems during installation, examine the Oracle Universal Installer actions recorded in the installation log file. The log file is located in the cfgtoollogs/oui directory, in the following location:

\$ORACLE\_HOME/cfgtoollogs/oui/installActions*date\_time*.log

**2.** The following table lists the various screens displayed and the options to select during an Oracle Audit Vault Server Basic Installation:

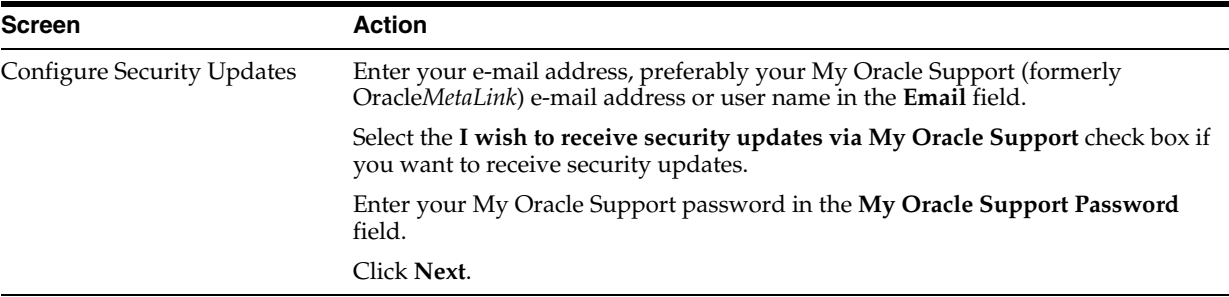

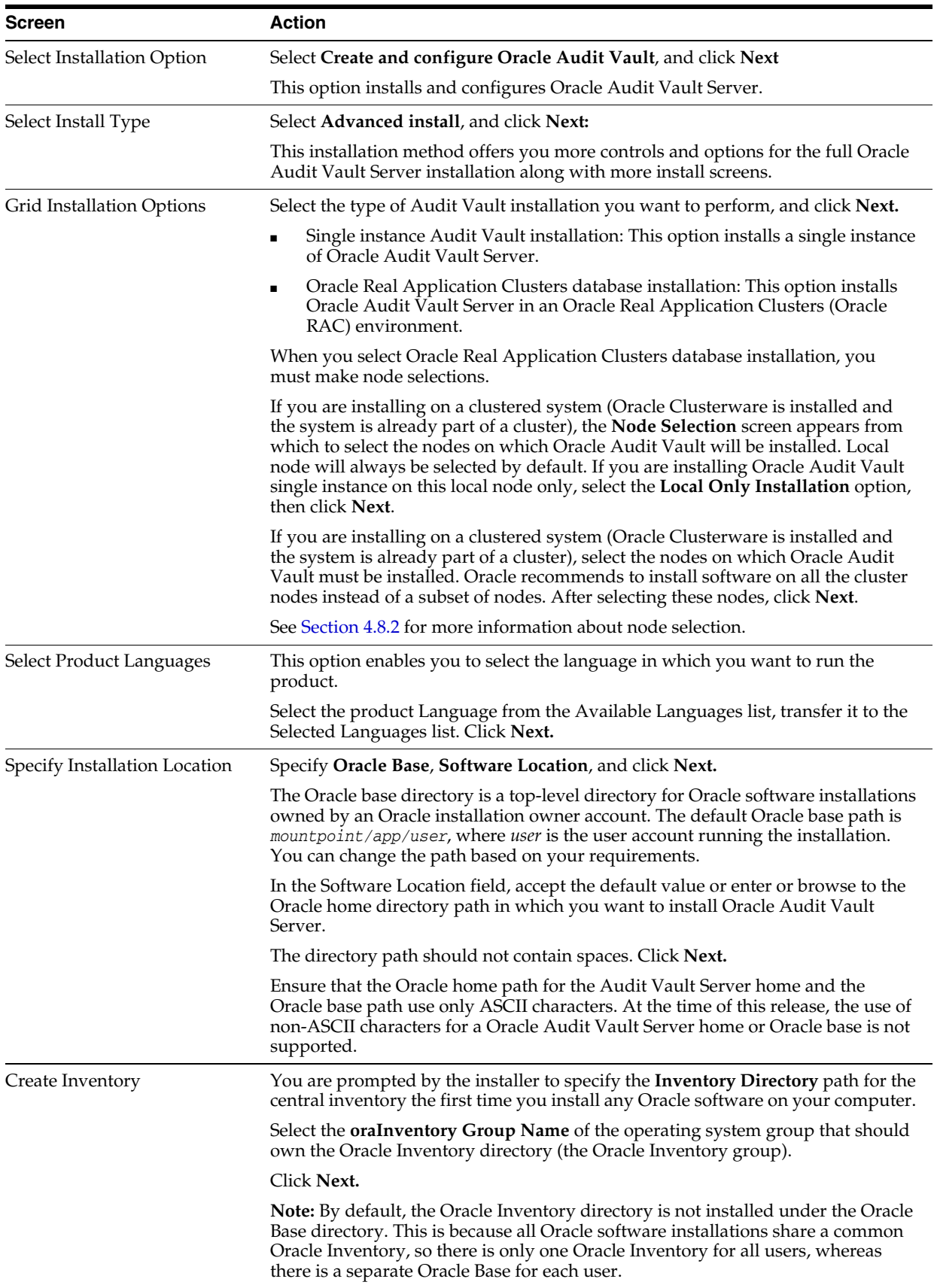

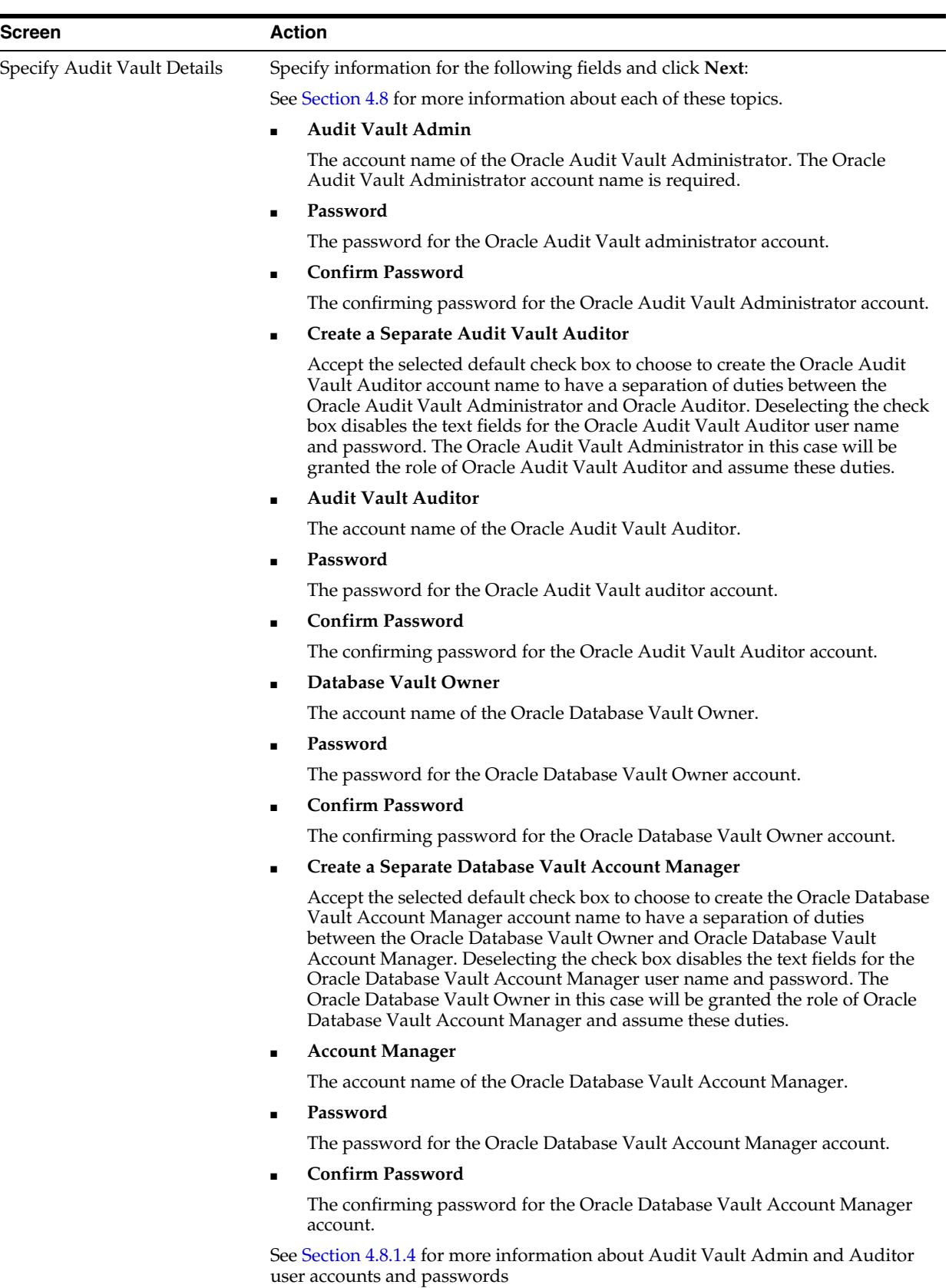

See [Section](#page-94-0) 4.8.1.5 for more information about Database Vault Owner and Account Manager user accounts and passwords.

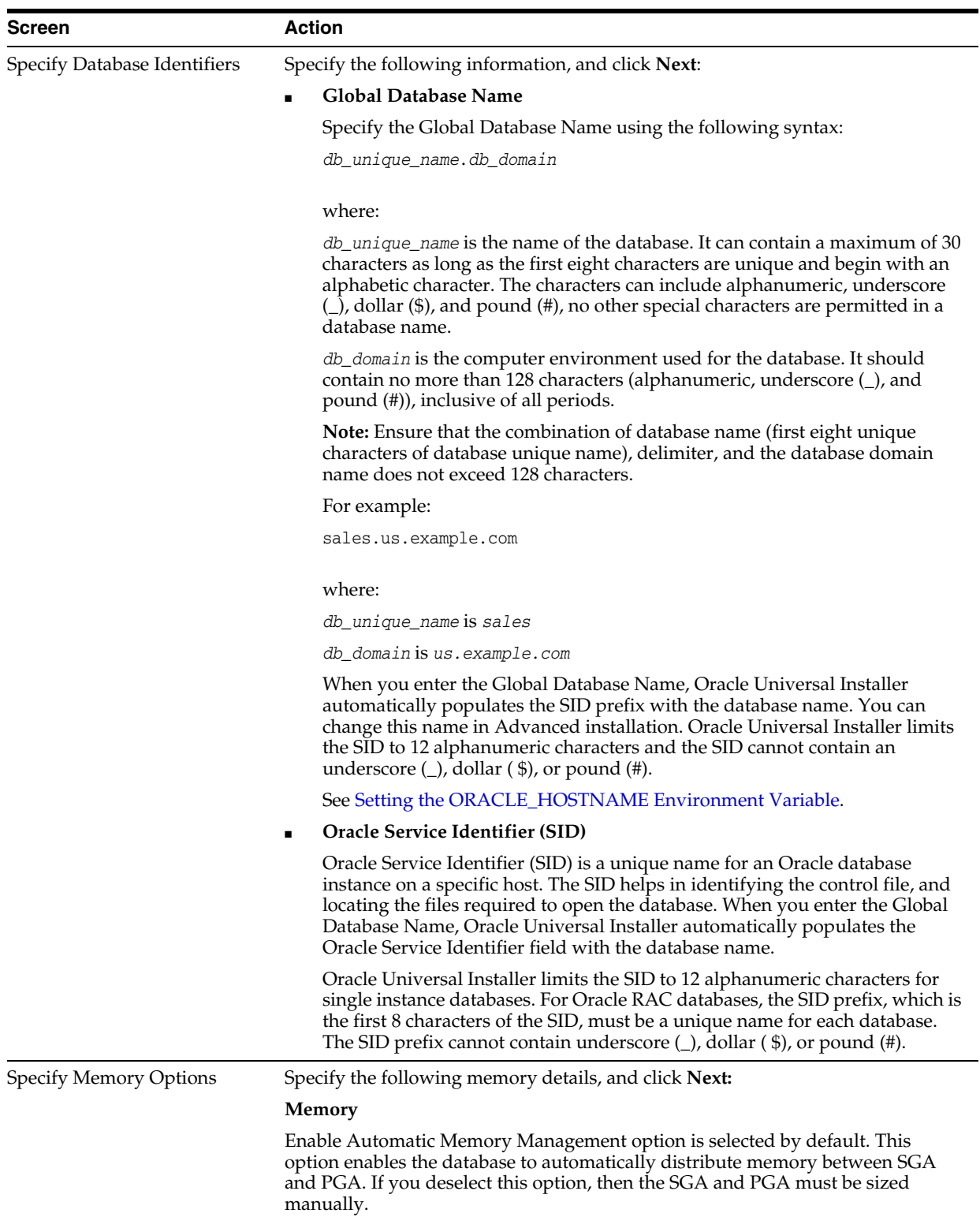

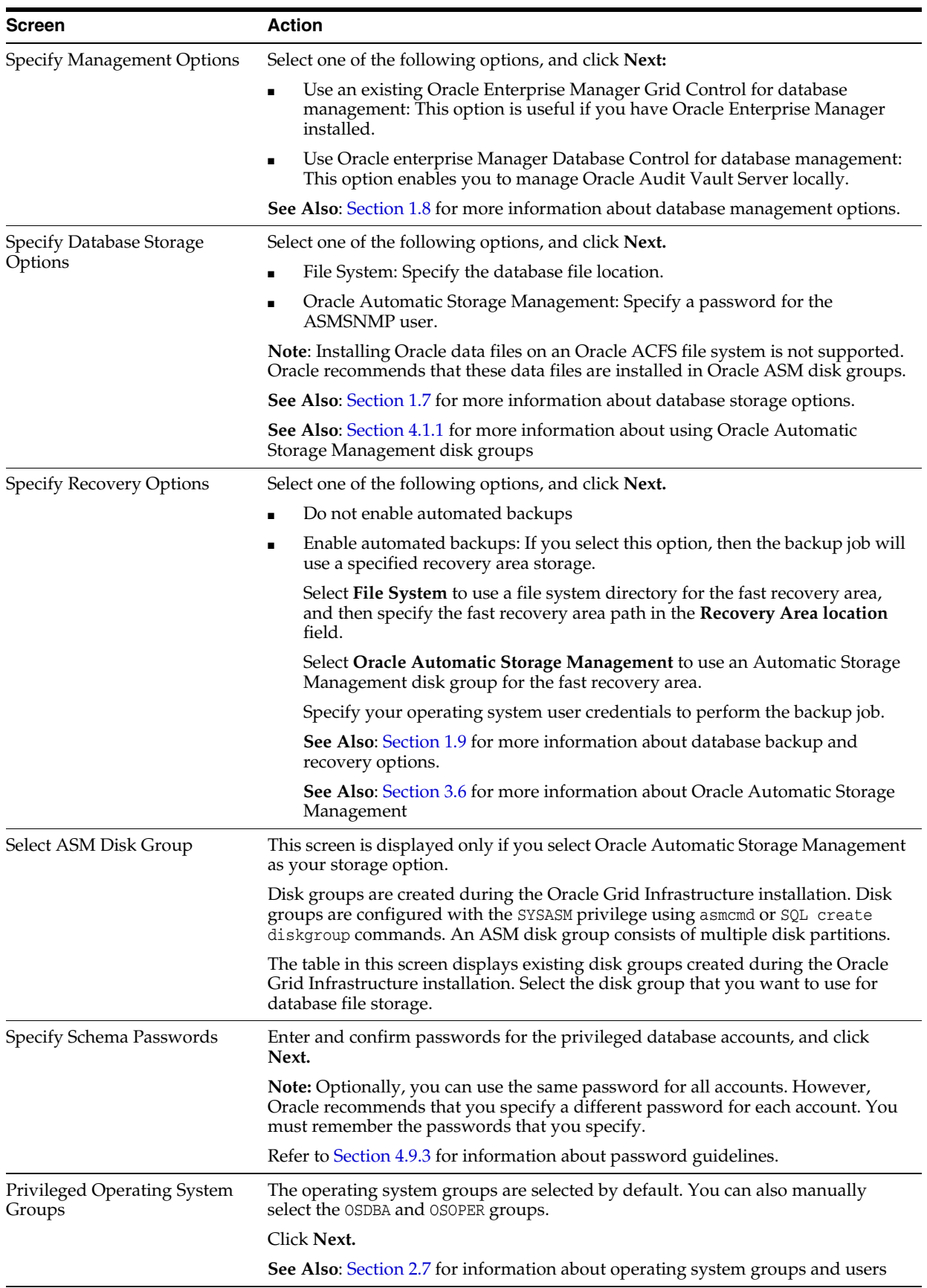

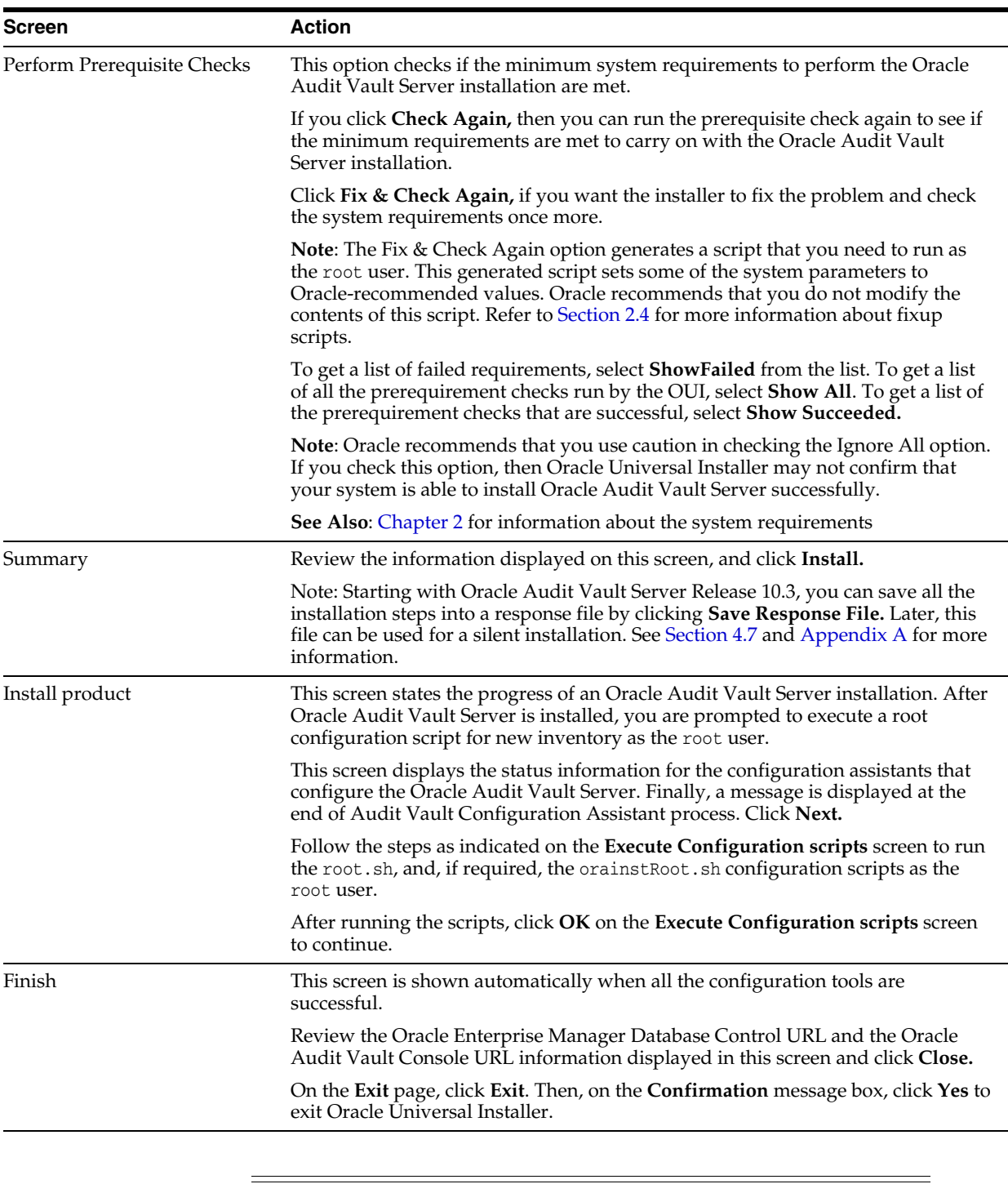

**Caution:** After installation is complete, do not manually remove, or run cron jobs that remove /tmp/.oracle or /var/tmp/.oracle directories or their files while Oracle software is running. If you remove these files, then Oracle software can encounter intermittent hangs. Oracle Restart installations will fail with the following error:

CRS-0184: Cannot communicate with the CRS daemon.

**3.** On Solaris Operating System (SPARC 64-Bit) systems, the default path for discovering eligible disks is /dev/rdsk/\*. If your disks are located elsewhere, you must change the disk discovery path for the disks to be discovered by Oracle Universal Installer. To change the path, click **Change Disk Discovery Path**.

After you have completed the installation of Oracle Audit Vault Server, proceed to [Section](#page-96-0) 4.9 to perform the postinstallation tasks.

See [Section](#page-101-0) 4.9.6 for information about logging into Oracle Audit Vault Console and Oracle Enterprise Manager Database Control.

## <span id="page-87-0"></span>**4.6 Advanced Installation - Software Only Installation**

This section describes the advanced installation for a software only installation. See [Section](#page-12-0) 1.5 for information about why you would want to perform a software only installation to apply software patches during an initial Audit Vault Server installation.

Perform the following procedures to install Oracle Audit Vault Server software only.

<span id="page-87-1"></span>**1.** Prepare the Audit Vault Server response file. You must create this response file because it is not supplied as part of the shiphome or Oracle home. Copy these lines from the following listing to a file, fill in the password information on each line for each configuration assistant, and then save the file to a name and directory of your choosing, such as av\_config.rsp.

```
# Passwords for DBCA
oracle.assistants.server|S_HOSTUSERPASSWORD= <OS password needs to be given, if 
automatic backup is choosen>
oracle.assistants.server|S_SYSPASSWORD=<sys password>
oracle.assistants.server|S_SYSTEMPASSWORD=<system password>
oracle.assistants.server|S_SYSMANPASSWORD=<sysman password>
oracle.assistants.server|S_DBSNMPPASSWORD=<DBSNMP password>
oracle.assistants.server|S_ASMSNMPPASSWORD= <ASMSNMP password, if ASM storage 
is choosen>
```

```
# Passwords for DVCA
oracle.av.server|s_ownerPasswd=<DV owner password>
oracle.av.server|s_mgrPasswd=<DV manager password, if DV manager account is 
choosen>
```

```
# Passwords for AVCA
oracle.av.server|s_adminPasswd=<AV admin password>
oracle.av.server|s_auditPasswd=<AV audit password, if AV auditor user is 
choosen>
```
**2.** Run the Installer to install the Oracle Audit Vault Server software binaries using the following command and option:

```
cd directory-containing-the-Oracle-Audit-Vault-installation-files
./runInstaller -noconfig
```
The -noconfig parameter indicates to install the software binaries only and do not run the configuration assistants.

Proceed with this installation and configuration Audit Vault option. This will install the Audit Vault Server software only and prepare the configToolAllCommands file under *\$ORACLE\_HOME*/cfgtoollogs by saving interview values for later configuration. When this installation process is complete, exit the installer.

**3.** Download from My Oracle Support the Audit Vault Server 10.3.0.0 patches that must be applied before the configuration and unzip them into the *\$ORACLE\_ HOME*/av/patch directory. The /patch directory should contain only the unarchived one-off patches and not the zip files.

https://support.oracle.com/

- **a.** After signing in to My Oracle Support, click the **Patches & Updates** tab.
- **b.** Click **Product or Family (Advanced)** in the **Patch Search** panel.
- **c.** As you enter "Audit Vault" in the field that states "Type in comma separated values or choose from the list", choose "Oracle Audit Vault" from the list.
- **d.** In the **Select up to 10 field**, select the drop down arrow and select "Audit Vault 10.3.0.0. (Oracle Audit Vault)"
- **e.** Click **Search**.
- **f.** From the list of patches that display, select the patches and platform by clicking only the appropriate checkboxes to the right of the patch number, then select **Download** from the menu that displays. On the popup screen, click the name of the patch zip file, click **Save**, and specify a directory into which to save each patch zip file. If there are no patches available to download, the patch list that displays will be empty.
- **g.** Unzip each patch into its Audit Vault home location, *OracleHome*/av/*patch* directory.
- **4.** Configure the Oracle Audit Vault binaries. Execute the following command as the installation user. This command installs the patches, runs the configuration assistants, and completes the Audit Vault Server installation. Use as the response file location, the location of the response file you prepared in Step [1](#page-87-1).

cd directory-containing-the-configToolAllCommands utility configToolAllCommands RESPONSE\_FILE=*response file location*

#### For example:

```
cd $ORACLE_HOME/configtoollogs
configToolAllCommands RESPONSE_FILE=$ORACLE_HOME/av/av_config.rsp
```
**5.** Validate that the Oracle Audit Vault Server installation is successful and that the server is running. Issue the following command after having set the environment variables for the Oracle Audit Vault Server home, PATH, LD\_LIBRARY\_PATH, and SID. If successful, this command will indicate the server is running.

```
avctl show_av_status
Oracle Audit Vault 10g Database Control Release 10.3.0.0 Copyright (c) 1996,
 2011 Oracle Corporation. All rights reserved.
https://hrdb.us.example.com:1158/av
Oracle Audit Vault 10g is running. 
------------------------------------
Logs are generated in directory /oracle/product/10.3.0/av_1/av/log
```
After you have completed the installation of Oracle Audit Vault Server, proceed to [Section](#page-96-0) 4.9 to perform the postinstallation tasks.

## <span id="page-88-0"></span>**4.7 Performing a Silent Installation Using a Response File**

Follow these brief steps to perform a silent installation using a response file:

**Note:** The Audit Vault silent installation does not support the Basic installation. Silent installation supports only the Advanced installation.

- **1.** Make sure all prerequisites are met for the installation of Audit Vault Server.
- **2.** Prepare the Audit Vault Server response file. A template response file can be found at *AV\_installer\_location/response/av.rsp* on the Audit Vault Server installation media.

Prepare the response file by entering values for all parameters that are missing in the response file, then save the file. For parameters that should not be changed, a comment is included in the file to indicate that you should not change the parameter value. Note that for both single instance and Oracle RAC installations, RAW storage is not used. Also note that the CLUSTER\_NODES parameter must be specified for installing Audit Vault Server in an Oracle RAC environment. Do not edit any values in the second part of either response file.

- **3.** Set the DISPLAY environment variable to an appropriate value before proceeding with the silent installation. See [Section](#page-25-0) 2.2.4 for more information.
- **4.** Invoke Oracle Universal Installer using the following options:

./runInstaller -silent -responseFile *path\_of\_response\_file*

For more information about these options, see [Section](#page-11-0) 1.3.2. For general information about how to complete a database installation using response files, see [Appendix](#page-114-0) A and *Oracle Real Application Clusters Installation Guide for Linux and UNIX*.

## <span id="page-89-0"></span>**4.8 Oracle Audit Vault Server Installation Details**

This section provides an overview of requested information specific to the Audit Vault Server installation.

An Audit Vault Server installation consists of the following options:

- **Basic Install** Simplifies the installation process and prompts for a minimal set of inputs, including the name of the Oracle Audit Vault database, the Oracle Audit Vault administrator and optionally the auditor user names and passwords. An Oracle RAC installation is not supported through the **Basic Install** option.
- **Advanced Install** Offers the user more control and options for the installation process, including storage options and backup options. The **Advanced Install** option supports the installation of Audit Vault Server on a cluster.

This section includes the following topics:

- Basic Install Configuration and Advanced Install: Specify Audit Vault Details **[Screens](#page-89-1)**
- [Advanced Install: Node Selection Screen](#page-95-0)

### <span id="page-89-1"></span>**4.8.1 Basic Install Configuration and Advanced Install: Specify Audit Vault Details Screens**

This section describes the required fields in the **Basic Install Configuration** screen and the Advanced Install **Specify Audit Vault Details** screen. Topics include:

**[Oracle Base](#page-90-0)** 

- **[Software Location](#page-90-3)**
- **[Audit Vault SID](#page-90-4)**
- **[Oracle Audit Vault Server Accounts](#page-91-0)**
- [Oracle Database Vault User Accounts](#page-94-0)

#### <span id="page-90-0"></span>**4.8.1.1 Oracle Base**

If you have created a path for Oracle base in accordance with the Optimal Flexible Architecture rules for well-structured Oracle software environments, then OUI provides this path as the default Oracle base path. For OUI to recognize the path as an Oracle software path, it must be in the form  $u0$  [1-9]/app, and it must be writable by any member of the oraInventory (typically oinstall) group. The oraInventory group members have permissions to modify the oraInventory file, which is the central inventory for all Oracle software installations. Oracle recommends that you create an Oracle base path manually. The Optimal Flexible Architecture path for the Oracle base is /u01/app/user, where user is the name of the user account that you want to own the Oracle Audit Vault Server software.

#### <span id="page-90-3"></span>**4.8.1.2 Software Location**

The Soft Ware Location is the path that you must specify or browse to find the Oracle Audit Vault home where you want to install Oracle Audit Vault Server. The path can contain only alphanumeric characters (letters and numbers).

In addition, the special characters shown in [Table](#page-90-2) 4–1 are allowed.

<span id="page-90-2"></span>*Table 4–1 Special Characters Allowed in the Oracle Audit Vault Home Location Name*

| Symbol | <b>Character Name</b> |
|--------|-----------------------|
|        | Backslash             |
|        | Slash                 |
|        | hyphen                |
|        | Underscore            |
|        | Period                |
|        | Colon                 |

#### <span id="page-90-4"></span>**4.8.1.3 Audit Vault SID**

The Audit Vault SID must be a unique name for the Oracle Audit Vault database. It will be used for the database SID, and will be the first portion (*db\_name*) of the database service name.

The Audit Vault SID cannot exceed 8 characters and must begin with an alphabetic character.

The Audit Vault SID cannot contain any of the characters shown in [Table](#page-90-1) 4–2.

<span id="page-90-1"></span>*Table 4–2 Invalid Oracle Audit Vault SID and Oracle Audit Vault Account Characters* 

| Symbol               | <b>Character Name</b> |
|----------------------|-----------------------|
|                      | Exclamation point     |
| $^{\textregistered}$ | At sign               |
| $\frac{0}{\alpha}$   | Percent sign          |

| <b>Character Name</b> |  |
|-----------------------|--|
| Circumflex            |  |
| Ampersand             |  |
| Asterisk              |  |
| Left parenthesis      |  |
| Right parenthesis     |  |
| Minus sign            |  |
| Plus sign             |  |
| Equal sign            |  |
| Double quotation mark |  |
| Vertical bar          |  |
| grave                 |  |
| tilde                 |  |
| Left bracket          |  |
| Left brace            |  |
| Right bracket         |  |
| Right brace           |  |
| Semicolon             |  |
| Colon                 |  |
| Single quotation mark |  |
| Less than sign        |  |
| Greater than sign     |  |
| Slash                 |  |
| Backslash             |  |
| Question mark         |  |
| Comma                 |  |
| Period                |  |
| Number sign           |  |
| Underscore            |  |
| Dollar sign           |  |
| Space character       |  |
|                       |  |

*Table 4–2 (Cont.) Invalid Oracle Audit Vault SID and Oracle Audit Vault Account* 

### <span id="page-91-0"></span>**4.8.1.4 Oracle Audit Vault Server Accounts**

The Oracle Audit Vault Server installation software prompts you for user names and passwords for the Oracle Audit Vault Administrator user and the separate, optional Oracle Audit Vault Auditor user. In addition, the installation creates an Oracle Database Vault Owner user and a separate, Oracle Database Vault Account Manager for you (basic installation) or the installation prompts you for these user names and passwords (advanced installation). Finally, the installation creates sys, system, sysman, and dbsnmp standard database users for you (basic installation) or the installation prompts for passwords for these users (advanced installation).

You must supply a user name and password for the Oracle Audit Vault administrator user and optionally for the Oracle Audit Vault auditor user during installation. The **Create a Separate Audit Vault Auditor** check box is selected by default, which means that a separate Oracle Audit Vault Auditor account will be created (and the corresponding user name and password are required). The Oracle Audit Vault Administrator user will be granted the AV\_ADMIN role and the Oracle Audit Vault Auditor user will be granted the AV AUDITOR role. Deselecting this check box means that the Oracle Audit Vault Administrator user will be granted both roles, because the separate Oracle Audit Vault Auditor user will not be created.

#### **Oracle Audit Vault Administrator and Oracle Audit Vault Auditor Accounts**

The Oracle Audit Vault Administrator account is granted the AV\_ADMIN role. The user granted the AV\_ADMIN role can manage the postinstallation configuration. This role accesses Oracle Audit Vault services to administer, configure, and manage a running Oracle Audit Vault system. This role registers audit sources. This role has the ability to configure parameters that assist in populating the Oracle Audit Vault data warehouse. For the basic installation, the Oracle Audit Vault Administrator user name is used to generate the following Oracle Database Vault users to facilitate the separation of duties:

- AV ADMIN<sub>dvo</sub> The Database Vault Owner (granted DV OWNER role) to manage Database Vault roles and configuration
- AV\_ADMINdva The Database Vault Account Manager (granted DV\_ACCTMGR role) to manage database user accounts

For the advanced installation, the **Specify Audit Vault Details** screen includes prompts for the Database Vault Owner account name and password and a separate, optional Database Vault Account Manager account name and password.

The Oracle Audit Vault Auditor account is granted the AV\_AUDITOR role. The user granted the AV\_AUDITOR role accesses Oracle Audit Vault Reporting and Analysis services to monitor components, detect security risks, create and evaluate alert scenarios, create detail and summary reports of events across systems, and manage the reports. This role manages central audit settings. This role can use the data warehouse services to further analyze the audit data to assist in looking for trends, intrusions, anomalies, and other areas of interest.

The Oracle Audit Vault Administrator, Oracle Audit Vault Auditor, Database Vault Owner, and Database Vault Account Manager user names must not be the same. For the basic installation, the Oracle Audit Vault Administrator user name must be between 2 and 27 characters because the characters "dvo" and "dva" are appended to the Administrator name making the normal upper limit of 30 characters for the user names that are allowed to be 27 characters. For the advanced installation, the Oracle Audit Vault Administrator user name must be between 2 and 30 characters.

The length of the Oracle Audit Vault Auditor user name must be between 2 and 30 characters. Each user name must not be one of the following reserved names.

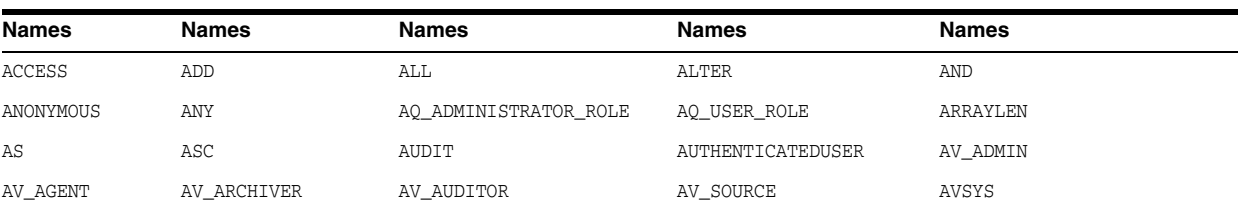

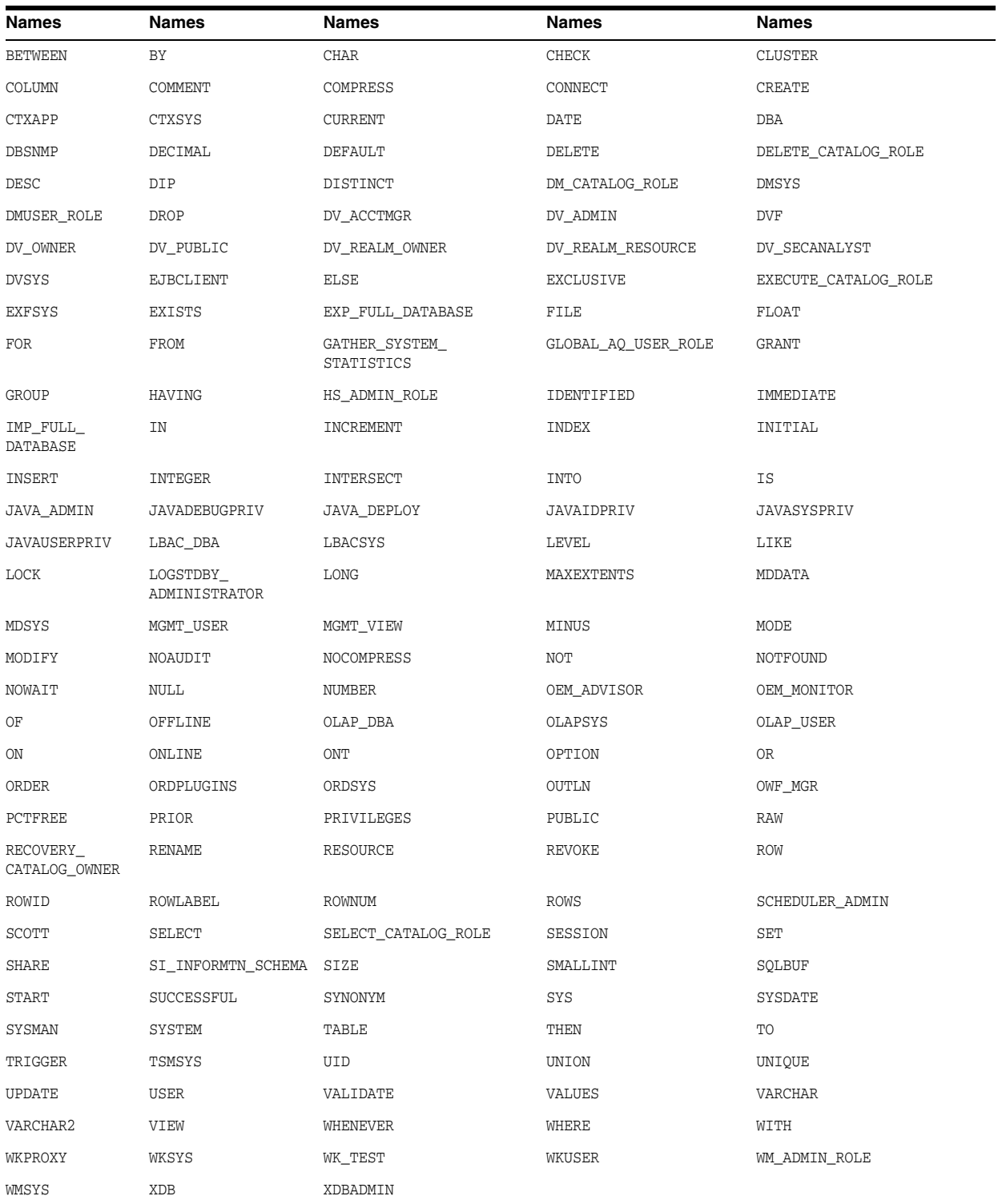

Each account name cannot contain any of the characters shown in [Table](#page-90-2) 4–1.

#### **Oracle Audit Vault Administrator and Oracle Audit Vault Auditor Passwords**

For the basic installation, the Oracle Audit Vault Administrator password you enter for the Oracle Audit Vault Administrator account is also used for the standard database accounts (sys, system, sysman, dbsnmp). For the basic installation **Basic Install Configuration** screen, the Oracle Audit Vault Administrator user password is also

used for the Oracle Database Vault Owner and Oracle Database Vault Account Manager user passwords.

For the advanced installation, the installer can choose individual passwords for each of these database accounts (sys, system, sysman, dbsnmp) or select to use the same password as the Oracle Audit Vault Administrator for all of these accounts. In addition, the **Specify Audit Vault Details** screen includes prompts for the Database Vault Owner user password and for a separate, optional Database Vault Account Manager user password if that user is created.

The Oracle Audit Vault Administrator and Oracle Audit Vault Auditor password cannot be the name of the Oracle Audit Vault Administrator, Oracle Audit Vault Auditor, Database Vault Owner, or Database Vault Account Manager. The Oracle Audit Vault Administrator user password is required, while the Oracle Audit Vault Auditor user password is only required when creating the separate, optional Oracle Audit Vault Auditor user.

There cannot be repeating characters in each password. The length of each password must be between 8 and 30 characters. Each password must consist of at least one upper alphabetic character, one alphabetic character, one numeric character, and one of the special characters shown in [Table](#page-94-1) 4–3.

| Symbol        | <b>Character</b><br>Name |
|---------------|--------------------------|
| $\frac{0}{0}$ | Percent sign             |
| $\wedge$      | Circumflex               |
|               | Hyphen                   |
|               | Left bracket             |
| $+$           | Plus sign                |
|               | Tilde                    |
|               | Comma                    |
| #             | Number sign              |
|               | Right bracket            |
|               | Period                   |
|               | Underscore               |
|               |                          |

<span id="page-94-1"></span>*Table 4–3 Valid Oracle Audit Vault Administrator and Auditor Password Characters*

Each password must be identical to its corresponding password confirmation.

#### <span id="page-94-0"></span>**4.8.1.5 Oracle Database Vault User Accounts**

The Audit Vault Server installation software prompts you for two accounts that you create during installation. These are the Database Vault Owner account and the separate, optional Database Vault Account Manager account. You must supply an account name and password for the Database Vault Owner account, and optionally for the Database Vault Account Manager account during installation.

The **Create a Separate Database Vault Account Manager** check box is selected by default, which means that a separate Database Vault Account Manager account will be created (and the corresponding user name and password are required). The Database Vault Owner user will be granted the DV OWNER role and the Database Vault Account Manager user will be granted the DV\_ACCTMGR role. Deselecting this check box means

that the Database Vault Owner user will be granted both roles, because the separate Database Vault Account Manager user will not be created.

#### **Database Vault Owner and Database Vault Account Manager Accounts**

The Database Vault Owner, Database Vault Account Manager, Oracle Audit Vault Administrator, and Oracle Audit Vault Auditor account names must be different from each other (applicable when a separate Oracle Audit Vault Auditor or Database Vault Account Manager account is created). The Database Vault Owner name is required.

The length of each account name must be between 2 and 30 characters.

Each account name must not be one of the reserved names shown in the table in [Section](#page-91-0) 4.8.1.4.

Each account name cannot contain any of the characters shown in [Table](#page-90-2) 4–1.

#### **Database Vault Owner and Database Vault Account Manager Passwords**

The Database Vault Owner or Database Vault Account Manager password must not be the name of the Oracle Audit Vault Administrator, Oracle Audit Vault Auditor, Database Vault Owner, or Database Vault Account Manager. The Database Vault Owner user password is required, while the Database Vault Account Manager user password is only required when creating the separate, optional Database Vault Account Manager user.

There must be no repeating characters in each password. There must be no space characters in the password.

The length of each password must be between 8 and 30 characters.

Each password must consist of at least one upper alphabetic character, one alphabetic character, one numeric character, and one of the special characters shown in [Table](#page-90-2) 4–1. All other characters are not allowed.

Each password must be identical to its corresponding password confirmation.

### <span id="page-95-0"></span>**4.8.2 Advanced Install: Node Selection Screen**

The **Node Selection** screen will appear if you are installing Oracle Audit Vault in an Oracle RAC environment and a clustered system (Oracle Clusterware) is installed and the system is already part of a cluster. On this screen, users can select the nodes on which they want to install Oracle Audit Vault, or they can select a local installation to install Oracle Audit Vault single instance.

See *Oracle Real Application Clusters Installation Guide for Linux and UNIX* for more information.

## <span id="page-96-0"></span>**4.9 Required Postinstallation Server Tasks**

**Note:** The use of the Database Configuration Assistant (DBCA) to configure additional components after an Audit Vault Server installation is not supported. Oracle Audit Vault installs with all of the components that it requires already configured, so no additional components need to be configured using DBCA.

Creation of additional databases in the Oracle Audit Vault home is not supported.

Cloning of Oracle Audit Vault homes is not supported.

This section includes the following topics:

- [Download Patches](#page-96-1)
- [Download Critical Patch Updates](#page-97-1)
- **[Reset User Passwords](#page-97-0)**
- Run DVCA to Set Instance Parameters and Lock Out SYSDBA Sessions (Oracle [RAC Only\)](#page-99-0)
- [Download JDBC Driver Files for Source Database Connectivity](#page-100-0)
- [Log In to Oracle Audit Vault Console](#page-101-0)
- [Next Steps to Perform as an Oracle Audit Vault Administrator](#page-101-1)

#### <span id="page-96-4"></span><span id="page-96-1"></span>**4.9.1 Download Patches**

You can find mandatory Oracle Audit Vault patchsets on the My Oracle Support (formerly Oracle*MetaLink*) Web site.

To find and download patchsets for Oracle Audit Vault:

**1.** Log in to My Oracle Support from the following URL:

https://support.oracle.com

- **2.** Click the **Patches & Updates** tab.
- **3.** Under **Patch Search**, click **Product or Family (Advanced Search)**.
- **4.** Enter Oracle Audit Vault in the search field.
- **5.** In the first **Select up to ten** list, expand the Oracle Audit Vault list and select **Audit Vault 10.3.0.0**. Click **Close**.
- **6.** In the second **Select up to five** list, select your specific platform from the list, then click **Close**.
- **7.** Click **Search**. In a moment, the patches associated with your selection appear.
- <span id="page-96-2"></span>**8.** Select the patch you want from the list by clicking its Patch ID link.
- <span id="page-96-3"></span>**9.** Click **View Read Me** to read about the patch details, and then click **Download** to download the patch to your computer.
- **10.** Repeat Step [8](#page-96-2) through Step [9](#page-96-3) for each patch listed in the Patch Search Results section.

**11.** Use the unzip utility provided with Oracle Audit Vault Server 10.3 to uncompress the Oracle patch updates that you downloaded from My Oracle Support. The unzip utility is located in the \$ORACLE\_HOME/bin directory.

**Note:** Do not apply any Oracle Database one-off patches to the Oracle Audit Vault database unless directed to do so by Oracle Support Services.

## <span id="page-97-1"></span>**4.9.2 Download Critical Patch Updates**

A critical patch update (CPU) is a collection of patches for security vulnerabilities. It includes non-security fixes required (because of interdependencies) by those security patches. Critical patch updates are cumulative, and they are provided quarterly on the Oracle Technology Network. You should periodically check My Oracle Support for critical patch updates.

To find and download critical patch updates for Oracle Audit Vault:

- **1.** Follow Step [1](#page-96-4) through Step [9](#page-96-3) in [Section](#page-96-1) 4.9.1 to find the critical patch updates for Oracle Audit Vault.
- **2.** In the list of articles that appears, search for the phrase Oracle Critical Patch Update.
- **3.** Select the most recent critical patch update article, and then read its instructions.

Download the most recent critical patch update for Oracle Audit Vault. In most critical patch update articles, there is section entitled "Patch Download Procedure," which explains how to download the critical patch update.

For the latest information on whether a specific critical patch update is certified with Oracle Audit Vault, review the certification matrix on the My Oracle Support Web site, at:

https://support.oracle.com

### <span id="page-97-0"></span>**4.9.3 Reset User Passwords**

Audit Vault Server uses the password you enter for the Oracle Audit Vault administrator as the password for core database accounts such as SYS, SYSTEM, SYSMAN, and DBSNMP in a basic installation. For an advanced installation, the user is given the option of changing the password for each of these accounts.

For a basic installation, Oracle Audit Vault Server also uses the same Oracle Audit Vault Administrator password for the *AV\_ADMINdvo* account, the Database Vault Owner (granted DV\_OWNER role), to manage Database Vault roles and configuration and the *AV\_ADMINdva* account, and the Database Vault Account Manager (granted DV\_ ACCTMGR role), to manage database user accounts. You must change these passwords according to your company policies.

For an advanced installation, Audit Vault Server uses the Database Vault Owner user password and the separate, optional Database Vault Account Manager user password for these users. You must change these passwords according to your company policies.

**See Also:** *Oracle Audit Vault Administrator's Guide* for specific information about changing Oracle Audit Vault user passwords on a regular basis and how to change each user password

#### **4.9.3.1 Using SQL\*Plus to Reset Passwords**

To reset user account passwords using SQL\*Plus:

- **1.** Start SQL\*Plus and log in as *AV\_ADMINdva* account.
- **2.** Enter a command similar to the following, where password is the new password: SQL> ALTER USER *account* IDENTIFIED BY *password*;

#### In this example:

The IDENTIFIED BY *password* clause resets the password.

#### **See Also:**

*Oracle Database Security Guide* for more information about:

- Changing passwords after installation
- Oracle security procedures
- Best security practices

#### <span id="page-98-0"></span>**4.9.3.2 Guidelines for Changing Passwords**

Passwords for all Oracle system administration accounts except SYS, SYSTEM, SYSMAN, and DBSNMP are revoked after an Oracle Audit Vault Server installation. After the Audit Vault database is created during the installation, Oracle Database Configuration Assistant displays a screen with your Audit Vault database information and the Password Management button. For an Audit Vault installation, you should not need to unlock any locked accounts. Use the Password Management button to change the password only for the user names you use.

Apply the following guidelines when specifying passwords:

- Passwords must be between 8 and 30 characters long.
- Passwords must not start with a numeral.
- Passwords must not be the same as the user name.
- Passwords must not be Oracle reserved words.
- The SYS account password must not be change\_on\_install.
- The SYSTEM account password must not be manager.
- The SYSMAN account password must not be sysman.
- The DBSNMP account password must not be dbsnmp.
- If you choose to use the same password for all the accounts, then that password must not be change\_on\_install, manager, sysman, or dbsnmp.
- Passwords should have at least one alphabetic, one numeric, and one special character.
- Passwords should not be simple or obvious words, such as welcome, account, database, and user.
- Passwords should not have any consecutive repeating characters.

## <span id="page-99-0"></span>**4.9.4 Run DVCA to Set Instance Parameters and Lock Out SYSDBA Sessions (Oracle RAC Only)**

After installing Oracle Audit Vault for an Oracle Real Application Clusters (Oracle RAC) instance, you must run Database Vault Configuration Assistant (DVCA) with the -action optionrac switch on all other Oracle RAC nodes. This sets instance parameters and disables SYSDBA operating system authentication.

You must run this command on all Oracle RAC nodes other than the node on which the Oracle Audit Vault installation is performed. This step is required to enable the enhanced security features provided by Oracle Database Vault.

**Note:** The listener and database instance should be running on the nodes on which you run DVCA.

Use the following syntax to run DVCA:

```
# dvca -action optionrac -racnode host_name -oh oracle_home
-jdbc_str jdbc_connection_string -sys_passwd sys_password
[-logfile ./dvca.log] [-silent] [-nodecrypt] [-lockout]
```
In this example:

- action is the action to perform. The optionrac utility performs the action of updating the instance parameters for the Oracle RAC instance and optionally disabling SYSDBA operating system access for the instance.
- racnode is the host name of the Oracle RAC node on which the action is being performed. Do not include the domain name with the host name.
- oh is the Oracle home for the Oracle RAC instance. Provide the ORACLE\_HOME path.
- jdbc\_str is the JDBC connection string used to connect to the database. For example, in the following JDBC connection string, "jdbc:oracle:oci:@orcl1", orcl1 is the net service name in the tnsnames.ora file (\$ORACLE\_ HOME/network/admin/tnsnames.ora).
- sys\_password is the password for the SYS user. If you enter a cleartext password on the command line, then you must include the nodecrypt option. If you omit the password, then DVCA prompts you for it. For better security, Oracle strongly recommends that you omit the password and then enter it interactively when you are prompted.
- logfile is optionally used to specify a log file name and location. You can enter an absolute path or a path that is relative to the location of the \$ORACLE\_HOME/bin directory.
- silent is required if you are not running DVCA in an Xterm window.
- nodecrypt reads plain text passwords as passed on the command line.
- lockout is used to disable SYSDBA operating system authentication.

**Note:** You can reenable SYSDBA access by re-creating the password file with the nosysdba flag set to n (No). The orapwd utility enables you to do this.

After running DVCA, stop and restart the instance and database listener on all cluster nodes. This step is also applicable to the node on which Oracle Audit Vault was installed. Use the following commands:

srvctl stop instance -d sid -i instance\_name -q Connect String: sys as sysdba Enter password: *sysdbapassword* srvctl stop nodeapps -n node\_name srvctl start nodeapps -n node\_name srvctl start instance -d sid -i instance\_name -q Connect String: sys as sysdba Enter password: *sysdbapassword*

### <span id="page-100-0"></span>**4.9.5 Download JDBC Driver Files for Source Database Connectivity**

Oracle Audit Vault enables you to collect audit records from audit trails in Microsoft SQL Server, Sybase Adaptive Server Enterprise (ASE), and IBM DB2 Universal Database (UDB) databases.

To allow connectivity between Audit Vault Server and Microsoft SQL Server databases, Audit Vault Server and Sybase ASE databases, and Audit Vault Server and IBM DB2 UDB databases, you must download and copy the respective JDBC Driver jar files to the designated location.

[Section](#page-100-1) 4.9.5.1, [Section](#page-100-2) 4.9.5.2, and [Section](#page-101-2) 4.9.5.3 describe this download and copy process for each JDBC Driver.

#### <span id="page-100-1"></span>**4.9.5.1 Download SQL Server JDBC Driver Version 3.0 for SQL Server Connectivity**

Oracle Audit Vault requires a JDBC connection to the SQL Server database. Audit Vault supports the use of Microsoft SQL Server JDBC Driver version 3.0 for this purpose. This driver provides high performance native access to Microsoft SQL Server 2000, 2005, and 2008 database data sources.

SQL Server JDBC Driver version 3.0 is not compatible with the Oracle Audit Vault 10.2.3.2.x Server and collection agents, which require version 1.2 of this driver. Version 1.2 is no longer available for download from Microsoft SQL Server.

To download SQL Server JDBC Driver version 3.0:

- **1.** Go to the following Web site: http://msdn.microsoft.com/en-us/sqlserver/aa937724
- **2.** Click the **Download Microsoft SQL Server JDBC Driver 3.0** link.
- **3.** Select 1033\sqljdbc\_3.0.1301.101\_enu.tar.gz and then click **Download**.
- **4.** In a temporary directory, extract the files from this tar file.
- **5.** Find the sqljdbc.jar file and place it in the \$ORACLE\_HOME/jlib directories in both the Audit Vault Server and Audit Vault collection agent homes. You can use this file for both Windows and UNIX systems.
- **6.** Verify that the sqljdbc.jar file is present in the Oracle Audit Vault collection agent before you start the collection agent.

#### <span id="page-100-2"></span>**4.9.5.2 Download jConnect JDBC Driver for Sybase ASE Connectivity**

Download jConnect for JDBC, which provides high performance native access to Sybase ASE data sources, from the following link:

http://www.sybase.com/products/allproductsa-z/softwaredeveloperkit/jconnect

jConnect for JDBC (jconn3.jar) is a high performance JDBC Driver from Sybase that communicates directly to Sybase data sources.

Copy the jconn3.jar file to the Oracle Audit Vault Server and Oracle Audit Vault Agent home locations:

*\$ORACLE\_HOME*/jlib

### <span id="page-101-2"></span>**4.9.5.3 Copy the IBM DB2 Data Server Driver for JDBC and SQLJ to the Audit Vault Homes**

Copy the IBM Data Server Driver for JDBC and SQLJ (db2jcc.jar) to the \$ORACLE\_ HOME/jlib directories in both the Audit Vault Server and Audit Vault Agent homes. Oracle Audit Vault requires version 3.50 or later of the driver. This version of the db2jcc.jar file is available in either IBM DB2 UDB version 9.5 or IBM DB2 Connect version 9.5 or later.

This driver provides high performance native access to IBM DB2 database data sources. The DB2 collector uses this driver to collect audit data from IBM DB2 databases, so the driver must be present in Oracle Audit Vault OC4J before you can start the agent OC4J.

### <span id="page-101-0"></span>**4.9.6 Log In to Oracle Audit Vault Console**

Use the following instructions to log in to the Oracle Audit Vault Console:

**1.** On the node from which you installed the database, open a Web browser to access the Oracle Audit Vault Console URL, and use the following URL syntax:

https://host:port/av

In the preceding example:

- host is the name of the computer on which you installed Oracle Audit Vault Database.
- *port* is the port number reserved for the Oracle Audit Vault Console during installation.

If you do not know the correct port number to use, then perform the following steps in the Audit Vault Server home shell:

- **a.** Set the following environment variables: ORACLE\_HOME, ORACLE\_SID, and PATH. See *Oracle Audit Vault Administrator's Guide* for more information.
- **b.** Issue the avctl show\_av\_status command. The output displays the Oracle Audit Vault Console URL.
- **c.** On any system, enter this URL in a Web browser and Oracle Enterprise Manager will display the Oracle Audit Vault Console login page.
- **2.** Log in to the Oracle Audit Vault Console using the user name *AV\_ADMIN* and the *AV\_ADMIN* password that you created during the installation.

### <span id="page-101-1"></span>**4.9.7 Next Steps to Perform as an Oracle Audit Vault Administrator**

After Audit Vault Server installation is complete, see *Oracle Audit Vault Collection Agent Installation Guide* for information about installing Oracle Audit Vault collection agents and the collectors.

After an Oracle Audit Vault collection agent installation is complete, see *Oracle Audit Vault Administrator's Guide* for some Oracle Audit Vault Administration tasks to perform. These tasks include:

- **1.** For Linux and UNIX platforms only: Check and set environment variables in the shells in which you will be interacting with the Audit Vault Server and the Oracle Audit Vault collection agent (see the information about checking and setting Linux and UNIX environment variables).
- **2.** For collecting audit records from Oracle Database audit sources, see the information about registering Oracle Database sources and collectors.
- **3.** For collecting audit records from SQL Server Database audit sources, see the information about registering Microsoft SQL Server sources and collector.
- **4.** For collecting audit records from Sybase ASE Database audit sources, see the information about registering Sybase ASE database sources and collector.
- **5.** For collecting audit records from IBM DB2 database audit sources, see the information about registering IBM DB2 sources and collector.
- **6.** To start collecting audit records from a database audit source, see the information about starting collection agents and collectors.
- **7.** To perform other Oracle Audit Vault configuration tasks, see the information about performing additional Oracle Audit Vault configuration tasks.
- **8.** To manage and monitor an Oracle Audit Vault system, see the information about managing Oracle Audit Vault.
- **9.** Before going into production be sure to secure management communications, see the information about Oracle advanced security and secure management communication.

## **4.10 Recommended Postinstallation Tasks**

Oracle recommends that you perform the tasks described in the following section after completing an installation:

- [Creating a Backup of the root.sh Script](#page-102-0)
- [Setting the NLS\\_LANG Environment Variable](#page-102-1)
- [Guidelines for Setting Semaphore Parameters](#page-103-1)
- [Create a Fast Recovery Area Disk Group](#page-103-0)
- [Guidelines for Changing Passwords](#page-98-0)

### <span id="page-102-0"></span>**4.10.1 Creating a Backup of the root.sh Script**

Oracle recommends that you back up the root.sh script after you complete an installation. If you install other products in the same Oracle home directory, then Oracle Universal Installer updates the contents of the existing root.sh script during the installation. If you require information contained in the original root.sh script, then you can recover it from the backed up root.sh file.

### <span id="page-102-1"></span>**4.10.2 Setting the NLS\_LANG Environment Variable**

NLS\_LANG is an environment variable that specifies the locale behavior for Oracle software. This variable sets the language and territory used by the client application and the database server. It also declares the character set of the client, which is the

character set of data entered or displayed by an Oracle client program, such as SQL\*Plus.

> **See Also:** Appendix F, "Configuring Oracle Database Globalization Support" in *Oracle Database Installation Guide for Oracle Solaris* for more information about the NLS\_LANG environment variable

### <span id="page-103-1"></span>**4.10.3 Guidelines for Setting Semaphore Parameters**

Refer to the following guidelines only if the default semaphore parameter values are too low to accommodate all Oracle processes:

**Note:** Oracle recommends that you refer to the operating system documentation for more information about setting semaphore parameters.

**1.** Calculate the minimum total semaphore requirements using the following formula:

sum (process parameters of all database instances on the system) + system and other application requirements

- **2.** Set semmns (total semaphores systemwide) to this total.
- **3.** Set semmsl (semaphores per set) to 256.
- **4.** Set semmni (total semaphores sets) to semmns / semmsl rounded up to the nearest multiple of 1024.

### <span id="page-103-0"></span>**4.10.4 Create a Fast Recovery Area Disk Group**

During installation, by default you can create one disk group. If you plan to add an Oracle Audit Vault Server for a standalone server, then you should create the fast recovery area for database files.

#### **4.10.4.1 About the Fast Recovery Area and the Fast Recovery Area Disk Group**

The fast recovery area is a unified storage location for all Oracle Audit Vault Server files related to recovery. Database administrators can define the DB\_RECOVERY\_FILE\_ DEST parameter to the path for the fast recovery area to enable on-disk backups, and rapid recovery of data. Enabling rapid backups for recent data can reduce requests to system administrators to retrieve backup tapes for recovery operations.

When you enable fast recovery in the init.ora file, all RMAN backups, archive logs, control file automatic backups, and database copies are written to the fast recovery area. RMAN automatically manages files in the fast recovery area by deleting obsolete backups and archive files no longer required for recovery.

Oracle recommends that you create a fast recovery area disk group. Oracle Clusterware files and Oracle Audit Vault Server files can be placed on the same disk group, and you can also place fast recovery files in the same disk group. However, Oracle recommends that you create a separate fast recovery disk group to reduce storage device contention.

The fast recovery area is enabled by setting DB\_RECOVERY\_FILE\_DEST. The size of the fast recovery area is set with DB\_RECOVERY\_FILE\_DEST\_SIZE. As a general rule, the

larger the fast recovery area, the more useful it becomes. For ease of use, Oracle recommends that you create a fast recovery area disk group on storage devices that can contain at least three days of recovery information. Ideally, the fast recovery area should be large enough to hold a copy of all of your datafiles and control files, the online redo logs, and the archived redo log files needed to recover your database using the datafile backups kept under your retention policy.

Multiple databases can use the same fast recovery area. For example, assume you have created one fast recovery area disk group on disks with 150 GB of storage, shared by three different databases. You can set the size of the fast recovery for each database depending on the importance of each database. For example, if database1 is your least important database, database2 is of greater importance and database3 is of greatest importance, then you can set different DB\_RECOVERY\_FILE\_DEST\_SIZE settings for each database to meet your retention target for each database: 30 GB for database1, 50 GB for database2, and 70 GB for database3.

#### **4.10.4.2 Creating the Fast Recovery Area Disk Group**

To create a fast recovery file disk group:

**1.** Navigate to the Grid home bin directory, and start ASM Configuration Assistant (ASMCA). For example:

```
$ cd /u01/grid/bin
$ ./asmca
```
- **2.** ASMCA opens at the Disk Groups tab. Click **Create** to create a new disk group.
- **3.** The Create Disk Groups window opens.

In the Disk Group Name field, enter a descriptive name for the fast recovery area group. For example: FRA.

In the Redundancy section, select the level of redundancy you want to use.

In the Select Member Disks field, select eligible disks to be added to the fast recovery area, and click **OK**.

- **4.** The Diskgroup Creation window opens to inform you when disk group creation is complete. Click **OK**.
- **5.** Click **Exit**.

#### **See Also:**

- "Setting the Fast Recovery Area Location and Initial Size" section in *Oracle Database Backup and Recovery User's Guide*
- *Oracle Automatic Storage Management Administrator's Guide*

# **Removing the Oracle Audit Vault Server Software**

This chapter describes how to completely remove Oracle Audit Vault Server software and configuration files related to the specified Oracle home. It includes information about the following topics:

- [Stopping the Oracle Audit Vault Server Software](#page-106-0)
- [Reconfiguring Oracle Cluster Synchronization Services](#page-107-1)
- [Removing Oracle Audit Vault Server Software Using the Deinstallation Tool](#page-107-0)

#### **See Also:**

- *Oracle Grid Infrastructure Installation Guide* and *Oracle Real Application Clusters Installation Guide* for information about removing an Oracle RAC installation.
- The "Dropping Disk Groups" section in the *Oracle Automatic Storage Management Administrator's Guide* for information about removing an Oracle ASM disk group.
- If you want to remove an individual product, refer to the product-specific documentation for requirements and restrictions.

## <span id="page-106-0"></span>**5.1 Stopping the Oracle Audit Vault Server Software**

To remove Oracle Audit Vault Server software, all Oracle Audit Vault collection agents must be stopped if the Oracle Audit Vault collection agent software is installed on the same system as the Oracle Audit Vault Server software. See *Oracle Audit Vault Collection Agent Installation Guide* for more information.

Then, use the following procedure to stop the Oracle Audit Vault server software.

**1.** Stop the Oracle Audit Vault Console using the avctl stop\_av command after setting the PATH environment variable to include \$ORACLE\_HOME/bin.

The first command sets the PATH environment variable and the second command performs an emctl stop dbconsole operation. For example:

Bourne, Bash, or Korn shell

\$ export PATH=\$PATH:\$ORACLE\_HOME/bin \$ avctl stop\_av

■ C Shell

% setenv PATH \${PATH}:\$ORACLE\_HOME/bin

% avctl stop\_av

In an Oracle RAC environment, run that command on all nodes where Oracle Audit Vault is installed if you are removing the Oracle Audit Vault Server from all nodes.

**2.** Clean up the old Oracle directories.

On systems where Oracle Audit Vault is the only Oracle software installed, go to the directory for oracle, and remove the directory using the rm -r command. Otherwise, delete the Oracle Audit Vault Server home.

Issue the following command to confirm there is no other Oracle home installed.

\$ grep 'HOME NAME' OraInventory/ContentsXML/inventory.xml

In an Oracle RAC environment, perform these operations on all nodes where Oracle Audit Vault is installed if you are removing the Oracle Audit Vault Server from all nodes.

**3.** Continue to [Section](#page-107-0) 5.3.

## <span id="page-107-1"></span>**5.2 Reconfiguring Oracle Cluster Synchronization Services**

Oracle Cluster Synchronization Services (CSS) is a daemon process that is configured by the root.sh script when you configure an Oracle Grid Infrastructure instance. The CSS daemon runs out of the Oracle Grid Infrastructure home and is configured to start every time the system starts. This daemon process is required to enable synchronization between Oracle Automatic Storage Management (Oracle ASM) and database instances. It must be running if Oracle Audit Vault Server or an Oracle database is using Oracle ASM for database file storage.

**Note:** On cluster systems with Oracle RAC installations, the CSS daemon is configured during the Oracle Clusterware installation. If the system is running Oracle Clusterware, then refer to *Oracle Real Application Clusters Installation Guide* for information about removing Oracle RAC or Oracle Clusterware.

## <span id="page-107-0"></span>**5.3 Removing Oracle Audit Vault Server Software Using the Deinstallation Tool**

The deinstall command removes standalone Oracle Audit Vault Server installations, Oracle Clusterware and Oracle ASM from your server, and also Oracle Real Application Clusters (Oracle RAC) and Oracle Audit Vault Collection Agent installations.

The following sections describe the command, and provide information about additional options to use the command:

- [About the Deinstallation Tool](#page-108-0)
- [Example of Running the Deinstall Command](#page-109-0)
- [Example of a Deinstallation Parameter File for Oracle Audit Vault Server](#page-110-0)
- [Example of a Deinstallation Parameter File for Oracle Grid Infrastructure](#page-111-0)
**Caution:** If you have a standalone database on a node in a cluster and you have more than one database with the same global database name (GDN), then you cannot use the deinstall tool to remove one database only.

#### **5.3.1 About the Deinstallation Tool**

The Deinstallation Tool (deinstall) is available in the installation media before installation, and is available in Oracle home directories after installation. It is located in the path \$ORACLE\_HOME/deinstall.

The Deinstallation Tool (deinstall) is available in Oracle home directories after installation. It is located in the \$ORACLE\_HOME/deinstall directory.

The deinstall command uses the information you provide, plus information gathered from the software home to create a parameter file. You can alternatively supply a parameter file generated previously by the deinstall command using the –checkonly option, or by editing the response file template.

The command uses the following syntax, where variable content is indicated in italics:

deinstall -home *complete path of Oracle home* [-silent] [-checkonly] [-local] [-paramfile *complete path of input parameter property file*] [-params name1=*value* name2=*value* . . .] [-o *complete path of directory for saving files*] [-help | -h]

The default method for running the deinstall tool is from the deinstall directory in the Oracle home as the installation owner:

```
$ $ORACLE_HOME/deinstall/deinstall
```
Provide information about your servers as prompted or accept the defaults.

The deinstall command stops Oracle software, and removes Oracle software and configuration files on the operating system.

In addition, you can run the deinstall tool from other locations, or with a parameter file, or select other options to run the tool.

The options are:

■ -home

Use this flag to indicate the home path of the Oracle home that you want to check or deinstall. To deinstall Oracle software using the deinstall command in the Oracle home you plan to deinstall, provide a parameter file in another location, and do not use the -home flag.

If you run deinstall from the \$ORACLE\_HOME/deinstall path, then the -home flag is not required because the tool knows from which home it is being run. If you use the standalone version of the tool, then -home is mandatory.

■ -silent

Use this flag to run the command in silent or response file mode. If you use the -silent flag, then you must use the -paramfile flag, and provide a parameter file that contains the configuration values for the Oracle home that you want to deinstall or deconfigure.

You can generate a parameter file to use or modify by running deinstall with the -checkonly flag. The deinstall command then discovers information from the Oracle home that you want to deinstall and deconfigure. It generates the properties file, which you can then use with the -silent option.

You can also modify the template file deinstall.rsp.tmpl, located in the response folder.

-checkonly

Use this flag to check the status of the Oracle software home configuration. Running the command with the -checkonly flag does not remove the Oracle configuration. The -checkonly flag generates a parameter file that you can use with the deinstall command.

 $-1$  ocal

Use this flag on a multinode environment to deinstall Oracle software in a cluster.

When you run deinstall with this flag, it deconfigures and deinstalls the Oracle software on the local node (the node where deinstall is run). On remote nodes, it deconfigures Oracle software, but does not deinstall the Oracle software.

-paramfile *complete path of input parameter property file* 

Use this flag to run deinstall with a parameter file in a location other than the default. When you use this flag, provide the complete path where the parameter file is located.

The default location of the parameter file depends on the location of deinstall:

- **–** From the installation media or stage location: \$ORACLE\_ HOME/inventory/response.
- **–** From a unzipped archive file from OTN: /*ziplocation*/response.
- **–** After installation from the installed Oracle home: \$ORACLE\_ HOME/deinstall/response.
- -params [name1=*value* name 2=*value* name3=*value* . . .]

Use this flag with a parameter file to override one or more values that you want to change in a parameter file you have already created.

■ -o *complete path of directory for saving response files*

Use this flag to provide a path other than the default location where the properties file (deinstall.rsp.tmpl) is saved.

The default location of the parameter file depends on the location of deinstall:

- **–** From the installation media or stage location before installation: \$ORACLE\_ HOME/
- **–** From a unzipped archive file from OTN: /*ziplocation*/response/.
- **–** After installation from the installed Oracle home: \$ORACLE\_ HOME/deinstall/response.
- $-help$  |  $-h$

Use the help option (-help or -h) to obtain additional information about the command option flags.

#### **5.3.2 Example of Running the Deinstall Command**

As the deinstall command runs, you are prompted to provide the home directory of the Oracle software that you want to remove from your system. Provide additional information as prompted.

Use the optional flag -paramfile to provide a path to a parameter file.

In the following example, the deinstall command is in the path /u01/app/oracle/product/10.3.0/av\_1/deinstall, and it uses a parameter file in the software owner location /home/usr/oracle:

```
$ cd /u01/app/oracle/product/10.3.0/av_1/deinstall
$ ./deinstall -paramfile /home/usr/oracle/my_db_paramfile.tmpl
```
For the Oracle Grid Infrastructure home, use the deinstall script in the Oracle Grid Infrastructure for a standalone server home, which in this example is /u01/app/oracle/product/10.3.0/grid:

```
$ cd /u01/app/oracle/product/10.3.0/grid/deinstall
$ ./deinstall -paramfile /home/usr/oracle/my_grid_paramfile.tmpl
```
If you enter the deinstall command outside of the \$ORACLE\_HOME/deinstall folder, then help is displayed, unless you enter a -home flag and provide a path. If you run the deinstall command from the \$ORACLE\_HOME/deinstall folder, then deinstallation starts without prompting you for a home address.

## **5.3.3 Example of a Deinstallation Parameter File for Oracle Audit Vault Server**

You can run the deinstall command on a standalone Oracle Audit Vault Server with the -paramfile option to use the values you specify in the parameter file. The following is an example of a parameter file, in which the Oracle Audit Vault Server binary owner is oracle, the Oracle Audit Vault Server home (Oracle home) is in the path /u01/app/oracle/product/10.3.0/av\_1/, the Oracle base (where other Oracle software is installed) is /u01/app/oracle/, the central Oracle Inventory home (oraInventory) is  $/u$ 01/app/oraInventory, the virtual IP address (VIP) is 192.0.2.1, the local node (the node where you run the deinstallation session from) is myserver, and the OSDBA group is dba:

#Copyright (c) 2005, 2011 Oracle Corporation. All rights reserved. #Mon Jul 18 06:48:39 UTC 2011 DISK\_GROUPS.sidb= ASM\_HOME= ASM\_LOCAL\_SID= LOGDIR=/u01/app/oracle/product/10.3.0/av\_1/oraInventory/logs/ ORACLE\_BASE.sidb=/u01/app/oracle/ RECOVERY\_LOC.sidb= STORAGE\_TYPE.sidb=FS ORACLE\_BASE=/u01/app/oracle/ INVENTORY\_LOCATION=/u01/app/oraInventory DB\_TYPE.sidb=SI\_DB NODE\_LIST.sidb=myserver ARCHIVE\_LOG\_DESTINATION\_LOC.sidb= LOCAL\_SID.sidb=sidb DB\_UNIQUE\_NAME\_LIST=sidb ASM\_FILES.sidb= HOME\_TYPE=SIDB CRS\_HOME=false RAW\_MAPPING\_FILE.sidb= SID\_LIST.sidb=sidb ORACLE\_BINARY\_OK=true DATAFILE\_LOC.sidb=/u01/app/oracle/oradata local=false LOCAL\_NODE=myserver CREATION\_MODE.sidb=y CONFIGFILE\_LOC.sidb= DIAG\_DEST.sidb=/u01/app/oracle/ silent=false

```
ORACLE_HOME=/u01/app/oracle/product/10.3.0/av_1/
SPFILE_LOC.sidb=
```
#### **5.3.4 Example of a Deinstallation Parameter File for Oracle Grid Infrastructure**

You can run the deinstall command on an Oracle Grid Infrastructure for a standalone server home with the -paramfile option to use the values you specify in the parameter file.

The following is an example of a parameter file, in which the Oracle Grid Infrastructure binary owner is oracle, the Oracle Grid Infrastructure home is in the path /u01/app/oracle/product/10.3.0/grid, the Oracle base (where other Oracle software is installed) is  $/u(01/app/oracle/$ , the central Oracle Inventory home (oraInventory) is /u01/app/oraInventory, the local node (the node where you run the deinstallation session from) is myserver, and the OSDBA group is dba:

```
#Copyright (c) 2005, 2011 Oracle Corporation. All rights reserved.
#Thu Jul 21 11:36:03 PST 2011
LOCAL_NODE=myserver
HOME_TYPE=SIHA
ASM_REDUNDANCY=EXTERNAL
ORACLE_BASE=/u01/app/oracle/
SCAN_PORT=0
silent=false
ASM_UPGRADE=false
ORA_CRS_HOME=/u01/app/oracle/product/10.3.0/grid
GPNPCONFIGDIR=$ORACLE_HOME
LOGDIR=/home/oracle/tmp/deinstall/logs/
ASM_DISCOVERY_STRING=/u02/stor/asm*
GPNPGCONFIGDIR=$ORACLE_HOME
ORACLE_OWNER=oracle
ASM_DISKSTRING=
CRS_STORAGE_OPTION=0
ORACLE_BINARY_OK=true
OCR_VOTINGDISK_IN_ASM=false
ASM_ORACLE_BASE=/u01/app/oracle
NETCFGJAR_NAME=netcfg.jar
ORA_DBA_GROUP=svrtech
JREDIR=/u01/app/oracle/grid/jdk/jre/
ORA_ASM_GROUP=dba
LANGUAGE_ID='AMERICAN_AMERICA.WE8ISO8859P1'
CSS_LEASEDURATION=400
ASM_HOME=/u01/app/oracle/grid
SHAREJAR_NAME=share.jar
HELPJAR_NAME=help4.jar
SILENT=false
local=false
INVENTORY_LOCATION=/u01/app/oraInventory
GNS_CONF=false
JEWTJAR_NAME=jewt4.jar
EMBASEJAR_NAME=oemlt.jar
ASM_
DISKS=/u02/stor/asm/asm0,/u02/stor/asm/asm2,/u02/stor/asm/asm3,/u02/stor/asm/asm1,
/u02/stor/asm/asm4,/u02/stor/asm/asm5,/u02/stor/asm/asm6,
/u02/stor/asm/asm7,/u02/stor/asm/asm8
ORACLE_HOME=/u01/app/oracle/grid
CRS_HOME=true
ASM_IN_HOME=true
EWTJAR_NAME=ewt3.jar
```
ASM\_DROP\_DISKGROUPS=false ASM\_LOCAL\_SID=+ASM JLIBDIR=/u01/app/oracle/grid/jlib VNDR\_CLUSTER=false ASM\_DISK\_GROUP=DATA

# **Installing and Configuring Oracle Products Using Response Files**

<span id="page-114-1"></span>This appendix describes how to install and configure Oracle products using response files. It includes information about the following topics:

- [How Response Files Work](#page-114-0)
- [Creating the oraInst.loc File](#page-115-0)
- [Preparing a Response File](#page-116-0)
- [Running Oracle Universal Installer Using a Response File](#page-118-0)
- <span id="page-114-5"></span>[Silent-Mode Response File Error Handling](#page-119-0)

# <span id="page-114-0"></span>**A.1 How Response Files Work**

<span id="page-114-4"></span>You can automate the installation and configuration of Oracle software, either fully or partially, by specifying a response file when you start Oracle Universal Installer. Oracle Universal Installer uses the values contained in the response file to provide answers to some or all of Oracle Universal Installer prompt. It includes information about the following topic:

Typically, Oracle Universal Installer runs in interactive mode, which means that it prompts you to provide information in graphical user interface (GUI) screens. When you use response files to provide this information, you run Oracle Universal Installer at a command prompt using either of the following modes:

<span id="page-114-6"></span>Silent mode

<span id="page-114-7"></span>If you include responses for all of the prompts in the response file and specify the -silent option when starting Oracle Universal Installer, then Oracle Universal Installer runs in silent mode. During a silent-mode installation, Oracle Universal Installer does not display any screens. Instead, it displays progress information in the terminal that you used to start it.

<span id="page-114-3"></span>Response file mode

<span id="page-114-2"></span>If you include responses for some or all of the prompts in the response file and omit the -silent option, then Oracle Universal Installer runs in response file mode. During a response file mode installation, Oracle Universal Installer displays all the screens, screens for which you specify information in the response file and also screens for which you did not specify the required information in the response file. The advantage is that you can validate the values in the screens for which you have already provided the information in the response file and continue with the installation.

<span id="page-115-5"></span>You define the settings for a silent or response file installation by entering values for the variables listed in the response file. For instance, to specify the Oracle home location for Oracle Audit Vault Server, you would supply the appropriate value for the ORACLE HOME variable, as follows:

ORACLE\_HOME=/u01/app/oracle/product/11.2.0/av\_1

Another way of specifying the response file's variable settings is to pass them as command line arguments when you run Oracle Universal Installer. For example:

-silent *directory\_path*

In this command, *directory\_path* is the path of the Audit Vault directory on the DVD or on the hard drive.

<span id="page-115-6"></span><span id="page-115-3"></span><span id="page-115-2"></span>This method is particularly useful if you do not want to embed sensitive information, such as passwords, in the response file. For example:

-silent "s\_dlgRBOPassword=*password*" ...

Ensure that you enclose the variable and its setting in quotes.

**See Also:** My Oracle Support Web site for more information on response files:

https://support.oracle.com/

#### **A.1.1 Reasons for Using Silent Mode or Response File Mode**

The following table describes several reasons why you might want to run Oracle Universal Installer in silent mode or response file mode.

<span id="page-115-7"></span>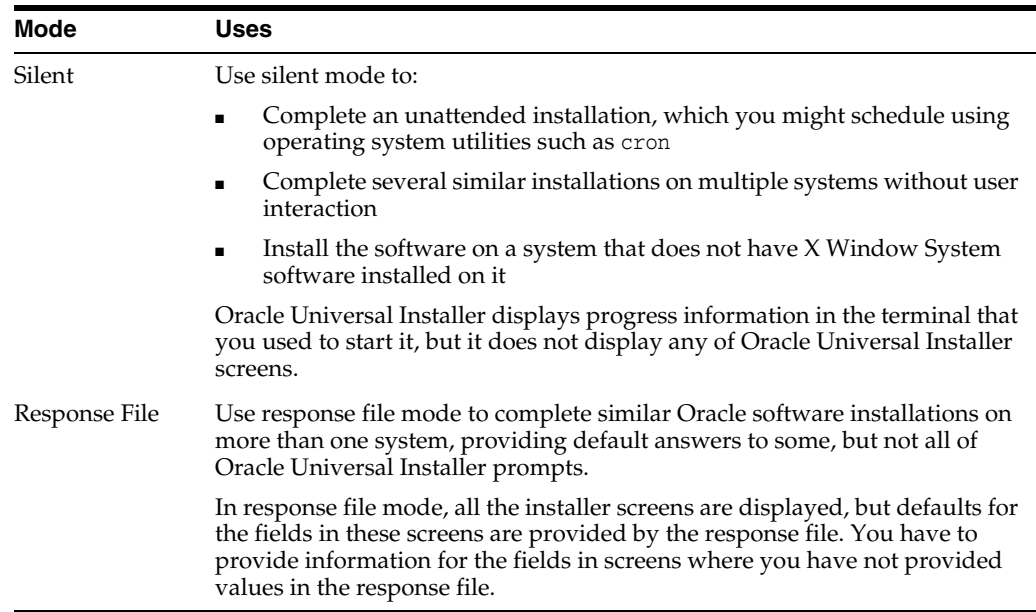

## <span id="page-115-0"></span>**A.2 Creating the oraInst.loc File**

<span id="page-115-4"></span><span id="page-115-1"></span>If you plan to install Oracle products using Oracle Universal Installer in silent or response file mode, then you must manually create the oraInst.loc file if it does not already exist. This file specifies the location of the Oracle Inventory directory where Oracle Universal Installer creates the inventory of Oracle products installed on the system.

**Note:** If Oracle software has been installed previously on the system, the oraInst.loc file might already exist. If the file does exist, you do not need to create a file.

To create the oraInst.loc file, follow these steps:

**1.** Switch user to root:

\$ su - root

**2.** Create the /var/opt/oracle directory if it does not exist:

# mkdir -p /var/opt/oracle

**3.** Change directory as follows:

# cd /var/opt/oracle

**4.** Use a text editor to create the oraInst.loc file, containing the following lines:

```
inventory_loc=/u01/app/oraInventory 
inst_group=oinstall
```
In this example, inventory\_loc is the location of the Oracle inventory; and the inst\_group parameter shows the name of the Oracle inventory group (in this example, oinstall).

**5.** Enter the following commands to set the appropriate owner, group, and permissions on the oraInst.loc file:

<span id="page-116-2"></span># chown oracle:oinstall oraInst.loc # chmod 664 oraInst.loc

# <span id="page-116-0"></span>**A.3 Preparing a Response File**

This section describes the following methods to prepare a response file for use during silent mode or response file mode installations:

- [Editing a Response File Template](#page-116-1)
- <span id="page-116-3"></span>[Saving a Response File](#page-117-0)

#### <span id="page-116-1"></span>**A.3.1 Editing a Response File Template**

Oracle provides response file templates for each product and installation type, and for each configuration tool. These files are located in the /directory\_path/response directory, where /directory\_path/response is the path of the Audit Vault directory on the DVD or on the hard drive.

**Note:** If you copied the software to a hard disk, the response files are located in the directory\_path/response directory, where /directory\_path/response is the path of the Audit Vault directory on the DVD or on the hard drive.

[Table](#page-117-1) A–1 lists the response files provided with Oracle Audit Vault Server.

<span id="page-117-2"></span><span id="page-117-1"></span>

| Table A-1 Response Files |                                                  |
|--------------------------|--------------------------------------------------|
| <b>Response File</b>     | <b>Description</b>                               |
| av.rsp                   | Silent installation of Oracle Audit Vault Server |

*Table A–1 Response Files* 

To copy and modify a response file:

**1.** Copy the response file from the response file directory to a directory on your system:

\$ cp /*directory\_path*/response/*response\_file*.rsp *local\_directory*

In this example, *directory\_path* is the path to the Audit Vault directory on the installation media. If you have copied the software to a hard drive, then you can edit the file in the response directory if you prefer.

**2.** Open the response file in a text editor:

\$ vi /*local\_dir*/*response\_file*.rsp

Remember that you can specify sensitive information, such as passwords, at the command line rather than within the response file. [Section](#page-114-0) A.1 explains this method.

**3.** Follow the instructions in the file to edit it.

**Note:** Oracle Universal Installer or configuration assistant fails if you do not correctly configure the response file. Refer to [Section](#page-119-0) A.5 for more information about troubleshooting a failed response file mode installation.

- **4.** Change the permissions on the file to 700:
	- \$ chmod 700 /*local\_dir*/*response\_file*.rsp

**Note:** A fully specified response file for an Oracle Audit Vault Server installation contains the passwords for database administrative accounts and for a user who is a member of the OSDBA group (required for automated backups). Ensure that only the Oracle software owner user can view or modify response files or consider deleting them after the installation succeeds.

#### <span id="page-117-0"></span>**A.3.2 Saving a Response File**

<span id="page-117-3"></span>You can use Oracle Universal Installer in interactive mode to save a response file, which you can edit and then use to complete silent mode or response file mode installations. This method is useful for custom or software-only installations.

You can save all the installation steps into a response file during installation. You can click the **Save Response File** button on the Summary page to do this. Later, this file can be used for a silent installation.

When you save the response file, you can either complete the installation, or you can exit from Oracle Universal Installer on the Summary page, before it starts to copy the software to the system.

If you save a response file during a silent installation, then Oracle Universal Installer saves the variable values that were specified in the original source response file into the new response file.

**Note:** Oracle Universal Installer does not save passwords in the response file.

To save a response file:

**1.** Complete the preinstallation tasks listed in [Chapter](#page-22-0) 2.

When you run Oracle Universal Installer to save a response file, it checks the system to verify that it meets the requirements to install the software. For this reason, Oracle recommends that you complete all of the required preinstallation tasks and save the response file while completing an installation.

- **2.** If you have not installed Oracle software on this system previously, create the oraInst.loc file as described in [Section](#page-115-0) A.2.
- **3.** Ensure that the Oracle software owner user has permissions to create or write to the Oracle home path that you will specify when you run Oracle Universal Installer.
- **4.** On each Oracle Universal Installer screen, specify the required information.

**See Also:** [Section](#page-76-0) 4.3 or [Section](#page-81-0) 4.5 for information about the installation process

- **5.** When Oracle Universal Installer displays the Summary screen, perform the following:
	- **1.** Click **Save Response File** and specify a file name and location for the response file. Then, click **Save** to save the values to the file.
	- **2.** Click **Finish** to continue with the installation.

<span id="page-118-1"></span>Click **Cancel** if you do not want to continue with the installation. The installation stops, but the saved response file is retained.

**6.** Before you use the saved response file on another system, edit the file and make any required changes.

Use the instructions in the file as a guide when editing it.

# <span id="page-118-0"></span>**A.4 Running Oracle Universal Installer Using a Response File**

Now, you are ready to run Oracle Universal Installer at the command line, specifying the response file you created, to perform the installation. The Oracle Universal Installer executable, runInstaller, provides several options. For help information about the full set of these options, run the runInstaller command with the -help option, for example:

*\$ directory\_path*/runInstaller -help

The help information appears in a window after some time.

To run Oracle Universal Installer using a response file:

- **1.** Complete the preinstallation tasks listed in [Chapter](#page-22-0) 2.
- **2.** Log in as the Oracle software owner user (typically, oracle).

**3.** If you are completing a response file mode installation, set the DISPLAY environment variable.

> **Note:** You do not have to set the DISPLAY environment variable if you are completing a silent-mode installation.

**4.** To start Oracle Universal Installer in silent or response file mode, enter a command similar to the following:

```
$ /directory_path/runInstaller [-silent] [-noconfig] \
 -responseFile responsefilename
```
**Note:** Do not specify a relative path to the response file. If you specify a relative path, then Oracle Universal Installer fails.

In this example:

- directory\_path is the path of the Audit Vault directory on the DVD or on the hard drive.
- <span id="page-119-2"></span>-silent runs Oracle Universal Installer in silent mode.
- -noconfig suppresses running the configuration assistants during installation, and a software-only installation is performed instead.
- responsefilename is the full path and file name of the installation response file that you configured.
- **5.** When the installation completes, log in as the root user and run the root.sh script:

```
$ su - root
password:
# /oracle_home_path/root.sh
```
# <span id="page-119-0"></span>**A.5 Silent-Mode Response File Error Handling**

To determine if a silent-mode installation succeeds or fails, refer to the following log file:

/*oraInventory\_location*/logs/silentInstall*date\_time*.log

If necessary, refer to [Section](#page-43-0) 2.10.2 for information about determining the location of the oraInventory directory.

A silent installation fails if:

- You do not specify a response file
- You specify an incorrect or incomplete response file

For example, a common problem is that while all the product-specific data is filled out correctly, the staging area location may be incorrect. If this is the case, check the FROM\_LOCATION variable and ensure that it points to the products.xml file in the installation media. In the installation media, this products.xml is in stage/.

Oracle Universal Installer encounters an error, such as insufficient disk space

<span id="page-120-0"></span>Oracle Universal Installer or configuration assistant validates the response file at run time. If the validation fails, the silent-mode installation or configuration process ends. Oracle Universal Installer treats values for parameters that are of the wrong context, format, or type as if no value was specified in the file.

# **Index**

#### **A**

[ACFS,](#page-15-0) 1-6 [requirements,](#page-57-0) 3-4 ADVM [requirements,](#page-57-0) 3-4 [aliases, multiple on computers,](#page-31-0) 2-10 ASM [checking disk availability on Oracle Solaris,](#page-63-0) 3-10 asm groups [creating,](#page-37-0) 2-16 [ASM](#page-15-1) *See* Oracle Automatic Storage Management [asmcmd utility,](#page-72-0) 3-19 asmdba groups [creating,](#page-37-1) 2-16 Automatic Storage Management block and character device names [on Oracle Solaris,](#page-63-1) 3-10 changing owner and permissions of disks [on Oracle Solaris,](#page-63-2) 3-10 [identifying available disks on Oracle Solaris,](#page-63-3) 3-10 [identifying disks on Oracle Solaris,](#page-63-3) 3-10

## **B**

base directory *[See](#page-42-0)* Oracle base directory block device [device name on Oracle Solaris,](#page-63-1) 3-10

# **C**

[certification, hardware and software,](#page-13-0) 1-4 character device [device name on Oracle Solaris,](#page-63-1) 3-10 [chmod command,](#page-46-0) 2-25, [2-28,](#page-49-0) [3-10](#page-63-2) [chown command,](#page-46-0) 2-25, [2-28,](#page-49-0) [3-10](#page-63-2) Cluster Synchronization Services (CSS) [Oracle Automatic Storage Management,](#page-16-0) 1-7 Cluster Verification Utility [verifying readiness for database installation,](#page-80-0) 4-7 clusters [installation guidelines,](#page-75-0) 4-2 Clusterware [installed before Oracle Database,](#page-75-1) 4-2 [Clusterware.](#page-75-2) *See* Oracle Clusterware

commands [runcluvfy.bat,](#page-64-0) 3-11 [setup.exe,](#page-64-1) 3-11 [useradd,](#page-38-0) 2-17 [usermod,](#page-39-0) 2-18 [computers with multiple aliases,](#page-31-0) 2-10 [configuring disks for Oracle Automatic Storage](#page-59-0)  [Management,](#page-59-0) 3-6 to ??, [4-3](#page-76-1) [create inventory,](#page-79-0) 4-6, [4-9](#page-82-0) critical patch updates for Oracle Audit Vault [downloading,](#page-97-0) 4-24 custom database [failure groups for Oracle Automatic Storage](#page-61-0)  Management, 3-8 [requirements when using Oracle Automatic](#page-61-1)  Storage Management, 3-8

## **D**

[DAS \(direct attached storage\) disks,](#page-62-0) 3-9 data files [creating separate directories for,](#page-48-0) 2-27 [managing with Oracle ASM,](#page-15-1) 1-6 [minimum disk space for,](#page-48-1) 2-27 [options for placing on file system,](#page-47-0) 2-26 [recommendations for file system,](#page-47-1) 2-26 [setting permissions on data file directories,](#page-49-0) 2-28 data loss [minimizing with Oracle Automatic Storage](#page-61-2)  Management, 3-8 databases [naming,](#page-84-0) 4-11 [Oracle Automatic Storage Management](#page-61-3)  requirements, 3-8 dba group [and Automatic Storage Management disks on](#page-63-2)  Oracle Solaris, 3-10 [creating,](#page-36-0) 2-15 [description,](#page-31-1) 2-10, [2-13](#page-34-0) [SYSDBA privilege,](#page-34-0) 2-13 [SYSDBA privilege and,](#page-31-1) 2-10 dba groups [creating,](#page-37-2) 2-16 default file mode creation mask [setting,](#page-49-1) 2-28 [Deinstallation Tool,](#page-107-0) 5-2

description [database restart,](#page-54-0) 3-1 [Oracle Restart,](#page-54-0) 3-1 device names [on Oracle Solaris,](#page-63-1) 3-10 [DHCP computers, installing on,](#page-30-0) 2-9 directory [creating separate data file directories,](#page-48-0) 2-27 [database file directory,](#page-47-1) 2-26 [Oracle base directory,](#page-42-1) 2-21 [Oracle home directory,](#page-44-0) 2-23 [Oracle Inventory directory,](#page-43-1) 2-22 [oraInventory,](#page-43-1) 2-22 [permission for data file directories,](#page-49-0) 2-28 disk devices [in Oracle Automatic Storage Management,](#page-16-1) 1-7 [managing with Oracle ASM,](#page-15-1) 1-6 disk space [checking,](#page-25-0) 2-4 [requirements for preconfigured database in Oracle](#page-61-4)  Automatic Storage Management, 3-8 disks changing permissions and owner for Automatic Storage Management [on Oracle Solaris,](#page-63-2) 3-10 [checking availability for Automatic Storage](#page-63-0)  Management on Oracle Solaris, 3-10 [configuring for Oracle Automatic Storage](#page-59-0)  [Management,](#page-59-0) 3-6 to ??, [4-3](#page-76-1) [identifying file systems on Oracle Solaris,](#page-63-4) 3-10 [identifying LVM disks on Oracle Solaris,](#page-62-1) 3-9 [supported for Oracle Automatic Storage](#page-62-2)  Management, 3-9 DISPLAY environment variable [setting,](#page-49-2) 2-28 [Display environment variable,](#page-52-0) 2-31, [4-16](#page-89-0) [downloading Oracle Audit Vault critical patch](#page-97-0)  updates, 4-24 [downloading Oracle Audit Vault patches,](#page-96-0) 4-23 [Dynamic Host Configuration Protocol.](#page-30-1) *See* DHCP

# **E**

[enterprise.rsp file,](#page-117-2) A-4 environment [configuring for oracle user,](#page-49-3) 2-28 environment variables [DISPLAY,](#page-49-2) 2-28 [ORACLE\\_BASE,](#page-46-1) 2-25, [2-28](#page-49-2) [ORACLE\\_HOME,](#page-49-2) 2-28, [2-30](#page-51-0) [ORACLE\\_HOSTNAME,](#page-31-2) 2-10 [ORACLE\\_SID,](#page-49-2) 2-28 [PATH,](#page-49-2) 2-28 [SHELL,](#page-49-4) 2-28 [TMP and TMPDIR,](#page-25-1) 2-4, [2-29,](#page-50-0) [3-3](#page-56-0) [TNS\\_ADMIN,](#page-51-0) 2-30 errors [response file installation,](#page-119-1) A-6 [silent mode,](#page-119-1) A-6 [/etc/system file,](#page-41-0) 2-20

examples [Oracle Automatic Storage Management failure](#page-61-0)  groups, 3-8 [Oracle base directories,](#page-43-2) 2-22 external jobs [operating system user required for,](#page-32-0) 2-11 external redundancy [Oracle Automatic Storage Management](#page-60-0)  redundancy level, 3-7 extjob executable file [operating system user required for,](#page-32-0) 2-11

## **F**

failure group [examples of Oracle Automatic Storage](#page-61-0)  Management failure groups, 3-8 failure groups [characteristics of Oracle Automatic Storage](#page-61-2)  Management failure group, 3-8 [examples in Oracle Automatic Storage](#page-61-5)  Management, 3-8 [in Oracle ASM,](#page-16-2) 1-7 [Fast Recovery Area,](#page-103-0) 4-30 file mode creation mask [setting,](#page-49-1) 2-28 [file sets,](#page-25-2) 2-4 file system [appropriate for Oracle base directory,](#page-46-2) 2-25 [data file and recovery file placement](#page-47-0)  options, 2-26 [identifying formatted devices on Oracle](#page-63-4)  Solaris, 3-10 [requirements for Oracle base directory,](#page-46-3) 2-25 [using for data files,](#page-47-1) 2-26 files [enterprise.rsp,](#page-117-2) A-4 [/etc/system,](#page-41-0) 2-20 [oraInst.loc,](#page-36-1) 2-15 [oraInst.loc file,](#page-115-1) A-2 [oratab,](#page-45-0) 2-24 [response files,](#page-116-2) A-3 Flash Recovery Area *[See](#page-103-0)* Fast Recovery Area For, [2-26](#page-47-2) [format command,](#page-63-0) 3-10 free [UNIX command,](#page-24-0) 2-3

# **G**

Global Database Name [about,](#page-84-0) 4-11 groups [checking for existing oinstall group,](#page-36-2) 2-15 [creating the asm group,](#page-37-0) 2-16 [creating the asmdba group,](#page-37-1) 2-16 [creating the dba group,](#page-36-0) 2-15 [creating the oinstall group,](#page-35-0) 2-14 [creating the oper group,](#page-37-3) 2-16

[UNIX OSDBA group \(dba\), 2-13](#page-34-0) [UNIX OSDBA group for Oracle Restart](#page-34-1)  (dba), 2-13 [UNIX OSOPER group \(oper\),](#page-34-2) 2-13

## **H**

[hardware and software certifications,](#page-13-1) 1-4 [hardware certification,](#page-13-0) 1-4 [hardware requirements,](#page-23-0) 2-2, [3-2](#page-55-0) [disk space,](#page-24-1) 2-3 [display,](#page-25-3) 2-4 [memory,](#page-23-1) 2-2 [run level,](#page-25-4) 2-4 [system architecture,](#page-24-2) 2-3 high redundancy [Oracle Automatic Storage Management](#page-60-1)  redundancy level, 3-7 home directory *[See](#page-44-1)* Oracle home directory [host name, setting before installation,](#page-31-3) 2-10

## **I**

installation [clusters, installation guidelines,](#page-75-0) 4-2 [computer aliases, multiple,](#page-31-0) 2-10 errors [silent mode,](#page-119-1) A-6 [noninteractive,](#page-88-0) 4-15 [Oracle Automatic Storage Management](#page-61-3)  requirements, 3-8 response file [oraInst.loc file,](#page-115-1) A-2 [response files,](#page-114-1) A-1, [A-3](#page-116-2) [preparing,](#page-116-2) A-3, [A-4](#page-117-3) [silent mode,](#page-119-1) A-6 [templates,](#page-116-2) A-3 responsefile [error handling,](#page-120-0) A-7 [silent mode,](#page-119-2) A-6 Installing [Oracle restart,](#page-65-0) 3-12 instance [instance identifier \(SID\),](#page-49-2) 2-28 [IP addresses, multiple,](#page-31-4) 2-10

## **J**

[JDK requirements,](#page-25-2) 2-4

#### **K**

kernel parameters [checking on Oracle Solaris,](#page-40-0) 2-19 [making changes persist on Oracle Solaris,](#page-41-0) 2-20

#### **L**

local device [using for data files,](#page-48-1) 2-27 logical volume manager *[See](#page-14-0)* LVM LVM [identifying volume group devices on Oracle](#page-62-1)  Solaris, 3-9 [recommendations for Oracle Automatic Storage](#page-60-2)  Management, 3-7 [Veritas Volume Manager on Oracle Solaris,](#page-62-3) 3-9

## **M**

mask [setting default file mode creation mask,](#page-49-1) 2-28 [memory requirements,](#page-23-0) 2-2, [3-2](#page-55-0) [mirroring Oracle Automatic Storage Management](#page-60-3)  disk groups, 3-7 [mkdir command,](#page-46-0) 2-25, [2-28](#page-49-0) mode [setting default file mode creation mask,](#page-49-1) 2-28 mount point [for Oracle base directory,](#page-42-2) 2-21 [multihomed computers, installing on,](#page-31-5) 2-10 [multiple aliases, computers with,](#page-31-0) 2-10 [multiple databases and Oracle ASM,](#page-35-1) 2-14 [multiple Oracle homes,](#page-13-2) 1-4

# **N**

network adapters [computers with multiple aliases,](#page-31-6) 2-10 [primary, on computers with multiple](#page-31-6)  aliases, 2-10 *[See also](#page-31-7)* loopback adapters, primary network adapters [network cards, multiple,](#page-31-5) 2-10 Network Information Services [alternative to local users and groups,](#page-35-2) 2-14 [Network Information Services.](#page-35-2)*See* NIS network setup [about,](#page-30-2) 2-9 [computers with multiple aliases,](#page-31-0) 2-10 network topics [DHCP computers,](#page-30-0) 2-9 [multiple network cards,](#page-31-5) 2-10 nobody user [description,](#page-32-0) 2-11 noninteractive mode *See also* [response files, response file mode,](#page-114-2) A-1 [normal redundancy, Oracle Automatic Storage](#page-60-1)  Management redundancy level, 3-7

## **O**

**OEM** *[See](#page-17-0)* Oracle Enterprise Manager oinstall group [checking for existing,](#page-36-2) 2-15 [description,](#page-32-1) 2-11 oinstall groups [creating,](#page-35-0) 2-14 oper group

[creating,](#page-37-3) 2-16 [description,](#page-31-8) 2-10, [2-13](#page-34-2) [SYSOPER privilege and,](#page-31-8) 2-10 oper groups [creating,](#page-37-4) 2-16 operating system groups [creating the oinstall group,](#page-35-0) 2-14 [oinstall,](#page-32-1) 2-11 [OSDBA,](#page-31-1) 2-10 [OSOPER,](#page-31-8) 2-10 [osoper,](#page-31-8) 2-10 [operating system requirements,](#page-25-2) 2-4 operating system users [nobody,](#page-32-0) 2-11 [oracle,](#page-32-2) 2-11 [unprivileged user,](#page-32-0) 2-11 Optimal Flexible Architecture [recommendations for Oracle base directory,](#page-42-1) 2-21 [recommended path for Oracle base](#page-42-1)  directory, 2-21 [recommended path for Oracle home](#page-44-0)  directory, 2-23 [recommended path for Oracle Inventory](#page-43-1)  directory, 2-22 [Oracle ACFS,](#page-15-0) 1-6, [3-4](#page-57-0) [requirements,](#page-57-0) 3-4 [Oracle ADVM,](#page-57-0) 3-4 [requirements,](#page-57-0) 3-4 [Oracle ASM,](#page-15-2) 1-6 Oracle ASM disk groups [about,](#page-16-3) 1-7 Oracle ASM failure groups [about,](#page-16-2) 1-7 Oracle ASM instance [about,](#page-16-4) 1-7 [Oracle Automatic Storage Management,](#page-15-2) 1-6 [asmcmd utility,](#page-72-0) 3-19 [characteristics of failure groups,](#page-61-2) 3-8 [configuring disks,](#page-59-0) 3-6 to ??, [4-3](#page-76-1) [configuring disks for Automatic Storage](#page-62-4)  Management, 3-9 [considerations before installing,](#page-58-0) 3-5 [DAS disks,](#page-62-5) 3-9 [disk devices,](#page-16-1) 1-7 [disk groups,](#page-60-4) 3-7 [disks, supported,](#page-62-2) 3-9 failure groups [examples,](#page-61-0) 3-8 [identifying,](#page-61-0) 3-8 [installation, testing,](#page-72-1) 3-19 [mirroring,](#page-60-3) 3-7 [multiple databases,](#page-35-1) 2-14 [Oracle ASM disk group templates,](#page-16-5) 1-7 [partition creation,](#page-62-5) 3-9 [password file,](#page-59-1) 3-6 [recommendations for disk groups,](#page-60-2) 3-7 [redundancy levels,](#page-60-0) 3-7 [SAN disks,](#page-62-5) 3-9 [space required for preconfigured database,](#page-61-6) 3-8 [SPFILE server parameter file,](#page-59-2) 3-6

[templates,](#page-16-5) 1-7 [Oracle Automatic Storage Management Cluster File](#page-15-0)  [System,](#page-15-0) 1-6, [3-4](#page-57-0) Oracle base directory [creating,](#page-46-0) 2-25 [creating new,](#page-46-4) 2-25 [description,](#page-42-1) 2-21 [examples,](#page-43-2) 2-22 [identifying appropriate file system,](#page-46-2) 2-25 [identifying existing,](#page-45-1) 2-24 [mount point for,](#page-42-2) 2-21 [recommended path,](#page-42-1) 2-21 [relationship with Oracle software owner](#page-43-3)  user, 2-22 [requirement for,](#page-42-0) 2-21 [requirements for existing directory,](#page-45-2) 2-24 [requirements on file system,](#page-46-3) 2-25 Oracle Cluster Registry *[See](#page-59-3)* OCR Oracle Database [creating data file directories,](#page-48-0) 2-27 [minimum disk space requirements,](#page-48-1) 2-27 [naming,](#page-84-0) 4-11 [requirements with Oracle Automatic Storage](#page-61-1)  Management, 3-8 [setting ORACLE\\_SID environment variable,](#page-49-2) 2-28 Oracle Database Vault [preinstallation requirement,](#page-29-0) 2-8 Oracle Database Vault users [generating,](#page-92-0) 4-19 [Oracle Enterprise Manager,](#page-17-0) 1-8 Oracle home directory [description,](#page-44-0) 2-23 [multiple homes, network considerations,](#page-31-5) 2-10 [recommended path,](#page-44-0) 2-23 [requirement for,](#page-44-1) 2-23 [requirements,](#page-44-0) 2-23 [using to identify Oracle base directory,](#page-45-3) 2-24 [Oracle homes, multiple,](#page-13-3) 1-4 [Oracle host name, setting before installation,](#page-31-3) 2-10 Oracle Inventory [description,](#page-43-1) 2-22 [pointer file,](#page-36-1) 2-15 Oracle Inventory directory [description,](#page-43-1) 2-22 [recommended path,](#page-43-1) 2-22 Oracle Inventory group [creating,](#page-36-3) 2-15 [description,](#page-32-1) 2-11 Oracle Inventory groups [checking for existing,](#page-36-2) 2-15 [creating,](#page-35-0) 2-14 Oracle Real Application Clusters (RAC) [installed before Oracle Database,](#page-75-1) 4-2 Oracle Restart [description,](#page-54-0) 3-1 [Installing,](#page-65-0) 3-12 [OSDBA group description,](#page-34-1) 2-13 [privileged groups,](#page-34-3) 2-13

[user,](#page-34-4) 2-13

Oracle Software Owner user [and Automatic Storage Management disks,](#page-63-2) 3-10 [creating,](#page-37-5) 2-16, [2-17](#page-38-1) [oracle user,](#page-38-2) 2-17 Oracle software owner user [configuring environment for,](#page-49-3) 2-28 [description,](#page-32-2) 2-11 [determining default shell,](#page-49-4) 2-28 [relationship with Oracle base directory,](#page-43-3) 2-22 Oracle Solaris [block and character device names,](#page-63-1) 3-10 [checking disk availability for Automatic Storage](#page-63-0)  Management, 3-10 [checking kernel parameters,](#page-40-0) 2-19 [identifying disks for Automatic Storage](#page-63-3)  Management, 3-10 [identifying file systems,](#page-63-4) 3-10 [identifying LVM disks,](#page-62-1) 3-9 [making kernel parameter changes persist,](#page-41-0) 2-20 [patch download location,](#page-28-0) 2-7 [Oracle Solaris 11 support,](#page-28-1) 2-7 Oracle Universal Installer [guidelines for using,](#page-74-0) 4-1 [installation guidelines,](#page-74-1) 4-1 [response files,](#page-114-1) A-1 [list of,](#page-117-2) A-4 oracle user [and Automatic Storage Management disks,](#page-63-2) 3-10 [configuring environment for,](#page-49-3) 2-28 [creating,](#page-38-1) 2-17 [description,](#page-32-2) 2-11 [determining default shell,](#page-49-4) 2-28 [relationship with Oracle base directory,](#page-43-3) 2-22 [ORACLE\\_BASE environment variable,](#page-46-1) 2-25 [setting,](#page-49-2) 2-28 ORACLE\_HOME environment variable [unsetting,](#page-51-0) 2-30 [ORACLE\\_HOSTNAME,](#page-31-2) 2-10 ORACLE\_HOSTNAME environment variable [computers with multiple aliases,](#page-31-9) 2-10 [multihomed computers,](#page-31-10) 2-10 [setting before installation,](#page-31-3) 2-10 ORACLE\_SID environment variable [setting,](#page-49-2) 2-28 oraInst.loc file [location,](#page-36-1) 2-15 [location of,](#page-36-1) 2-15 oraInventory directory *[See](#page-43-1)* Oracle Inventory directory [oratab file,](#page-45-0) 2-24 [formats,](#page-45-4) 2-24 [location of,](#page-45-0) 2-24 OSASM groups [creating,](#page-37-0) 2-16 [multiple databases,](#page-35-1) 2-14 [SYSASM,](#page-35-1) 2-14 OSDBA group [and Automatic Storage Management disks on](#page-63-2)  Oracle Solaris, 3-10 [description,](#page-31-1) 2-10

[SYSDBA privilege and,](#page-31-1) 2-10 OSDBA groups [creating,](#page-36-0) 2-15 [creating for Oracle Grid Infrastructure,](#page-37-1) 2-16 [description for database,](#page-34-0) 2-13 [SYSDBA privilege,](#page-34-0) 2-13 [SYSDBA privilege for Oracle Restart,](#page-34-1) 2-13 OSOPER group [description,](#page-31-8) 2-10 [SYSOPER privilege and,](#page-31-8) 2-10 OSOPER groups [creating,](#page-37-3) 2-16 [description for database,](#page-34-2) 2-13 [SYSOPER privilege,](#page-34-2) 2-13

#### **P**

[packages, checking,](#page-27-0) 2-6 partition [using with Oracle Automatic Storage](#page-60-2)  Management, 3-7 partitions [creation for Oracle Automatic Storage](#page-62-0)  Management disks, 3-9 [slices on Oracle Solaris,](#page-63-5) 3-10 [password file for Oracle Automatic Storage](#page-59-1)  Management, 3-6 passwords [specifying for response files,](#page-115-2) A-2 *[See also](#page-115-3)* security [patch requirements,](#page-27-1) 2-6 [patchadd command,](#page-27-2) 2-6 [patches,](#page-27-1) 2-6 [download location for Oracle Solaris,](#page-28-0) 2-7 patches for Oracle Audit Vault [downloading,](#page-96-0) 4-23 PATH environment variable [setting,](#page-49-2) 2-28 permissions [for data file directories,](#page-49-0) 2-28 [for Oracle base directory,](#page-46-0) 2-25 postinstallation recommended tasks [root.sh script, backing up,](#page-102-0) 4-29 preconfigured database [Oracle Automatic Storage Management disk space](#page-61-6)  requirements, 3-8 [requirements when using Oracle Automatic](#page-61-1)  Storage Management, 3-8 [privileged groups for Oracle Restart,](#page-34-3) 2-13

#### **R** RAID

[using for Oracle data files,](#page-47-1) 2-26 [RAM requirements,](#page-23-0) 2-2, [3-2](#page-55-0) recommendations [on perfomring software-only installations,](#page-64-2) 3-11 [reconfiguring CSS,](#page-107-1) 5-2 recovery files

[options for placing on file system,](#page-47-0) 2-26 Red Hat Package Manager *[See](#page-27-0)* RPM redundancy level [and space requirements for preconfigured](#page-61-4)  database, 3-8 [for Oracle Automatic Storage Management,](#page-60-0) 3-7 redundant array of independent disks *[See](#page-47-1)* RAID [removing, Oracle Software,](#page-106-0) 5-1 requirements [hardware,](#page-23-0) 2-2, [3-2](#page-55-0) response file installation [oraInst.loc file,](#page-115-1) A-2 response files [preparing,](#page-116-2) A-3, [A-4](#page-117-3) [templates,](#page-116-2) A-3 [silent mode,](#page-119-2) A-6 [errors,](#page-119-1) A-6 response file mode [about,](#page-114-3) A-1 [reasons for using,](#page-115-4) A-2 [response files,](#page-114-4) A-1 [about,](#page-114-5) A-1 [creating with template,](#page-116-3) A-3 [enterprise.rsp,](#page-117-2) A-4 [passing values at command line,](#page-115-5) A-2 [passwords,](#page-115-2) A-2 [security,](#page-115-2) A-2 [specifying with Oracle Universal Installer,](#page-118-1) A-5 response files installation [about,](#page-114-1) A-1 root user [logging in as,](#page-23-2) 2-2 root.sh script [backing up,](#page-102-0) 4-29 RPM [checking,](#page-27-0) 2-6 [rpm command,](#page-27-0) 2-6

# **S**

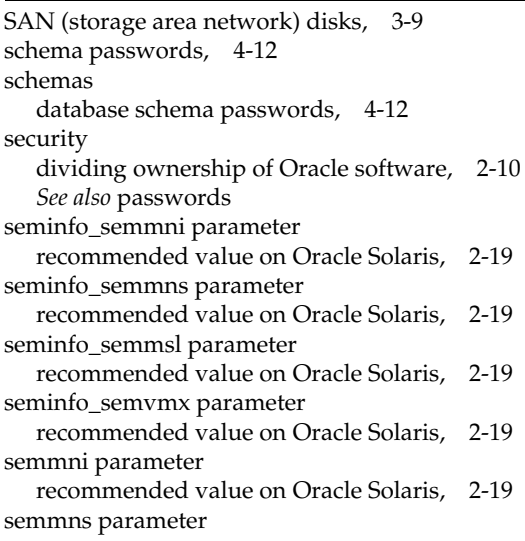

[recommended value on Oracle Solaris,](#page-40-6) 2-19 semmsl parameter [recommended value on Oracle Solaris,](#page-40-7) 2-19 semvmx parameter [recommended value on Oracle Solaris,](#page-40-8) 2-19 [server parameter file \(SPFILE\),](#page-59-2) 3-6 shell [determining default shell for oracle user,](#page-49-4) 2-28 SHELL environment variable [checking value of,](#page-49-4) 2-28 shminfo\_shmmax parameter [recommended value on Oracle Solaris,](#page-40-9) 2-19 shminfo\_shmmni parameter [recommended value on Oracle Solaris,](#page-40-10) 2-19 shmmax parameter [recommended value on Oracle Solaris,](#page-40-11) 2-19 shmmni parameter [recommended value on Oracle Solaris,](#page-40-12) 2-19 SID [setting ORACLE\\_SID environment variable,](#page-49-2) 2-28 [SID.](#page-84-1) *See* Oracle Database SID [silent installation,](#page-88-0) 4-15 silent mode [about,](#page-114-6) A-1 [reasons for using,](#page-115-7) A-2 *See also* [response file mode, response files,](#page-114-7) A-1 [silent mode installation,](#page-119-2) A-6 [software and hardware certifications,](#page-13-1) 1-4 [software certification,](#page-13-0) 1-4 [software requirements,](#page-25-2) 2-4 [software updates option,](#page-66-0) 3-13 [downloading before installation,](#page-66-1) 3-13 Solaris [Veritas Volume Manager,](#page-62-3) 3-9 [SPFILE server parameter file,](#page-59-2) 3-6 [storage area network disks,](#page-62-0) 3-9 [storage management](#page-15-3) *See* Oracle Automatic Storage Management [suppressed mode.](#page-114-2) *See* response file mode swap space [checking,](#page-24-3) 2-3, [3-3](#page-56-1) [requirements,](#page-23-0) 2-2, [3-2](#page-55-0) SYSASM [OSASM,](#page-35-1) 2-14 SYSDBA privilege [associated operating system group,](#page-31-1) 2-10 [associated UNIX group,](#page-34-0) 2-13 [sysdef command,](#page-40-0) 2-19 SYSOPER privilege [associated operating system group,](#page-31-8) 2-10 [associated UNIX group,](#page-34-2) 2-13 [system file,](#page-41-0) 2-20

# **T**

temporary disk space [requirements,](#page-23-0) 2-2, [3-2](#page-55-0) [TMP environment variable,](#page-25-1) 2-4, [3-3](#page-56-0) [setting,](#page-50-0) 2-29 [TMPDIR environment variable,](#page-25-1) 2-4, [3-3](#page-56-0)

[setting, 2-29](#page-50-0) TNS\_ADMIN environment variable [unsetting,](#page-51-0) 2-30

#### **U**

[umask command,](#page-49-1) 2-28 UNIX commands [chmod,](#page-46-0) 2-25, [2-28,](#page-49-0) [3-10](#page-63-2) [chown,](#page-46-0) 2-25, [2-28,](#page-49-0) [3-10](#page-63-2) [format,](#page-63-0) 3-10 [free,](#page-24-0) 2-3 [mkdir,](#page-46-0) 2-25, [2-28](#page-49-0) [patchadd,](#page-27-2) 2-6 [rpm,](#page-27-0) 2-6 [sysdef,](#page-40-0) 2-19 [umask,](#page-49-1) 2-28 [unset,](#page-51-0) 2-30 [unsetenv,](#page-51-0) 2-30 [vxdisk,](#page-62-1) 3-9 [xhost,](#page-23-2) 2-2 UNIX groups [checking for existing oinstall group,](#page-36-2) 2-15 [OSDBA \(dba\),](#page-34-0) 2-13 [OSDBA \(dba\) for Oracle Restart,](#page-34-1) 2-13 [OSOPER \(oper\),](#page-34-2) 2-13 [using NIS,](#page-35-2) 2-14 UNIX users [using NIS,](#page-35-2) 2-14 UNIX workstation [installing from,](#page-23-2) 2-2 [unset command,](#page-51-0) 2-30 [unsetenv command,](#page-51-0) 2-30 [useradd command,](#page-38-0) 2-17 users [creating the oracle user,](#page-37-5) 2-16, [2-17](#page-38-1) [operating system nobody user,](#page-32-0) 2-11 [Oracle Restart,](#page-34-4) 2-13 [Oracle software owner user,](#page-32-2) 2-11 [users and groups,](#page-31-11) 2-10

#### **V**

[Veritas Volume Manager,](#page-62-3) 3-9 [vxdisk command,](#page-62-1) 3-9 [VxVM,](#page-62-3) 3-9

## **X**

X Window system [enabling remote hosts,](#page-23-2) 2-2 [xhost command,](#page-23-2) 2-2